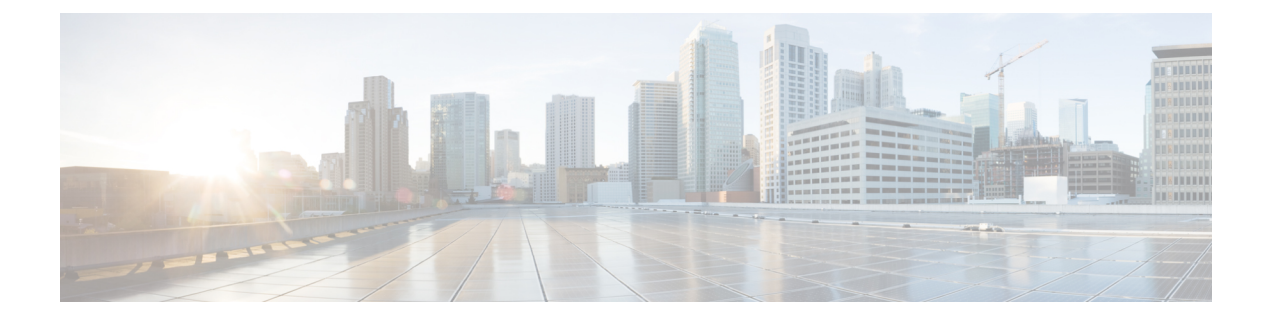

## **so – st**

- software authenticity [development](#page-2-0) , on page 3
- software [authenticity](#page-4-0) key add special , on page 5
- software [authenticity](#page-6-0) key revoke special , on page 7
- [software-version](#page-7-0), on page 8
- [source-interface](#page-8-0), on page 9
- [speed](#page-10-0) , on page 11
- [spf-interval](#page-12-0) , on page 13
- [split-dns](#page-16-0) , on page 17
- [split-horizon](#page-18-0) , on page 19
- [split-tunnel-all-dns](#page-20-0) , on page 21
- [split-tunnel-network-list](#page-22-0) , on page 23
- [split-tunnel-policy](#page-24-0) , on page 25
- [spoof-server](#page-26-0) , on page 27
- [sq-period](#page-27-0) , on page 28
- [srv-id](#page-29-0) , on page 30
- ss7 [variant](#page-31-0) , on page 32
- ssh , on [page](#page-33-0) 34
- ssh [authentication](#page-36-0) , on page 37
- ssh cipher [encryption](#page-39-0), on page 40
- ssh cipher [integrity](#page-41-0), on page 42
- ssh [disconnect](#page-43-0), on page 44
- ssh [key-exchange](#page-45-0) group , on page 46
- ssh [key-exchange](#page-47-0) hostkey , on page 48
- ssh [pubkey-chain](#page-49-0) , on page 50
- ssh scopy [enable](#page-51-0) , on page 52
- ssh stack [ciscossh](#page-53-0) , on page 54
- ssh [stricthostkeycheck](#page-55-0) , on page 56
- ssh [timeout](#page-57-0) , on page 58
- ssh version [\(Deprecated\)](#page-59-0), on page 60
- ssl [certificate-authentication](#page-61-0) , on page 62
- ssl [cipher](#page-63-0) , on page 64
- [ssl-client-certificate](#page-66-0) , on page 67
- ssl [client-version](#page-68-0), on page 69
- ssl [dh-group,](#page-70-0) on page 71
- ssl [ecdh-group,](#page-72-0) on page 73
- ssl encryption [\(Deprecated\),](#page-74-0) on page 75
- ssl [server-version,](#page-77-0) on page 78
- ssl [trust-point,](#page-79-0) on page 80
- sso-server [\(Deprecated\),](#page-82-0) on page 83
- sso-server value [\(group-policy](#page-84-0) webvpn) (Deprecated), on page 85
- sso-server value (username webvpn) [\(Deprecated\),](#page-86-0) on page 87
- [start-port,](#page-88-0) on page 89
- [start-url,](#page-90-0) on page 91
- [state-checking,](#page-92-0) on page 93
- [storage-url,](#page-93-0) on page 94
- [storage-key,](#page-95-0) on page 96
- [storage-objects,](#page-97-0) on page 98
- [strict-asp-state,](#page-99-0) on page 100
- [strict-diameter,](#page-101-0) on page 102
- [strict-header-validation,](#page-103-0) on page 104
- [strict-http,](#page-105-0) on page 106
- [strip-group,](#page-107-0) on page 108
- [strip-realm,](#page-109-0) on page 110

# <span id="page-2-0"></span>**software authenticity development**

To enable or disable loading development key signed images, use the **software authenticity development** command in parameters configuration mode. Parameters configuration mode is accessible from policy map configuration mode. Once you enable this option, it persists until you disable loading development key signed images.

**software authenticity development** { **enable | disable** }

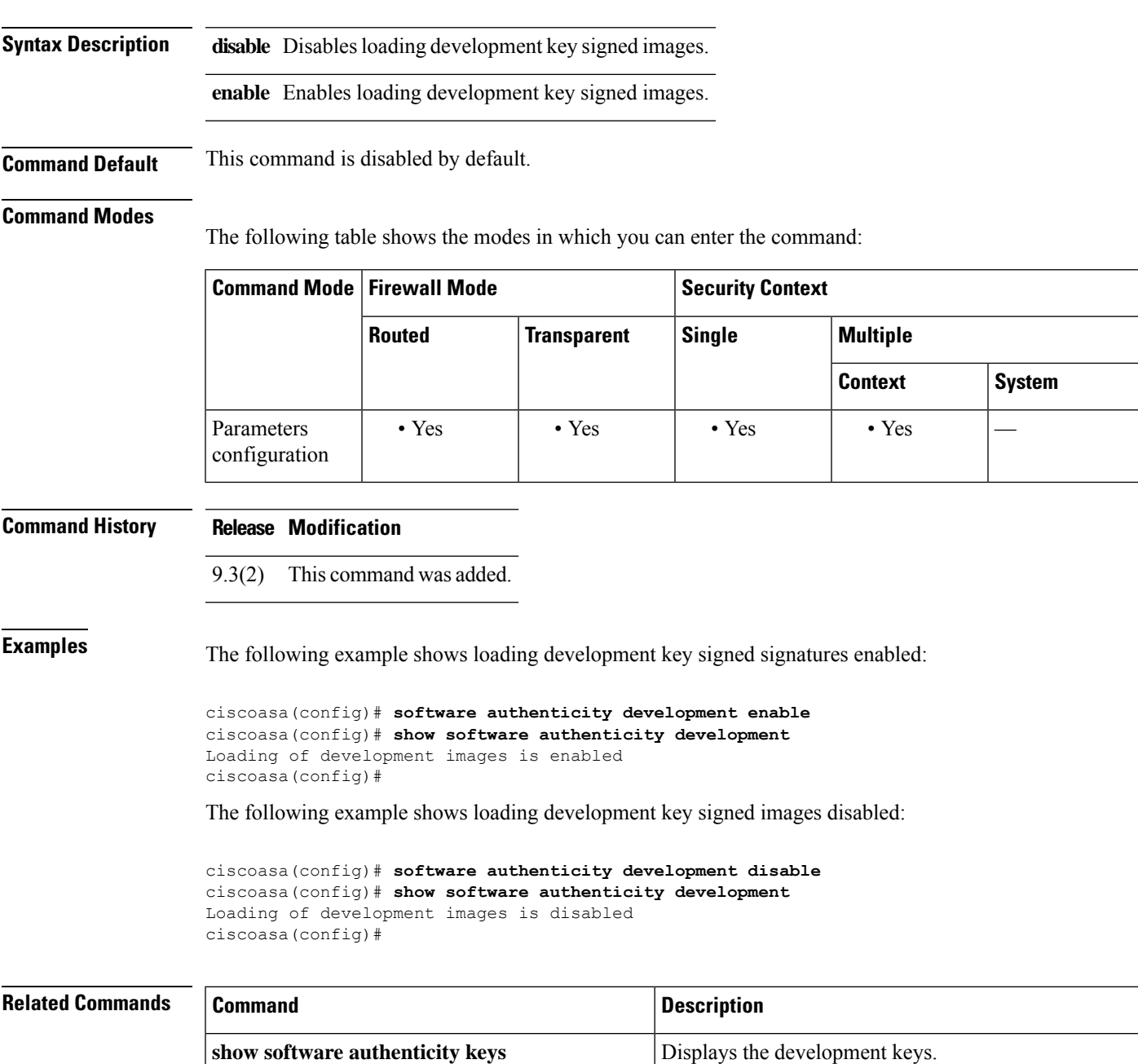

I

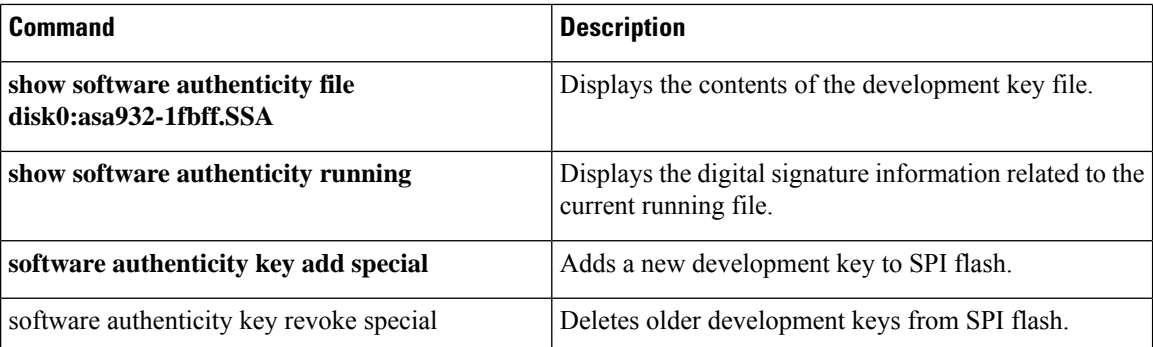

## <span id="page-4-0"></span>**software authenticity key add special**

To add a new development key to the SPI flash, use the **software authenticity key add special** command in parameters configuration mode. Parameters configuration mode is accessible from policy map configuration mode.

### **software authenticity key add special**

**Syntax Description** This command has no arguments or keywords.

**Command Default** No default behavior or values.

#### **Command Modes**

The following table shows the modes in which you can enter the command:

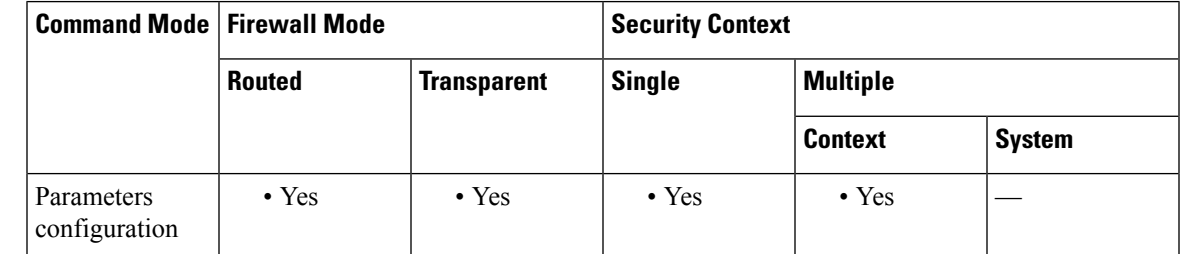

**Command History Release Modification**

9.3(2) This command was added.

**Examples** The following example shows how to add a new development key to SPI flash:

#### **ciscoasa(config)# software authenticity key add special**

Writing the key to Primary...Success Writing the key to Backup...Success Done! The following example shows what happens if you try to add a new development image to SPR flash and one already exists: ciscoasa(config)# software authenticity key add special Duplicate key found in Primary...Skipping key write Duplicate key found in Backup...Skipping key write Done!

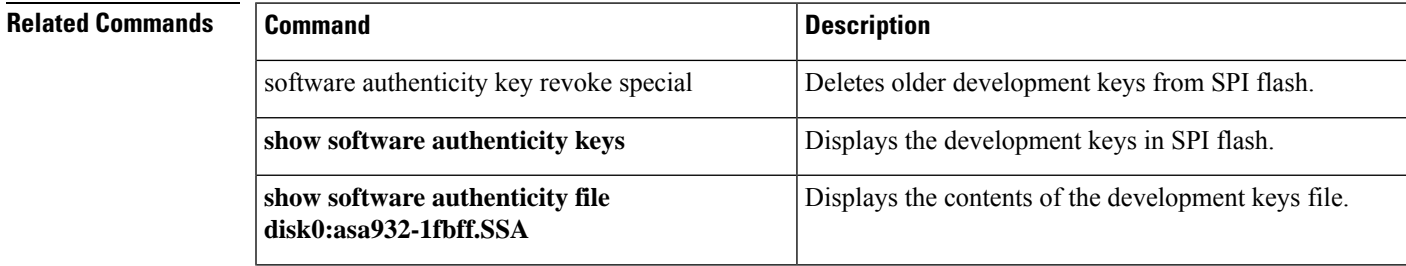

I

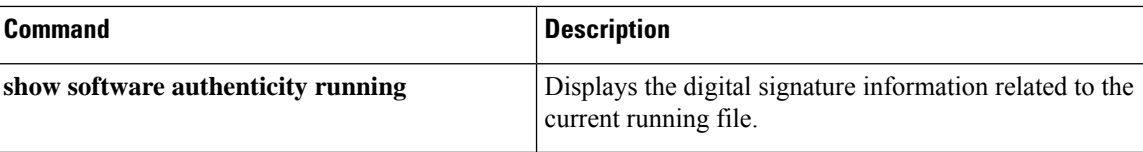

## <span id="page-6-0"></span>**software authenticity key revoke special**

To delete older development keysfrom SPI flash, use the **software authenticitykey revoke special** command in parameters configuration mode.Parameters configuration mode is accessible from policy map configuration mode.

### **software authenticity key revoke special**

**Syntax Description** This command has no arguments or keywords.

**Command Default** No default behavior or values.

#### **Command Modes**

The following table shows the modes in which you can enter the command:

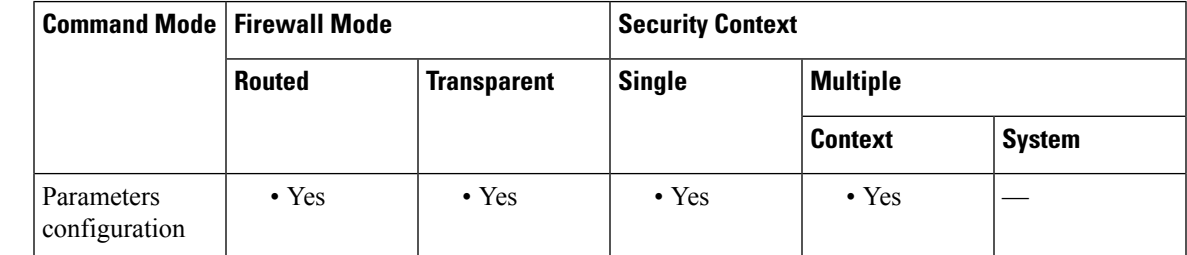

### **Command History Release Modification**

9.3(2) This command was added.

**Examples** The following example shows how to remove a development key from SPI flash:

#### **ciscoasa(config)# software authenticity key revoke special**

```
Revoking the key with version A...Success
Revoking the key with version A...Success
Done!
```
### **Related Commands Command Command Command Description software authenticity key add special** Adds a new development key to SPI flash. **show software authenticity keys** Displays the development keys in SPI flash. **show software authenticity file** Displays the contents of the development keys file. **disk0:asa932-1fbff.SSA** Displays the digital signature information related to the current running file. **show software authenticity running**

### <span id="page-7-0"></span>**software-version**

To identify the Server and User-Agent header fields, which expose the software version of either a server or an endpoint, use the **software-version** command in parameters configuration mode. Parameters configuration mode is accessible from policy map configuration mode. To disable this feature, use the **no** form of this command.

**software-version action** { **mask | log** }[ **log** ]

**no software-version action** { **mask | log** }[ **log** ]

**Syntax Description log** Specifies standalone or additional log in case of violation.

**mask** Masks the software version in the SIP message.

**Command Default** This command is disabled by default.

### **Command Modes**

The following table shows the modes in which you can enter the command:

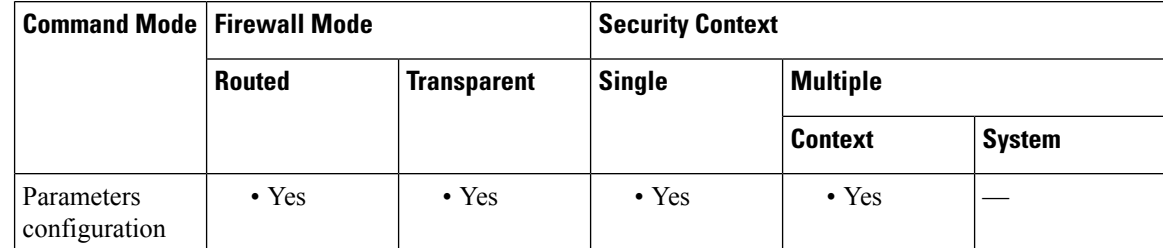

**Command History Release Modification**

7.2(1) This command was added.

**Examples** The following example shows how to identify the software version in a SIP inspection policy map:

ciscoasa(config)# **policy-map type inspect sip sip\_map** ciscoasa(config-pmap)# **parameters** ciscoasa(config-pmap-p)# **software-version action log**

## **Related Commands Command Command Description class** Identifies a class map name in the policy map. **class-map type inspect** Creates an inspection class map to match traffic specific to an application. **policy-map** Creates a Layer 3/4 policy map. **show running-config policy-map** Display all current policy map configurations.

## <span id="page-8-0"></span>**source-interface**

To specify the source interface name for the VXLAN VTEP interface, use the **source-interface** command in nve configuration mode. To remove the interface, use the **no** form of this command.

**source-interface***interface\_name* **no source-interface** *interface\_name*

**Syntax Description** *interface\_name* Sets the VTEP source interface name.

**Command Default** No default behavior or values.

#### **Command Modes**

The following table shows the modes in which you can enter the command:

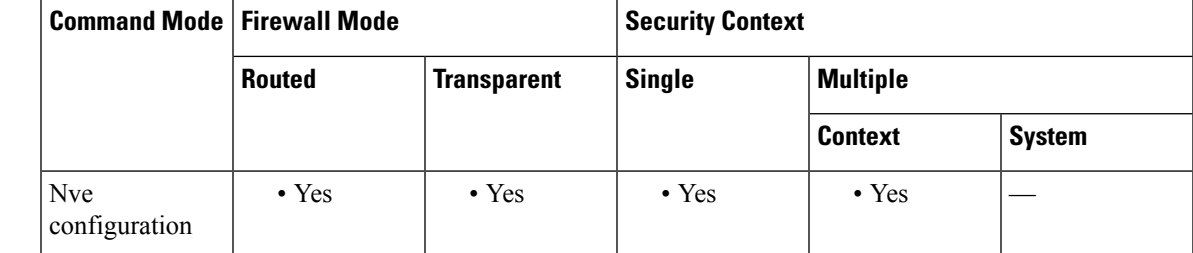

### **Command History Release Modification**

9.4(1) This command was added.

**Usage Guidelines** The VTEP source interface is a regular ASA interface (physical, redundant, EtherChannel, or even VLAN) with which you plan to associate all VNI interfaces. You can configure one VTEP source interface per ASA/security context.

> The VTEP source interface can be devoted wholly to VXLAN traffic, although it is not restricted to that use. If desired, you can use the interface for regular traffic and apply a security policy to the interface for that traffic. For VXLAN traffic, however, all security policy must be applied to the VNI interfaces. The VTEP interface serves as a physical port only.

In transparent firewall mode, the VTEP source interface is not part of a BVI, and you do configure an IP address for it, similar to the way the management interface is treated.

If the source interface MTU is less than 1554 bytes, then the ASA automatically raises the MTU to 1554 bytes. **Note**

**Examples** The following example configures the GigabitEthernet 1/1 interface as the VTEP source interface:

```
ciscoasa(config)# interface gigabitethernet 1/1
ciscoasa(config-if)# nameif outside
```
ciscoasa(config-if)# ip address 10.1.1.1 255.255.255.0 ciscoasa(config-if)# nve 1 ciscoasa(cfg-nve)# source-interface outside ciscoasa(cfg-nve)# default-mcast-group 236.0.0.100

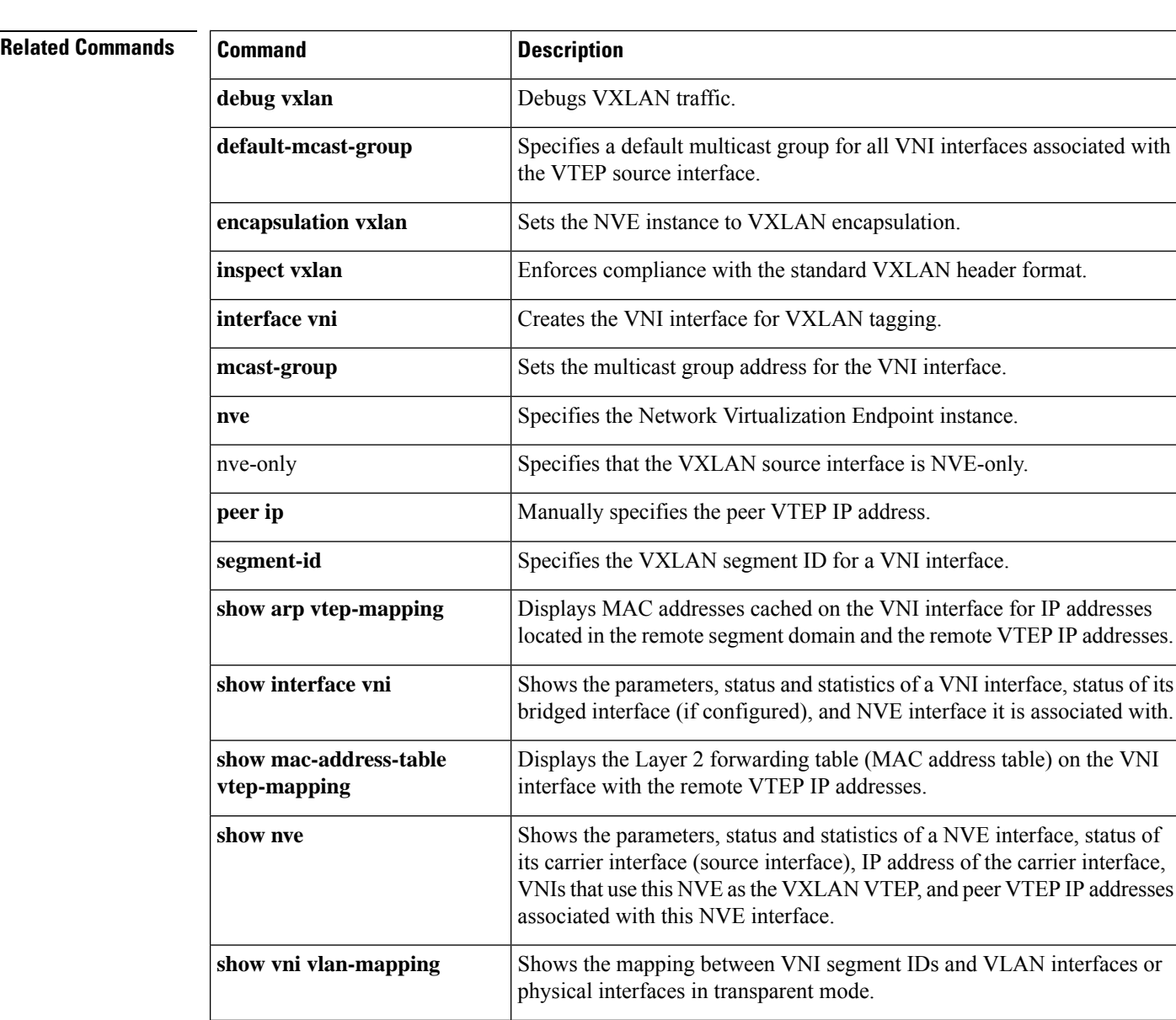

source-interface <br>
Specifies the VTEP source interface.

**vtep-nve** Associates a VNI interface with the VTEP source interface.

VXLAN traffic to UDP port 4789.

Sets the VXLAN UDP port. By default, the VTEP source interface accepts

**vxlan port**

**10**

# <span id="page-10-0"></span>**speed**

 $\overline{\phantom{a}}$ 

To set the speed of an interface, use the **speed** command in interface configuration mode. To restore the speed setting to the default, use the **no** form of this command.

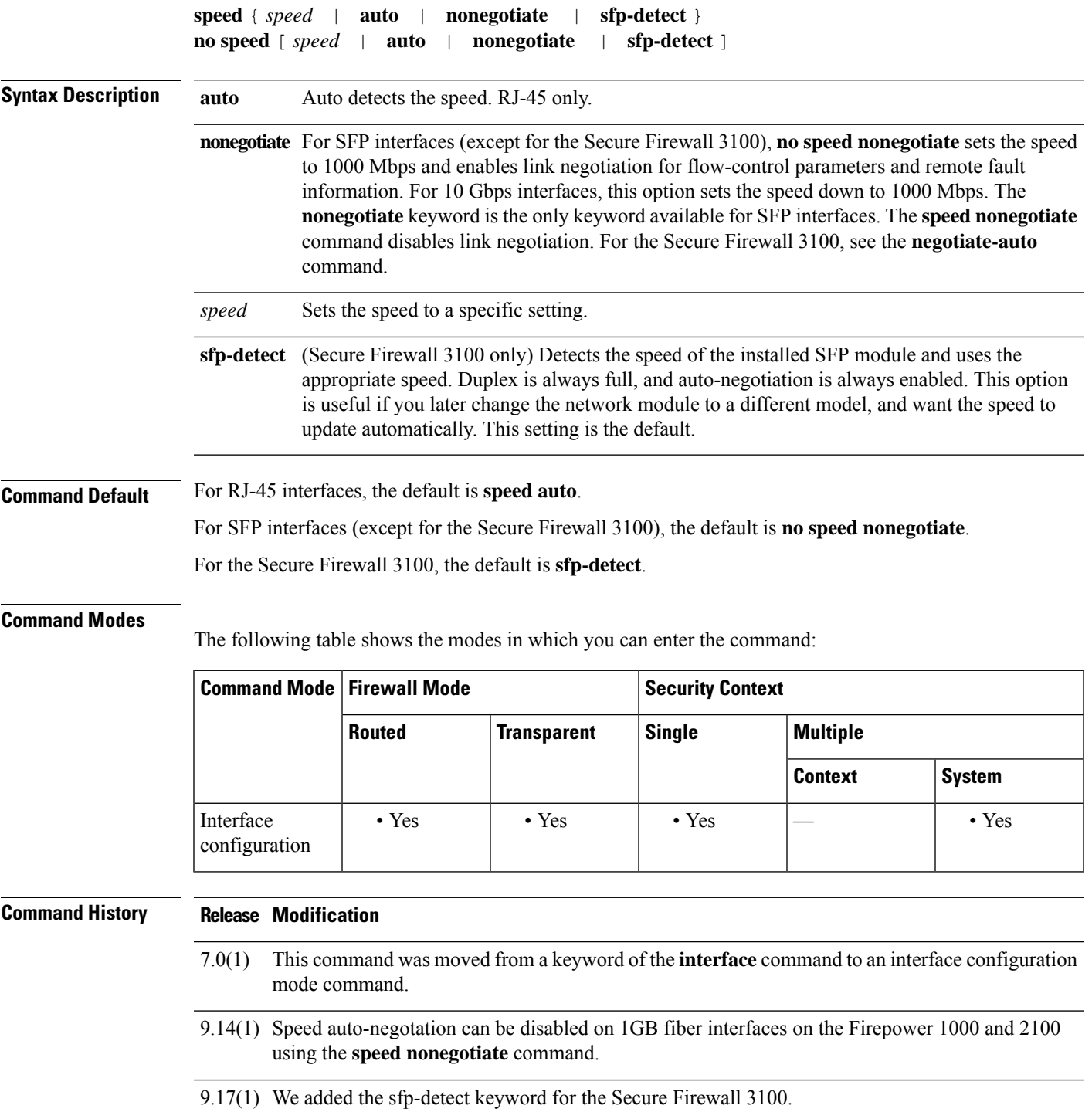

**Usage Guidelines** Set the speed on the physical interface only.

If your network does not support auto detection, set the speed to a specific value.

For RJ-45 interfaces on the ASA 5500 series, the default auto-negotiation setting also includes the Auto-MDI/MDIX feature. Auto-MDI/MDIX eliminates the need for crossover cabling by performing an internal crossover when a straight cable is detected during the auto-negotiation phase. Either the speed or duplex must be set to auto-negotiate to enable Auto-MDI/MDIX for the interface. If you explicitly set both the speed and duplex to a fixed value, thus disabling auto-negotiation for both settings, then Auto-MDI/MDIX is also disabled.

If you set the speed to anything other than **auto** on PoE ports, if available, then Cisco IP phones and Cisco wireless access points that do not support IEEE 802.3af will not be detected and supplied with power.

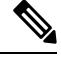

Do not set the **speed** command for an ASA 5500-X or an ASA 5585-X with fiber interfaces. Doing so causes a link failure. **Note**

**Examples** The following example sets the speed to 1000BASE-T:

```
ciscoasa(config)# interface gigabitethernet0/1
ciscoasa(config-if)# speed 1000
ciscoasa(config-if)# duplex full
ciscoasa(config-if)# nameif inside
ciscoasa(config-if)# security-level 100
ciscoasa(config-if)# ip address 10.1.1.1 255.255.255.0
ciscoasa(config-if)# no shutdown
```
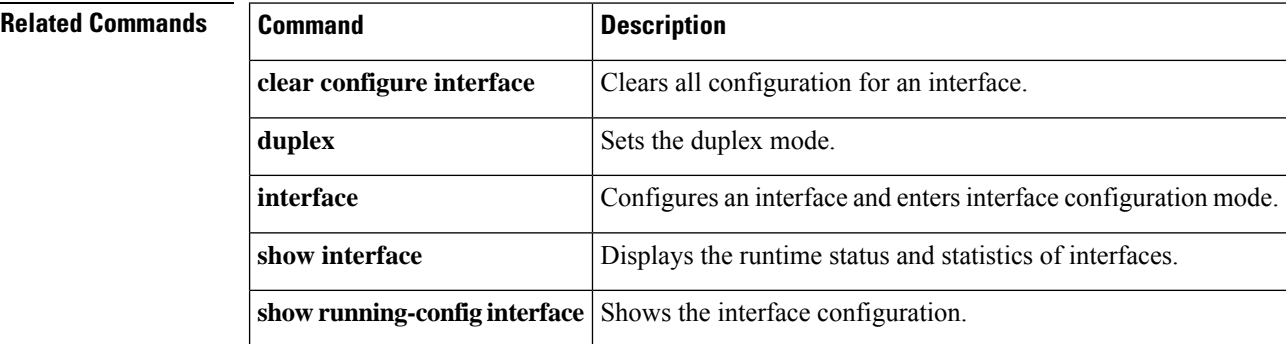

## <span id="page-12-0"></span>**spf-interval**

To customize IS-IS throttling of shortest path first (SPF) calculations, use the **spf-interval** command in router isis configuration mode. To restore the default values, use the **no** form of this command.

**spf-interval** [ **level-1 | level-2** ] *spf-max-wait* [ *spf-initial-wait spf-second-wait* ] **no spf-interval** [ **level-1 | level-2** ] *spf-max-wait* [ *spf-initial-wait spf-second-wait* ]

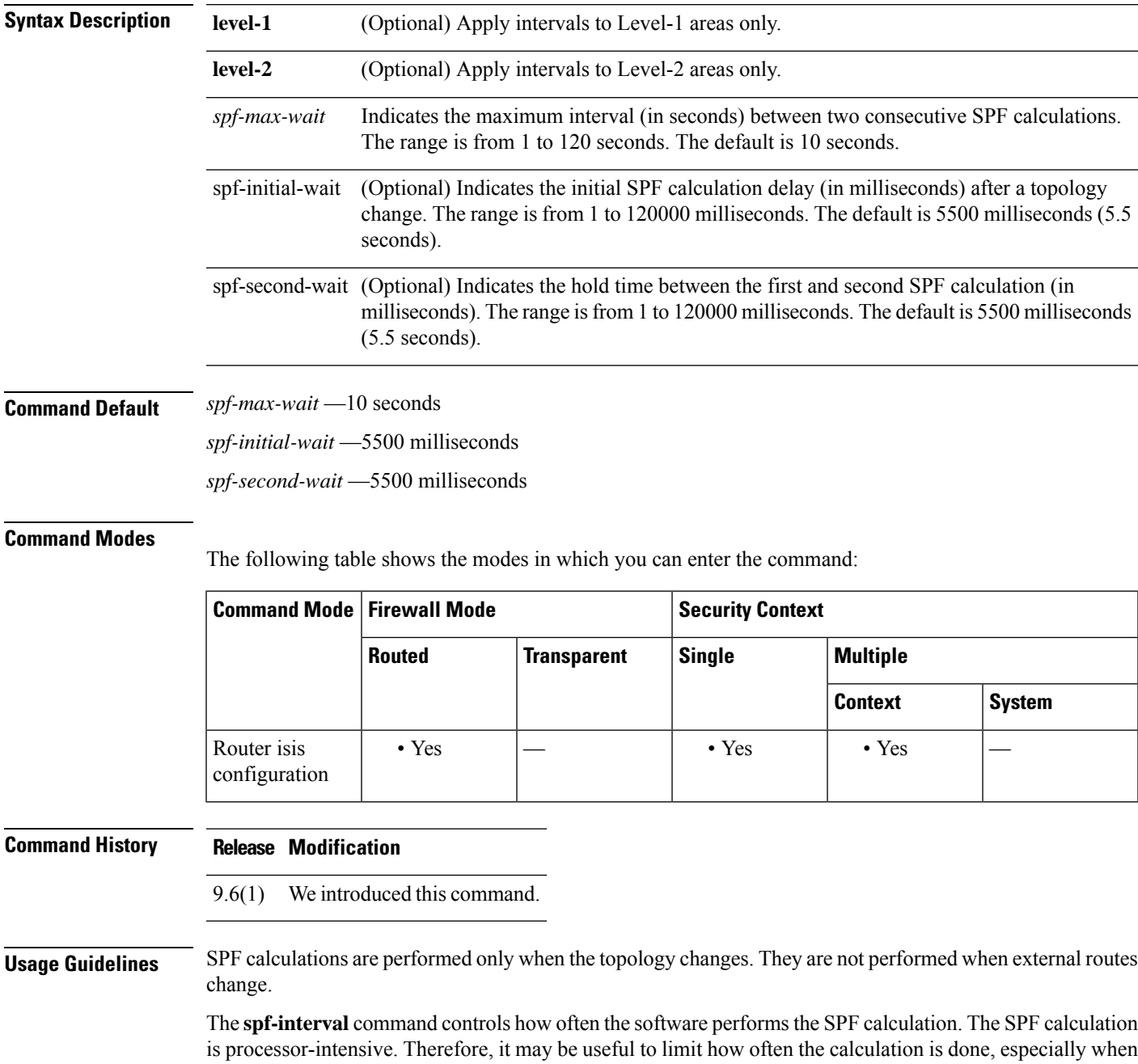

the area is large and the topology changes often. Increasing the SPF interval reduces the processor load of the router, but potentially slows down the rate of convergence.

The following description will help you determine whether to change the default values of this command:

- The *spf-initial-wait* argument indicates the initial wait time (in milliseconds) after a topology change before the first SPF calculation.
- The *spf-second-wait* argument indicates the interval (in milliseconds) between the first and second SPF calculation.
- Each subsequent wait interval is twice as long as the previous one until the wait interval reaches the *spf-max-wait* interval specified; the SPF calculations are throttled or slowed down after the initial and second intervals. Once the *spf-max-wait* interval is reached, the wait interval continues at this interval until the network calms down.
- After the network calms down and there are no triggers for 2 times the *spf-max-wait* interval, fast behavior is restored (the initial wait time).

SPF throttling is not a dampening mechanism; that is, SPF throttling does not prevent SPF calculations or mark any route, interface, or router as down. SPF throttling simply increases the intervals between SPF calculations.

**Examples** The following example configures intervals for SPF calculations, partial route calculation (PRC), and link-state packet (LSP) generation:

```
ciscoasa(config)# router isis
ciscoasa(config-router)# spf-interval 5 10 20
ciscoasa(config-router)# prc-interval 5 10 20
ciscoasa(config-router)# lsp-gen-interval 2 50 100
```
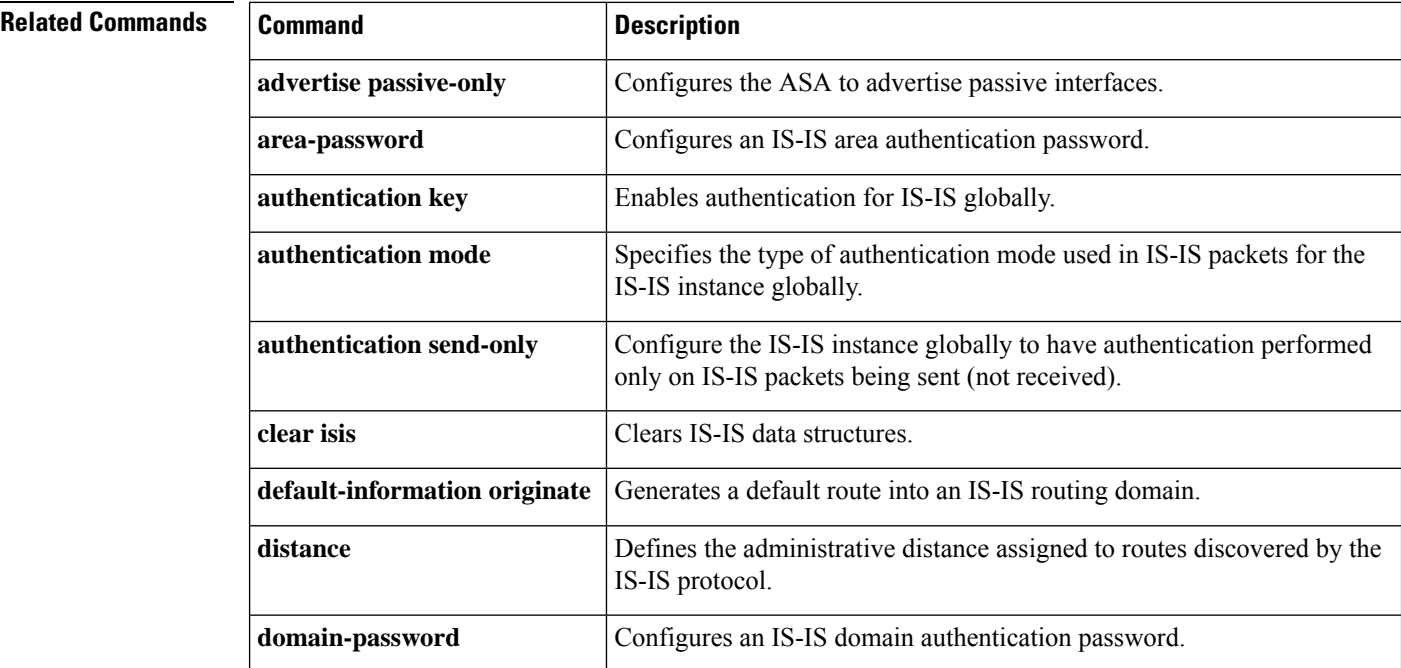

I

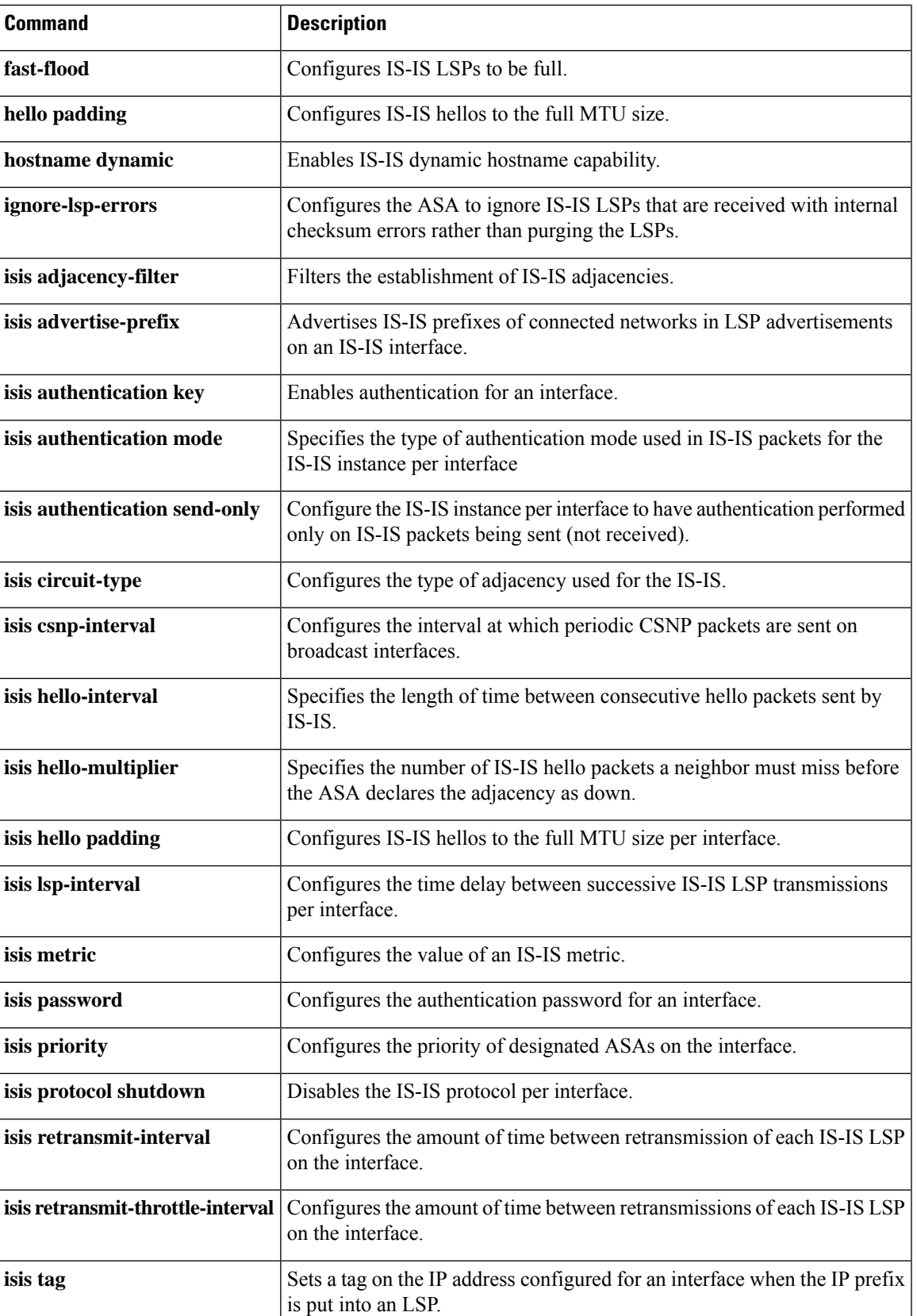

 $\mathbf I$ 

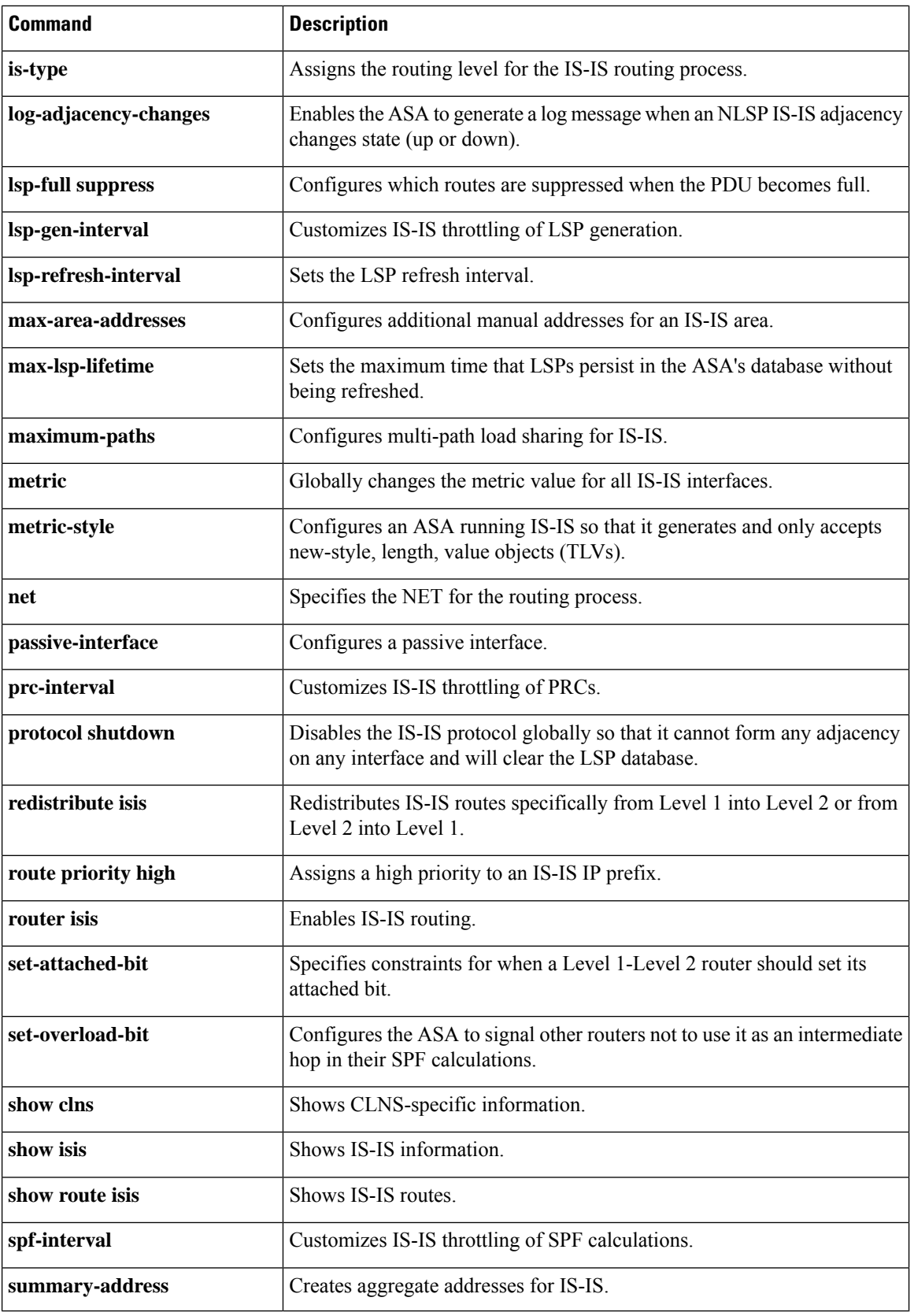

# <span id="page-16-0"></span>**split-dns**

To enter a list of domains to be resolved through the split tunnel, use the **split-dns** command in group-policy configuration mode. To delete a list, use the **no** form of this command.

To delete all split tunneling domain lists, use the **no split-dns** command without arguments. This deletes all configured split tunneling domain lists, including a null list created by issuing the **split-dns none** command.

When there are no split tunneling domain lists, users inherit any that exist in the default group policy. To prevent users from inheriting such split tunneling domain lists, use the **split-dns none** command.

**split-dns** { **value** *domain-name1 domain-name2 domain-nameN* **| none** } **no split-dns** [ *domain-name1 domain-name2 domain-nameN* ]

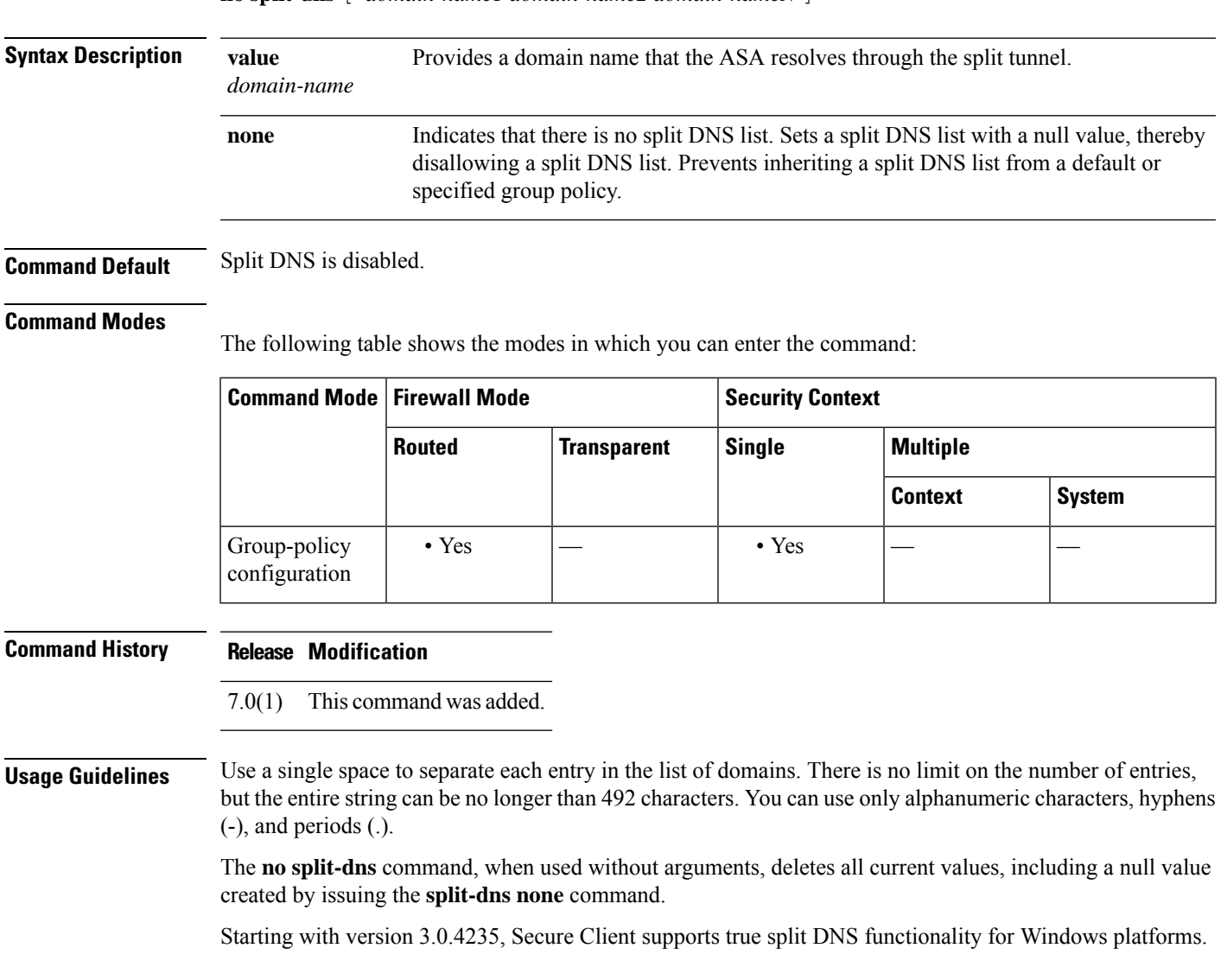

### **Examples** The following example shows how to configure the domains Domain1, Domain2, Domain3 and Domain4 to be resolved through split tunneling for the group policy named FirstGroup:

ciscoasa(config)# **group-policy FirstGroup attributes** ciscoasa(config-group-policy)# **split-dns value Domain1 Domain2 Domain3 Domain4**

**Related Commands** 

| <b>Command</b>      | <b>Description</b>                                                                                                    |
|---------------------|----------------------------------------------------------------------------------------------------|
| default-domain      | Specifies a default domain name that the IPsec client uses the for DNS queries<br>which omit the domain field.                           |
| split-dns           | Provides a list of domains to be resolved through the split tunnel.                                                                      |
|                     | <b>split-tunnel-network-list</b> dentifies the access list the ASA uses to distinguish which networks require<br>tunneling.              |
| split-tunnel-policy | Lets an IPsec client conditionally direct packets over an IPsec tunnel in encrypted<br>form, or to a network interface in cleartext form |

<span id="page-18-0"></span>To reenable EIGRP split horizon, use the **split-horizon** command in interface configuration mode. To disable EIGRP split horizon, use the **no** form of this command.

**split-horizon eigrp** *as-number* **no split-horizon eigrp** *as-number*

**Syntax Description** *as-number* The autonomous system number of the EIGRP routing process.

**Command Default** The **split-horizon** command is enabled.

#### **Command Modes**

The following table shows the modes in which you can enter the command:

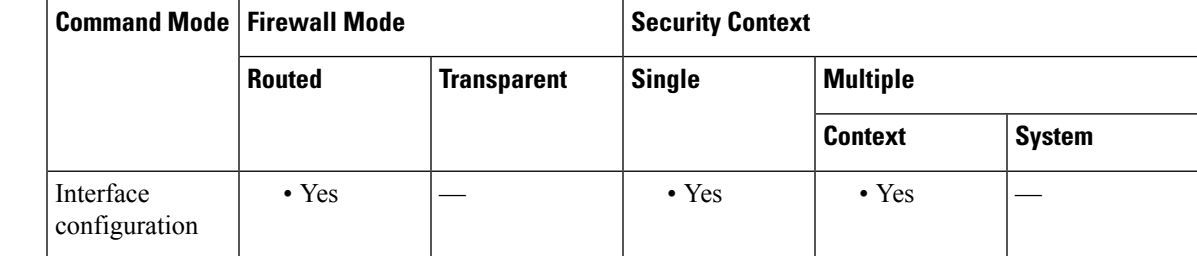

**Command History Release Modification**

- 8.0(2) This command was added.
- $9.0(1)$  Multiple context mode is supported.

**Usage Guidelines** For networks that include links over X.25 packet-switched networks, you can use the **neighbor** command to defeat the split horizon feature. As an alternative, you can explicitly specify the **no split-horizon eigrp** command in your configuration. However, if you do so, you must similarly disable split horizon for all routers and access servers in any relevant multicast groups on that network.

> In general, it is best that you not change the default state of split horizon unless you are certain that your application requires the change in order to properly advertise routes. If split horizon is disabled on a serial interface and that interface is attached to a packet-switched network, you must disable split horizon for all routers and access servers in any relevant multicast groups on that network.

**Examples** The following example disables EIGRP split horizon on interface Ethernet0/0:

ciscoasa(config)# **interface Ethernet0/0** ciscoasa(config-if)# **no split-horizon eigrp 100**

 $\mathbf{l}$ 

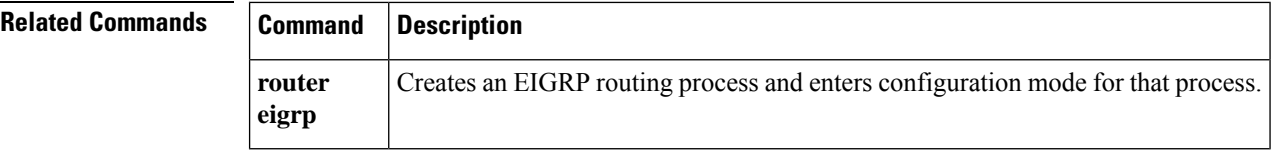

<span id="page-20-0"></span>To enable the Secure Client to the resolve all DNS addresses through the VPN tunnel, use the split-tunnel-all-dns command from group policy configuration mode.

To remove the command from the running configuration, use the no form of this command. This enables inheritance of the value from another group policy.

**split-tunnel-all-dns** { **disable | enable** } **no split-tunnel-all-dns** [{ **disable | enable** }]

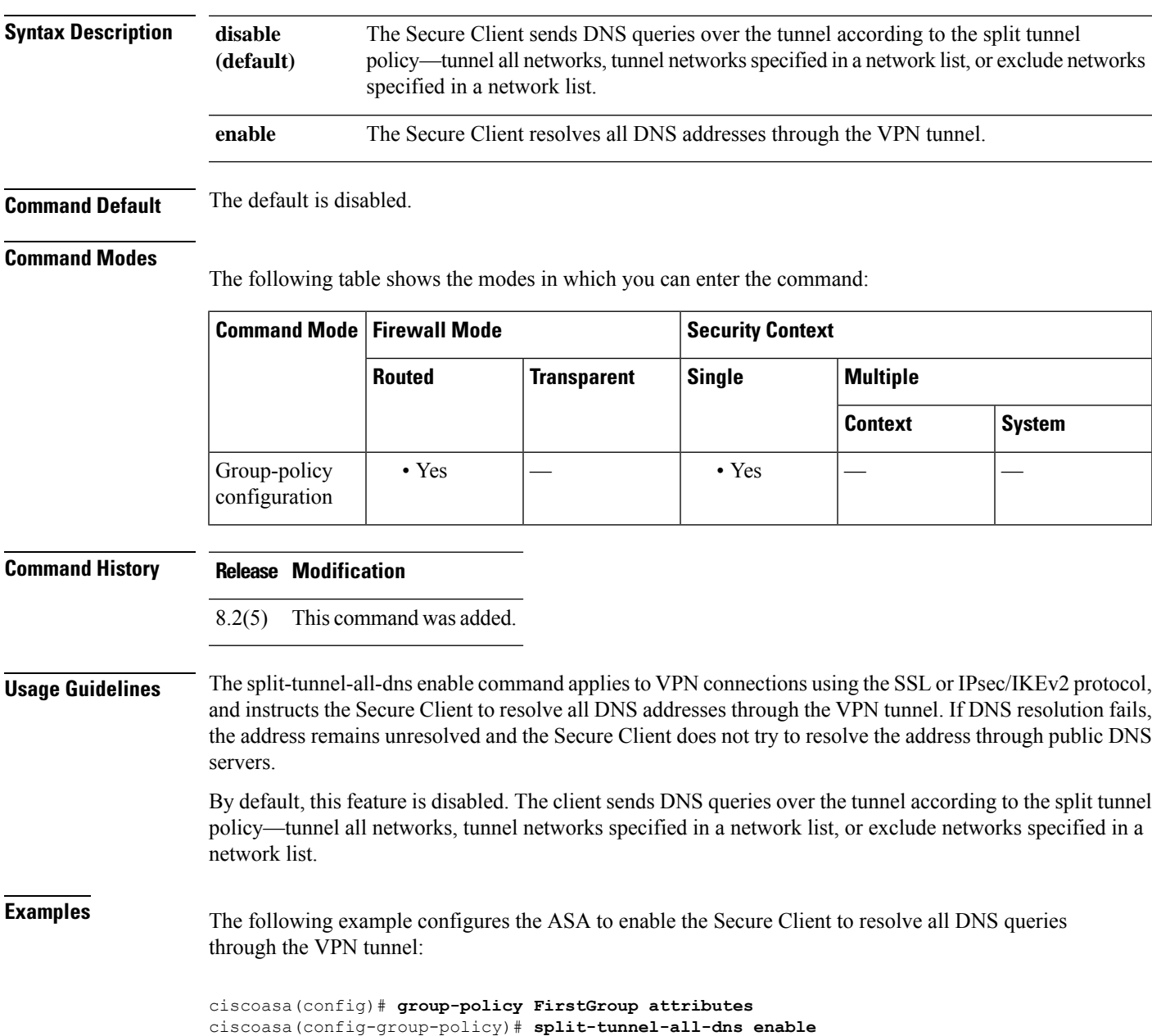

### **so – st**

I

### **Related Commands**

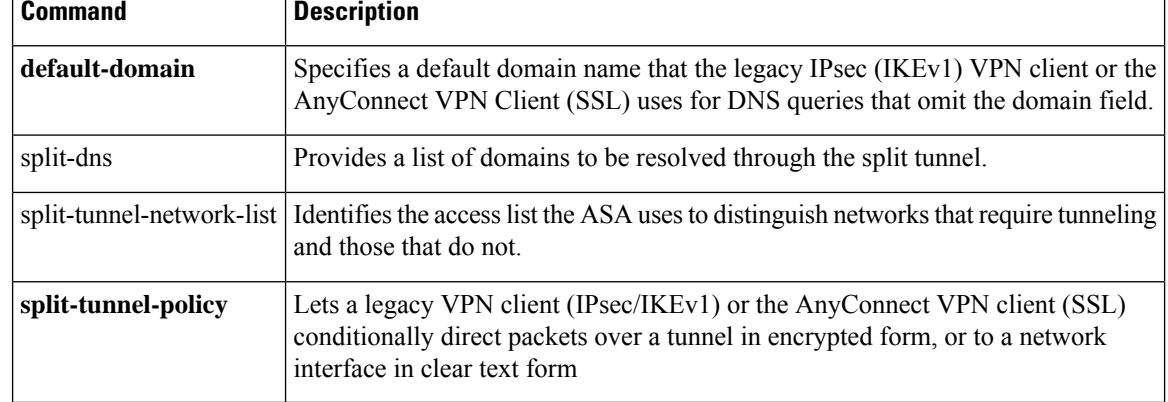

# <span id="page-22-0"></span>**split-tunnel-network-list**

To create a network list for split tunneling, use the **split-tunnel-network-list** command in group-policy configuration mode. To delete a network list, use the **no** form of this command.

```
split-tunnel-network-list { value access-list name | none }
no split-tunnel-network-list value [ access-list name ]
```
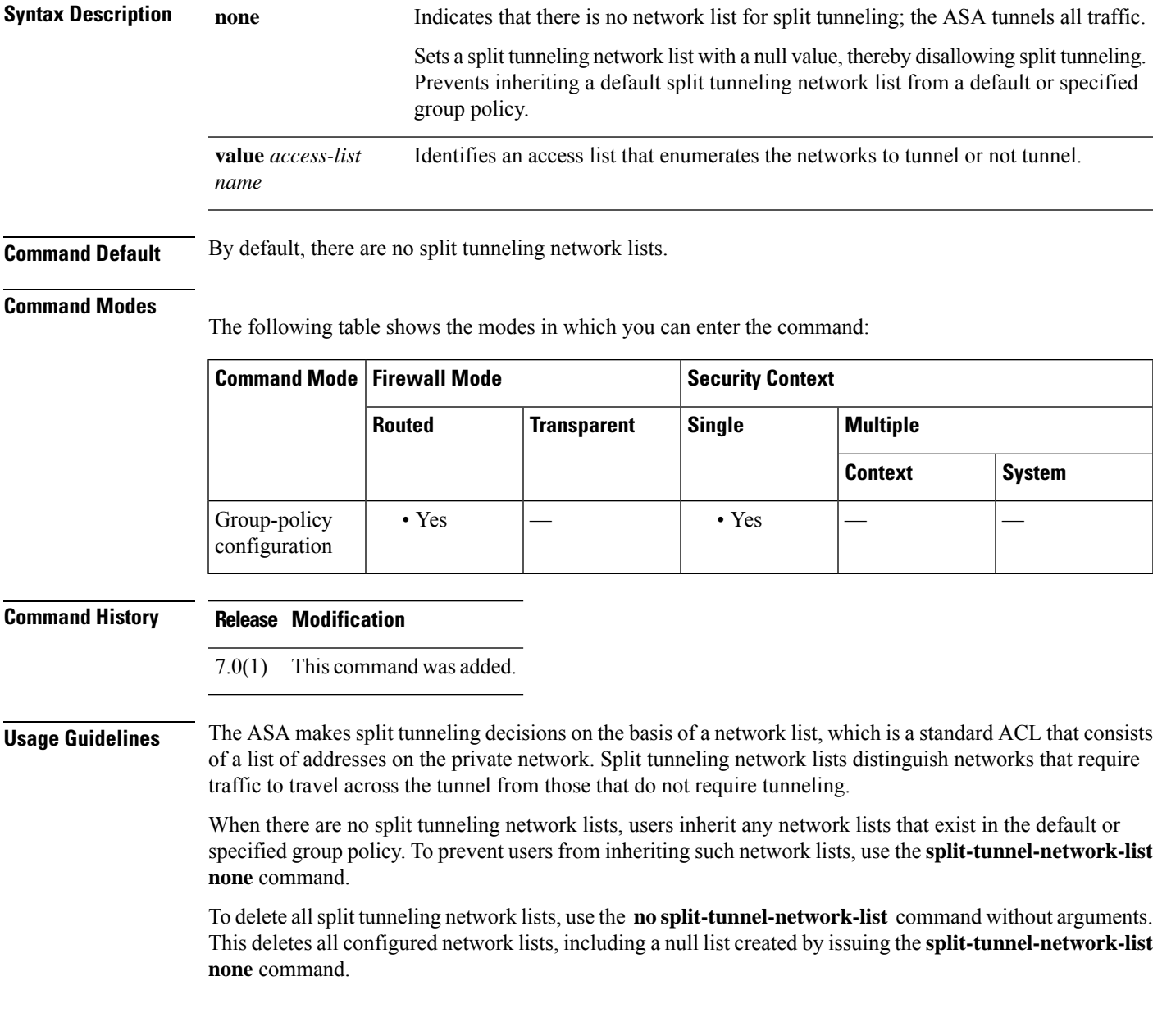

 $\mathbf l$ 

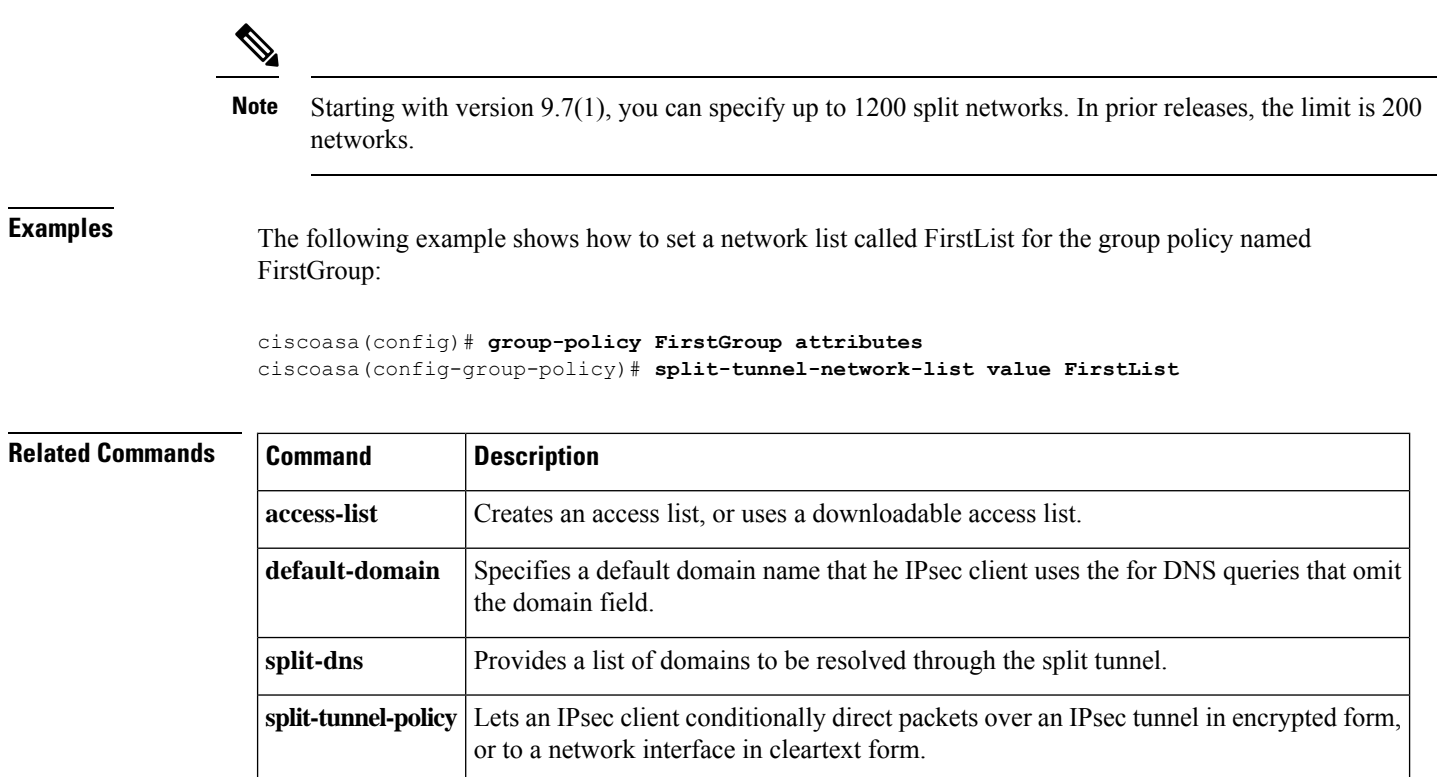

# <span id="page-24-0"></span>**split-tunnel-policy**

To set a split tunneling policy, use the **split-tunnel-policy** command in group-policy configuration mode. To remove the split-tunnel-policy attribute from the running configuration, use the **no** form of this command.

### **split-tunnel-policy** { **tunnelall | tunnelspecified | excludespecified** } **no split-tunnel-policy**

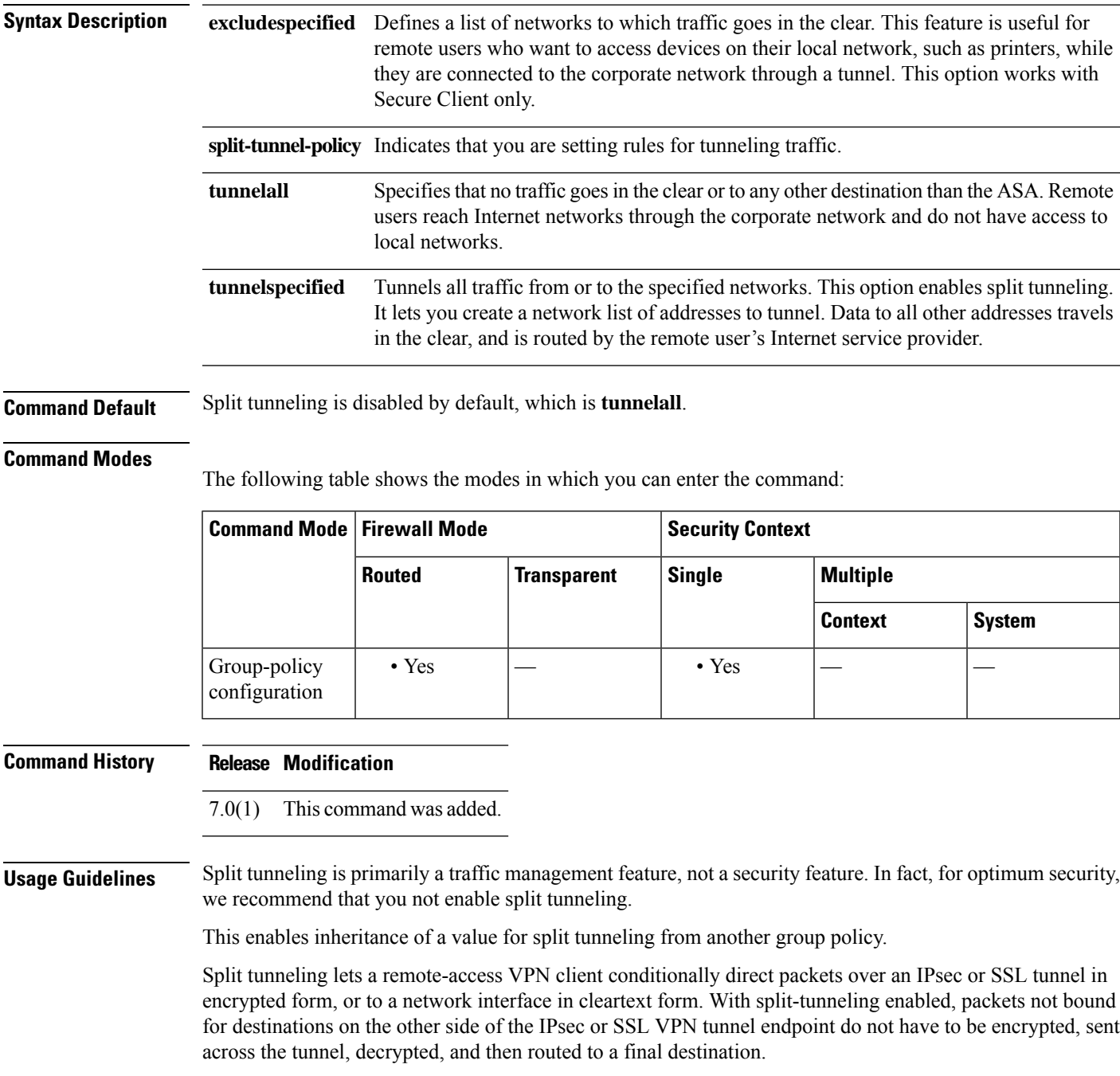

**Examples** The following example shows how to set a split tunneling policy of tunneling only specified networks for the group policy named FirstGroup:

```
ciscoasa
(config)#
group-policy FirstGroup attributes
ciscoasa
(config-group-policy)#
split-tunnel-policy tunnelspecified
```
### **Related Commands**

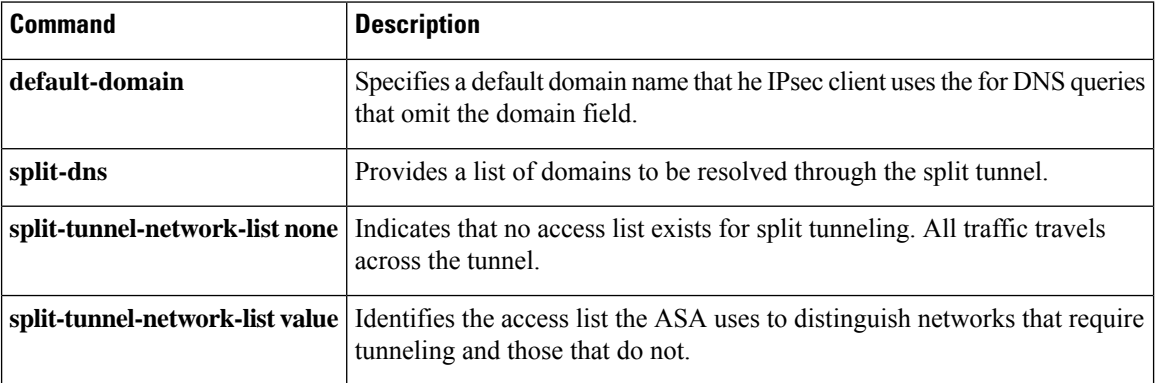

**26**

# <span id="page-26-0"></span>**spoof-server**

To substitute a string for the server header field for HTTP protocol inspection, use the **spoof-server** command in parameters configuration mode. To disable this feature, use the **no** form of this command.

**spoof-server***string* **no spoof-server** *string*

**Syntax Description string** String to substitute for the server header field. 82 characters maximum.

**Command Default** No default behavior or values.

### **Command Modes**

The following table shows the modes in which you can enter the command:

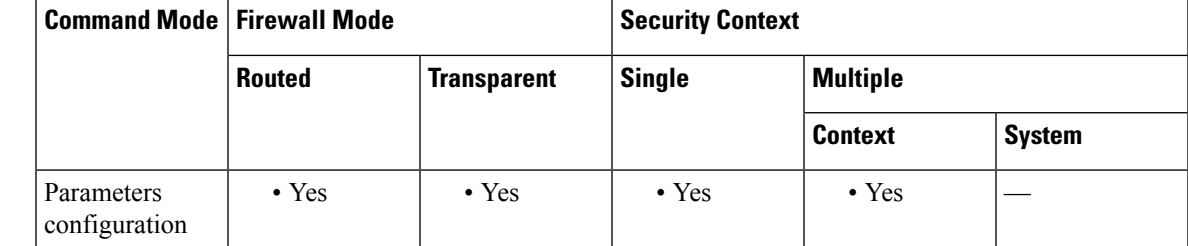

**Command History Release Modification** 7.2(1) This command was added.

**Usage Guidelines** WebVPN streams are not subject to the spoof-server comand.

**Examples** The following example shows how to substitute a string for the server header field in an HTTP inspection policy map:

> ciscoasa(config-pmap-p)# **spoof-server** *string*

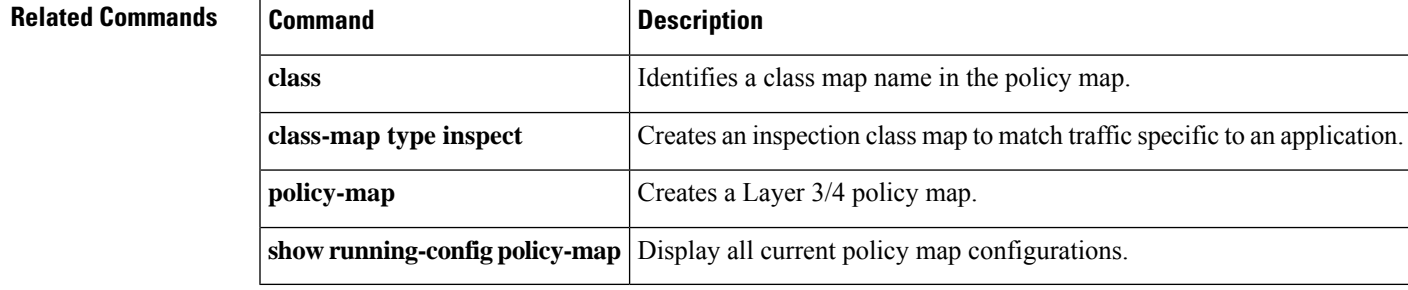

## <span id="page-27-0"></span>**sq-period**

To specify the interval between each successful posture validation in a NAC Framework session and the next query for changesin the host posture, use the **sq-period**command in nac-policy-nac-framework configuration mode. To remove the command from the NAC policy, use the **no** form of this command.

**sq-period** *seconds* **no sq-period** [ *seconds* ]

**Syntax Description** *seconds* Number of seconds between each successful posture validation. The range is 30 to 1800.

**Command Default** The default value is 300.

### **Command Modes**

The following table shows the modes in which you can enter the command:

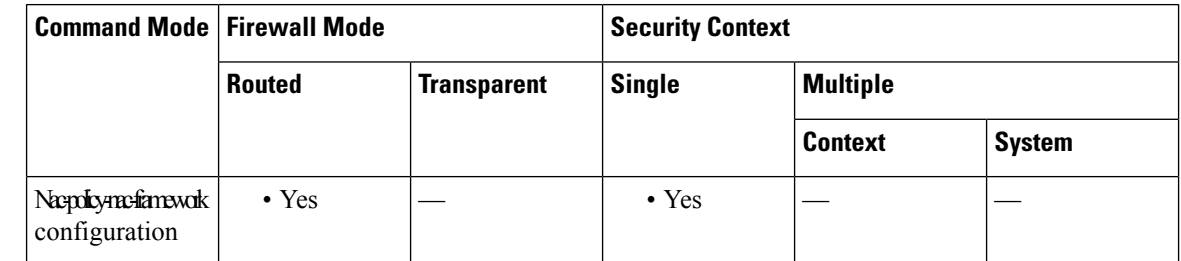

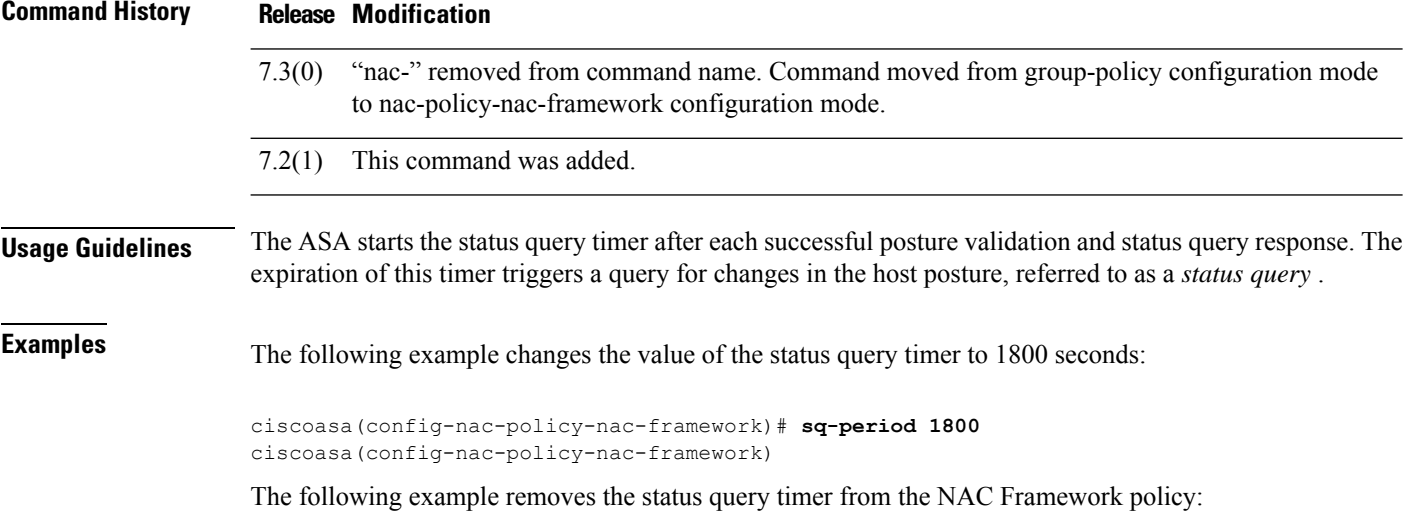

ciscoasa(config-nac-policy-nac-framework)# **no sq-period** ciscoasa(config-nac-policy-nac-framework)

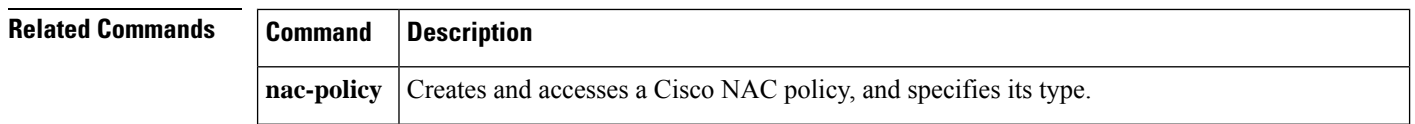

 $\mathbf l$ 

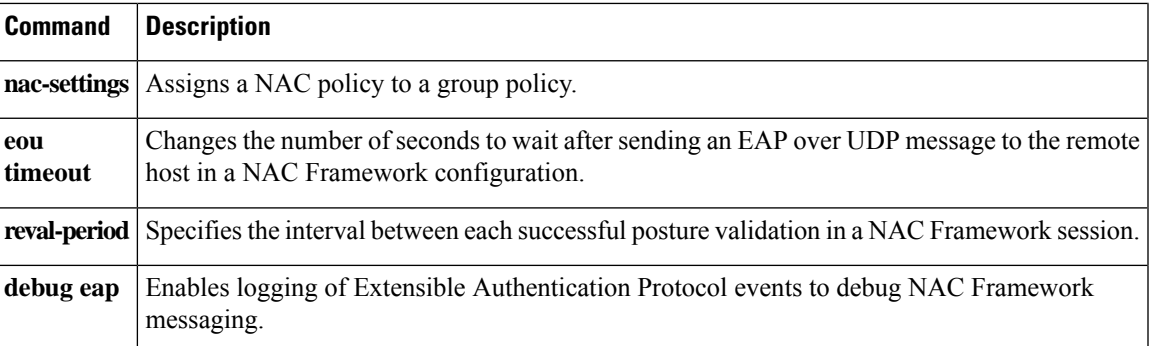

 $\mathbf I$ 

# <span id="page-29-0"></span>**srv-id**

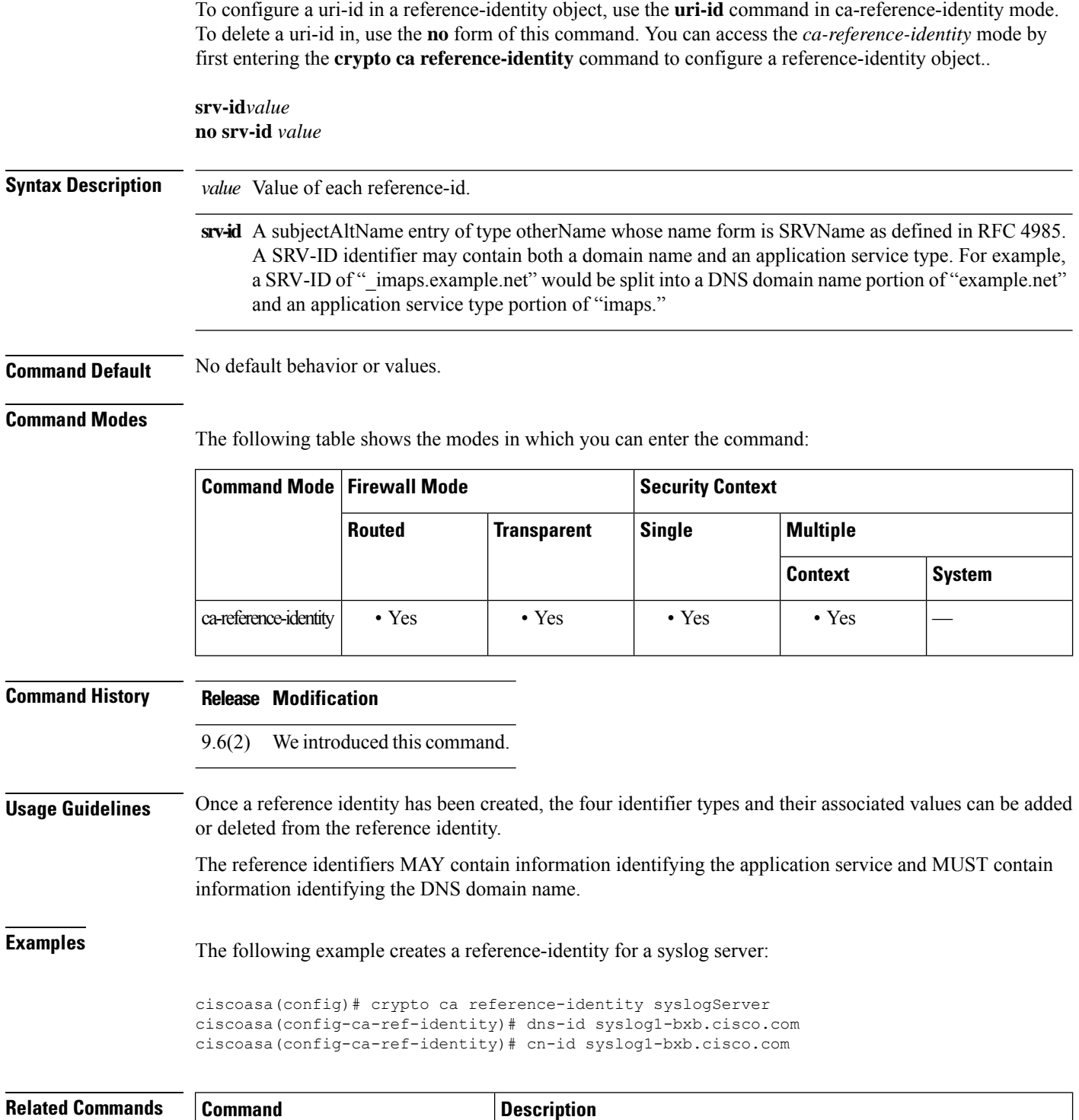

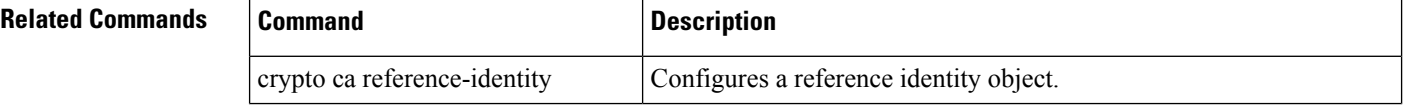

 $\mathbf I$ 

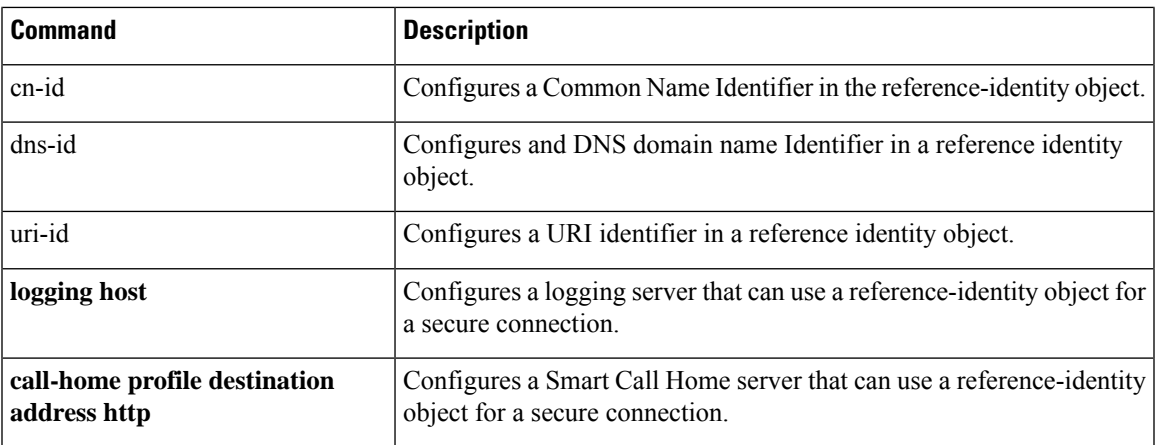

# <span id="page-31-0"></span>**ss7 variant**

To identify the SS7 variant used in your network for M3UA inspection, use the **ss7 variant** command in parameters configuration mode. You can access the parameters configuration mode by first entering the **policy-map type inspect m3ua** command. Use the **no** form of this command to return to the default SS7 variant.

**ss7 variant** { **ITU | ANSI | Japan | China** } **no ss7 variant** { **ITU | ANSI | Japan | China** }

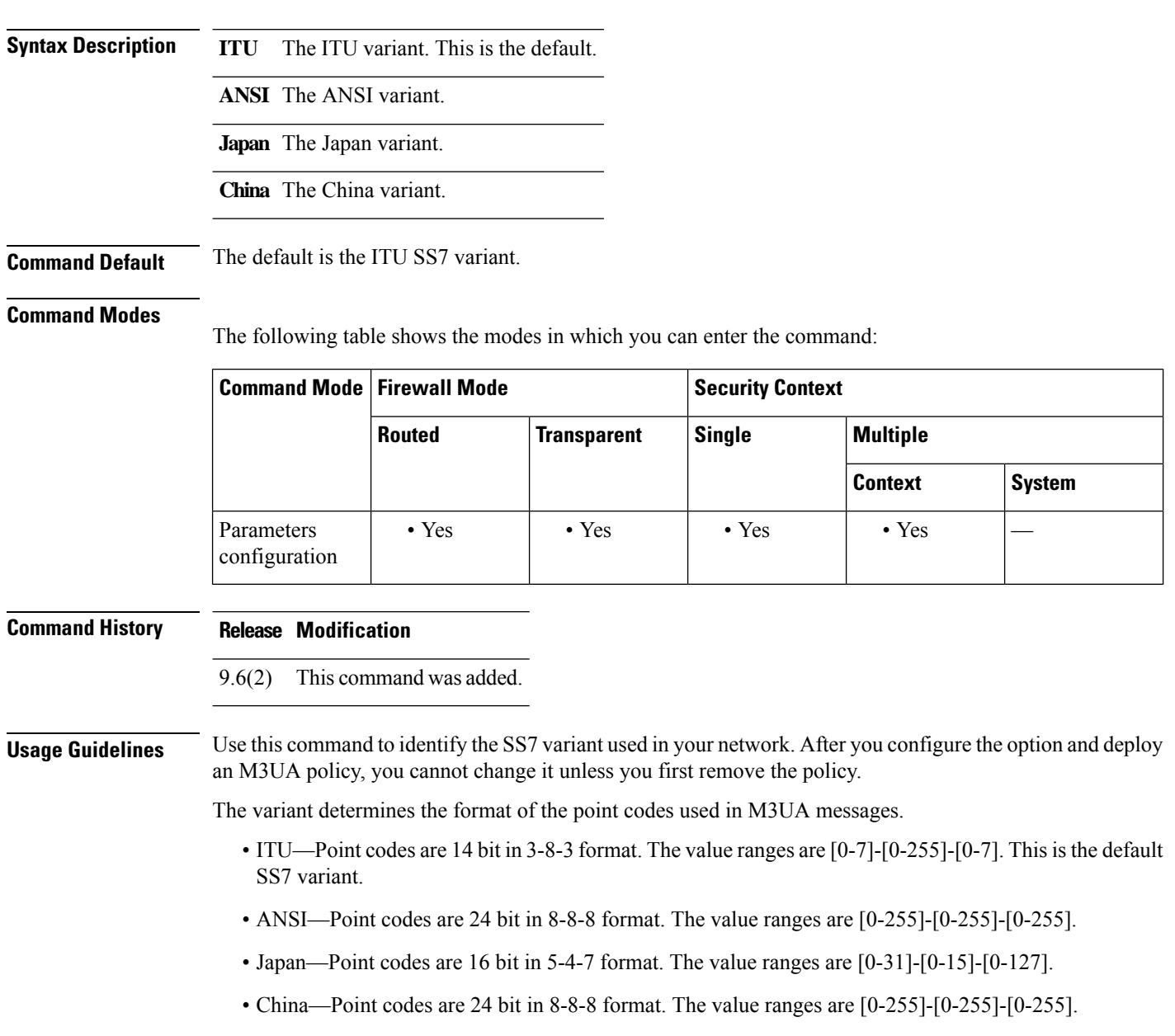

٠

### **Examples** The following example sets the SS7 variant to ITU.

ciscoasa(config)# policy-map type inspect m3ua m3ua-map ciscoasa(config-pmap)# parameters ciscoasa(config-pmap-p)# ss7 variant ITU

### **Related Commands**

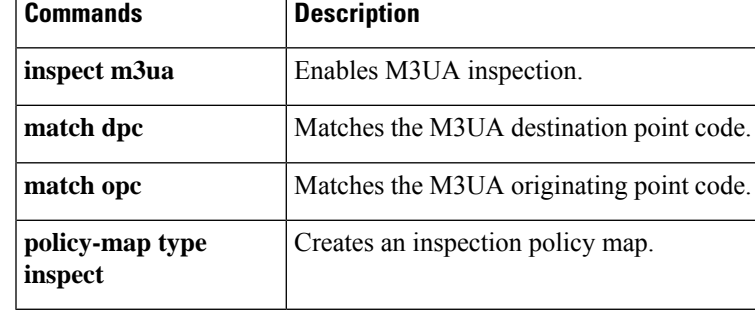

## <span id="page-33-0"></span>**ssh**

To add SSH access to the ASA, use the **ssh** command in global configuration mode. To disable SSH access to the ASA, use the **no** form of this command.

**ssh** { *ip\_address mask | ipv6\_address/prefix* } *interface* **no ssh** { *ip\_address mask | ipv6\_address/prefix* } *interface*

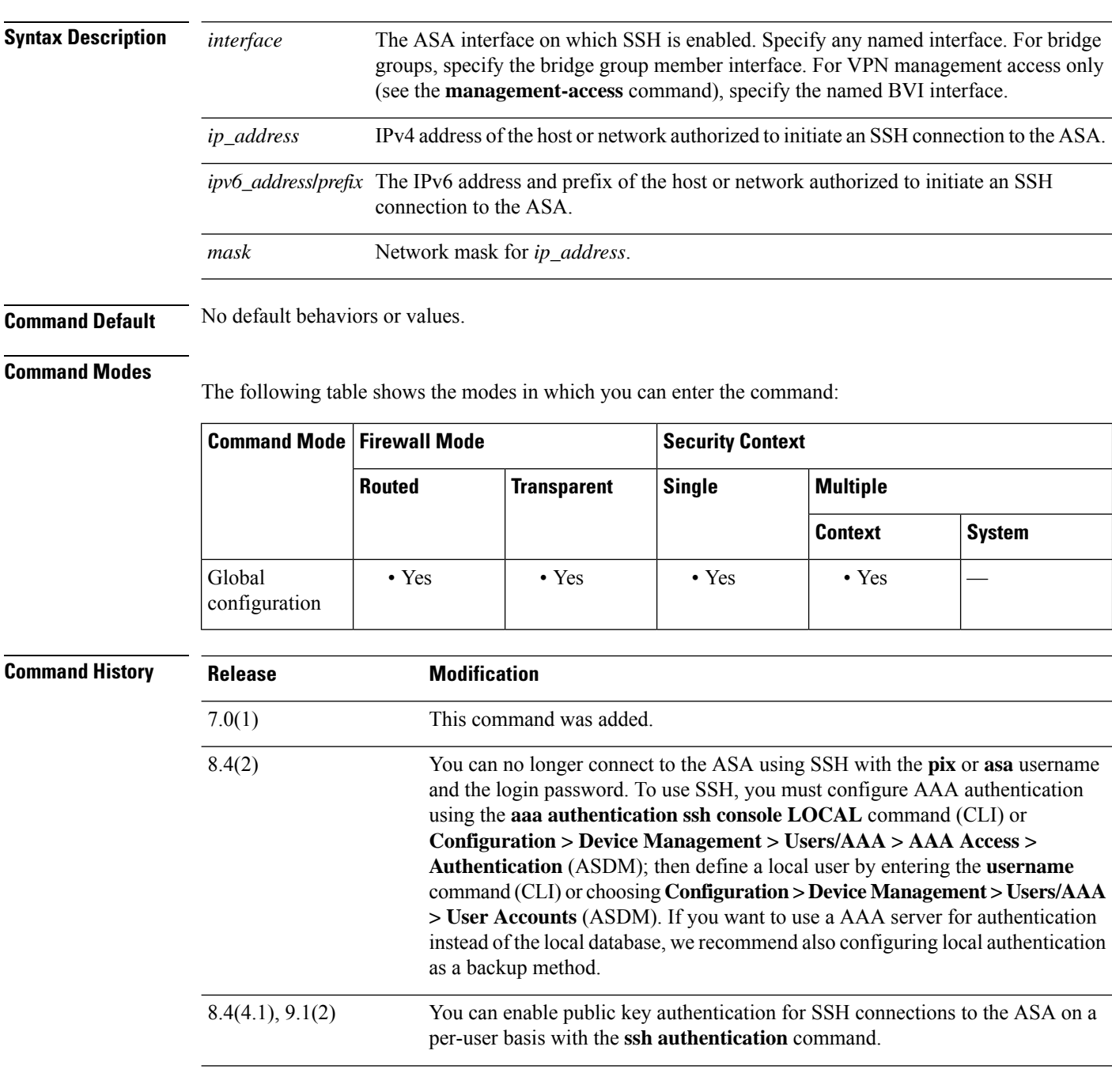

 $\mathbf{l}$ 

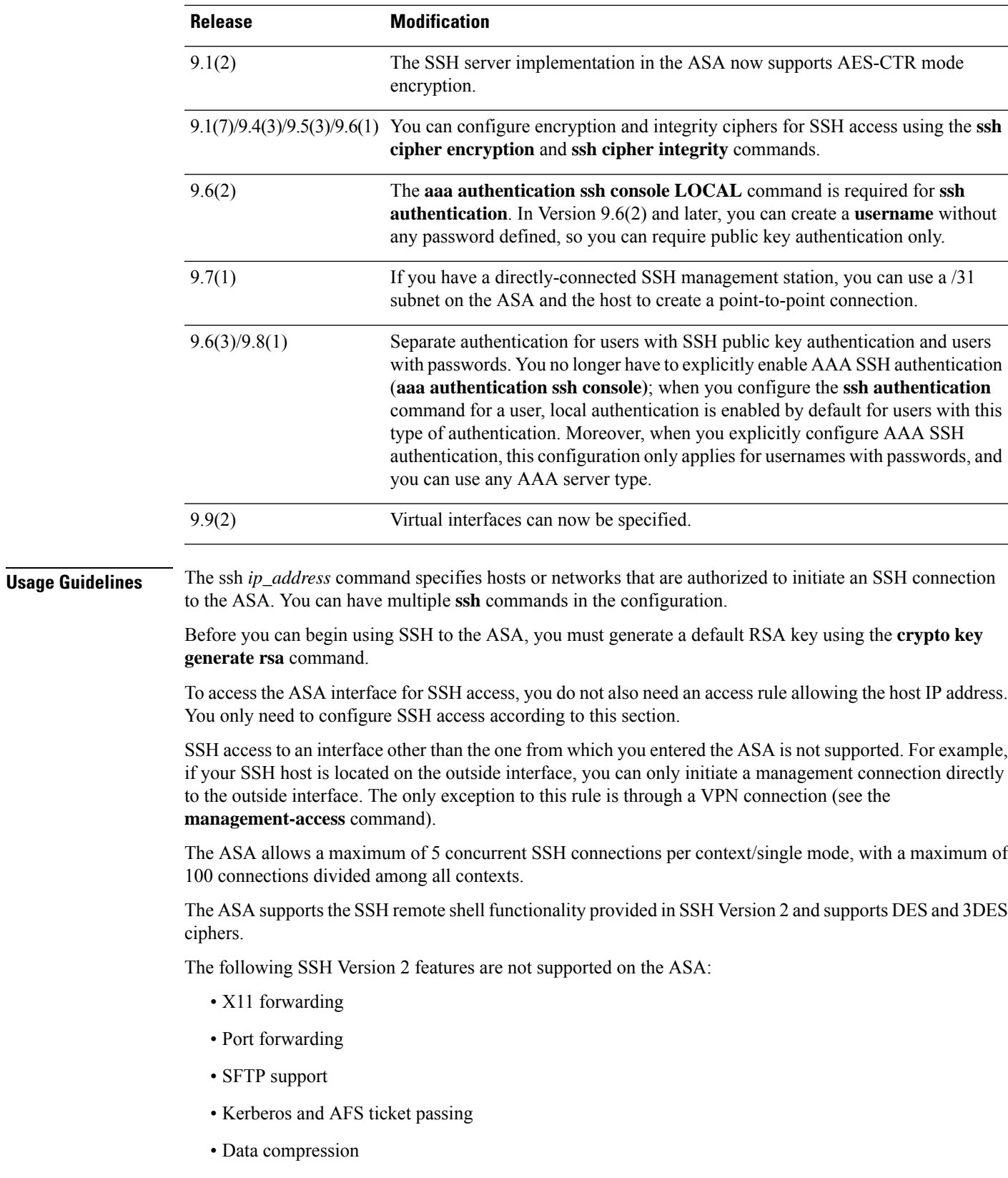

To use SSH with a username and password, you must configure AAA authentication using the **aaa authentication ssh console LOCAL** command; then define a local user by entering the **username** command. If you want to use a AAA server for authentication instead of the local database, we recommend also configuring local authentication as a backup method.

To useSSH with a local**username** and public key authentication, configure the **sshauthentication**command. Only the local database is supported.

In Version 9.6(2) and 9.7(1), the **aaa authentication ssh console LOCAL** command is required for **ssh authentication**. In Version 9.6(2) and later, you can create a **username** without any password defined, so you can require public key authentication only.

```
Note
```
Do not use the**username** command**nopassword**option to avoid having to create a username with a password; the**nopassword**option allows *any* password to be entered, not no password. If you configure the **aaa** command, then the **nopassword** option creates a security problem.

For 9.6(1) and earlier and for 9.6(3)/9.8(1) and later, you do not have to configure the **aaa authentication ssh console LOCAL** command; this command only applies to users with passwords, and you can specify any server type, not just LOCAL. For example, some users can use public key authentication using the local database, and other users can use passwords with RADIUS. If you do configure the **aaa authentication ssh console LOCAL** command, you can choose to log in with either the **username** password, or with the private key.

**ssh**

**Examples** The following example shows how to generate RSA keys and let a host on the inside interface with an address of 192.168.1.2 access the ASA:

```
ciscoasa(config)# crypto key generate rsa modulus 1024
ciscoasa(config)# write memory
ciscoasa(config)# aaa authentication ssh console LOCAL
```

```
WARNING: local database is empty! Use 'username' command to define local users.
ciscoasa(config)# username exampleuser1 password examplepassword1 privilege 15
ciscoasa(config)# ssh 192.168.1.2 255.255.255.255 inside
ciscoasa(config)# ssh timeout 30
```
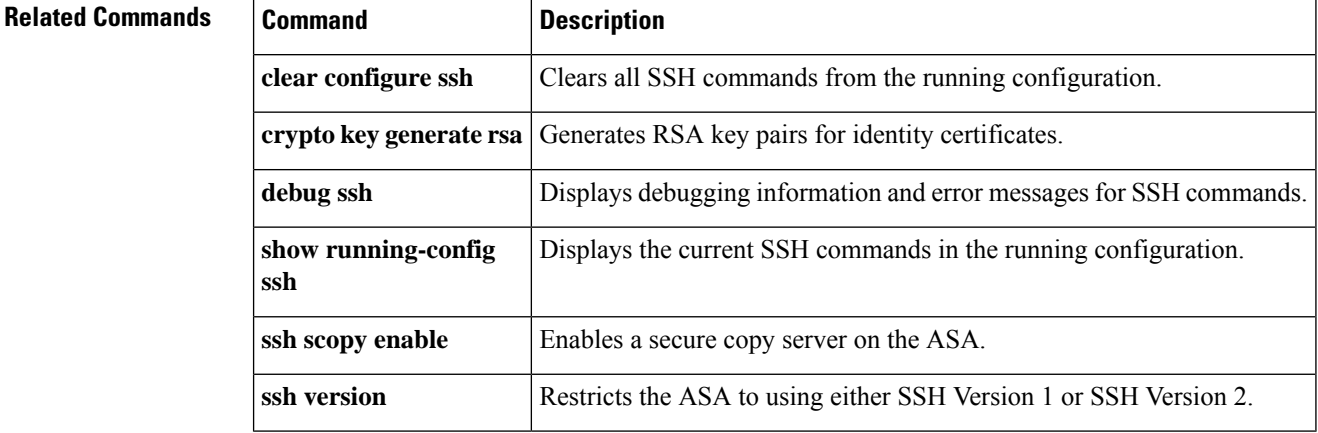
**so – st**

# **ssh authentication**

To enable SSH public key authentication on a per-user basis, use the **ssh authentication** command in username attributes mode. To disable public key authentication on a per-user basis, use the **no** form of this command.

**ssh authentication** { **pkf | publickey** [ **nointeractive** ] *key* [ **hashed** ] } **no ssh authentication** { **pkf | publickey** [ **nointeractive** ] *key* [ **hashed** ] }

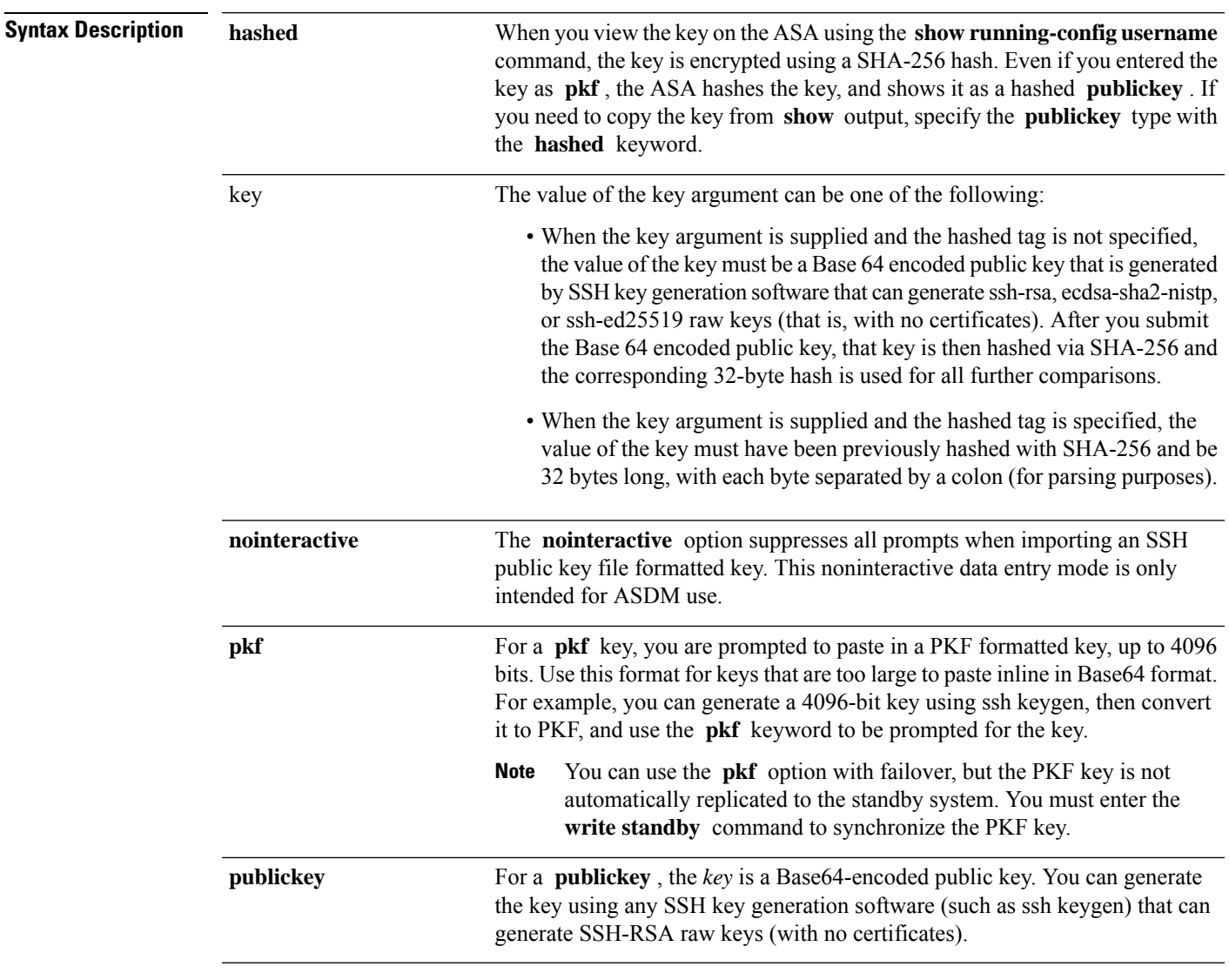

### **Command Default** No default behaviors or values.

### **Command Modes**

The following table shows the modes in which you can enter the command:

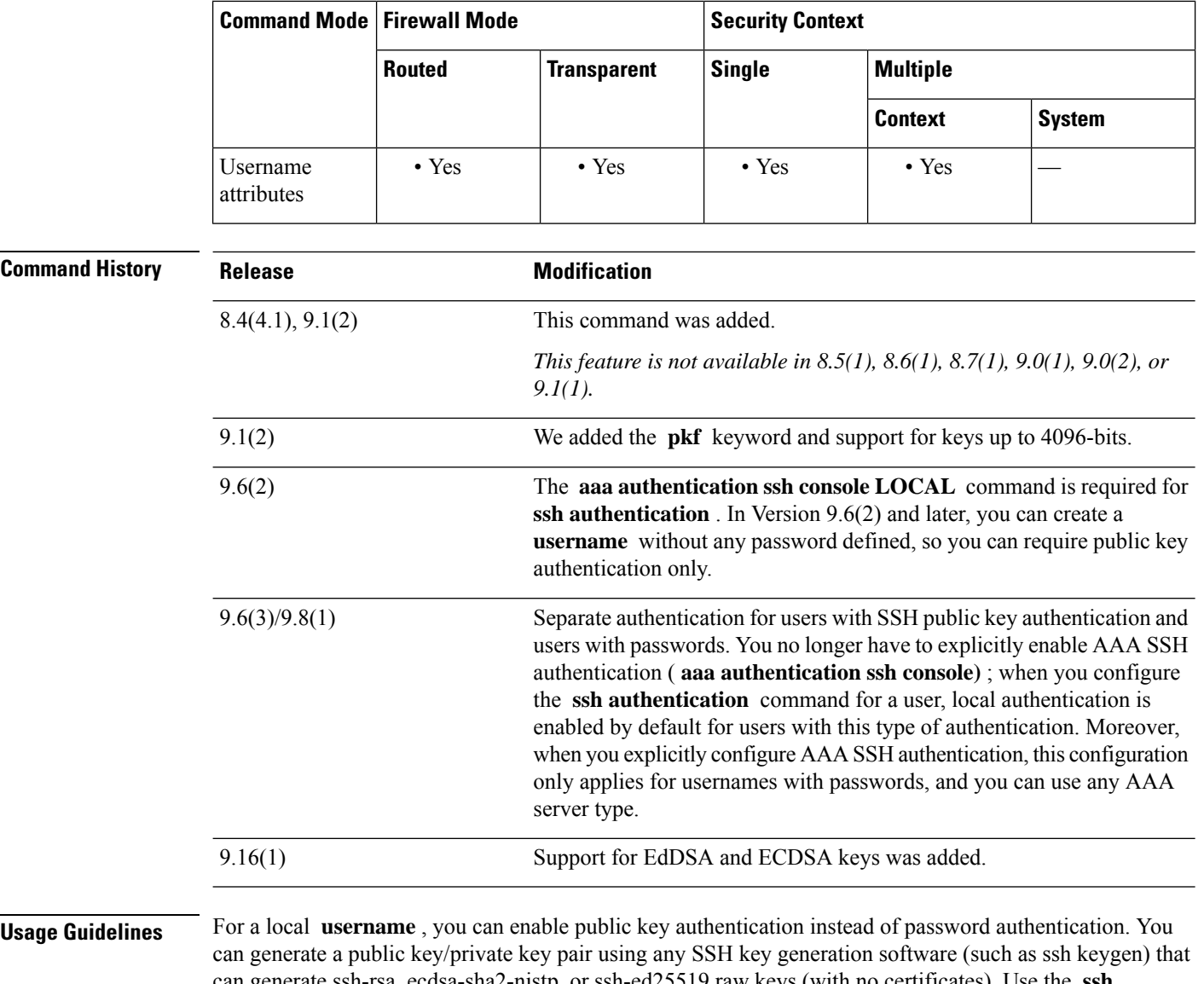

can generate ssh-rsa, ecdsa-sha2-nistp, or ssh-ed25519 raw keys (with no certificates). Use the **ssh authentication** command to enter the public key on the ASA. The SSH client then uses the private key (and the passphrase you used to create the key pair) to connect to the ASA.

Only the local database is supported.

When you save the configuration, the hashed key value is saved to the configuration and used when the ASA is rebooted.

In Version 9.6(2) and 9.7(1), the **aaa authentication ssh console LOCAL** command is required for **ssh authentication** . In Version 9.6(2) and later, you can create a **username** without any password defined, so you can require public key authentication only.

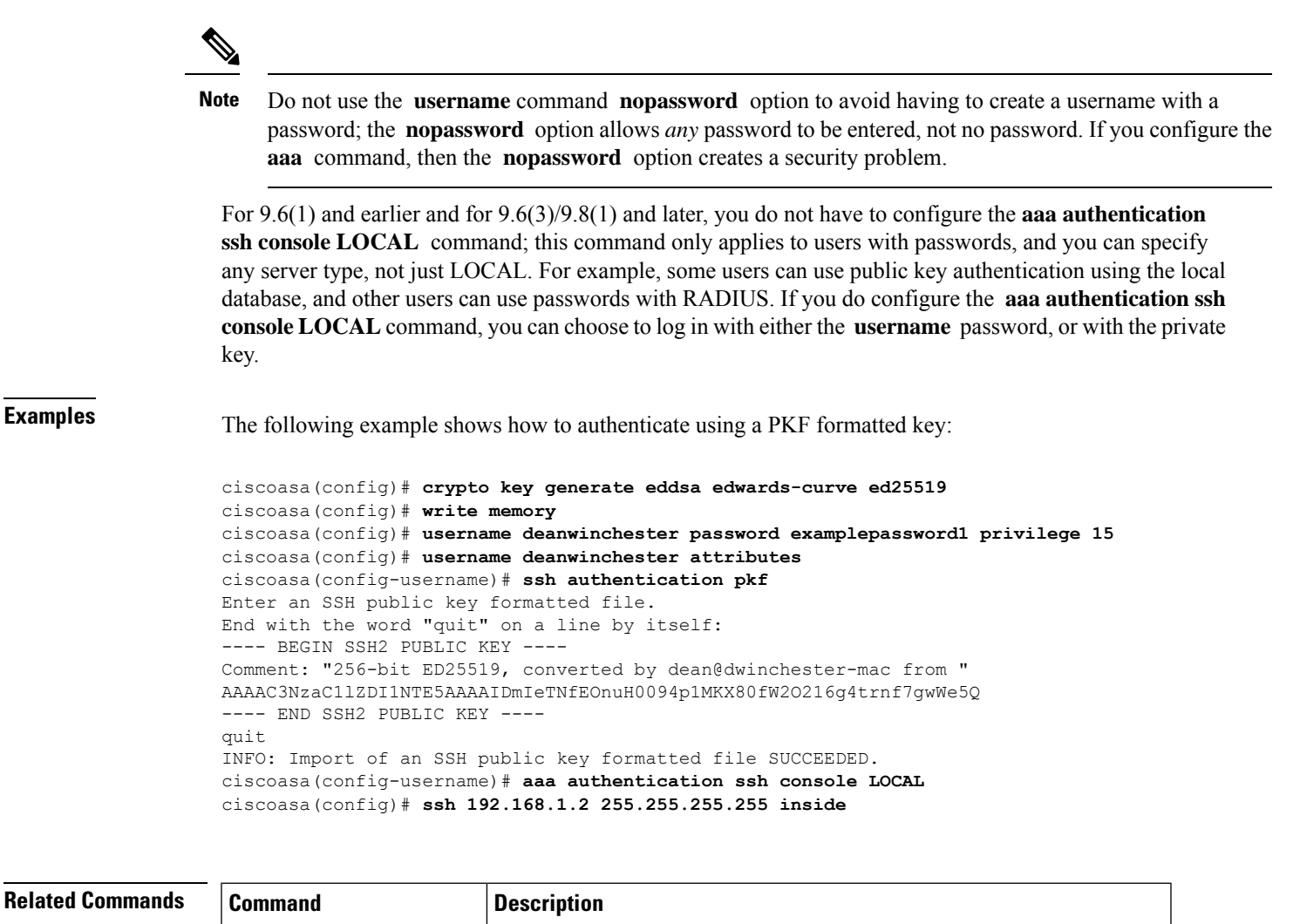

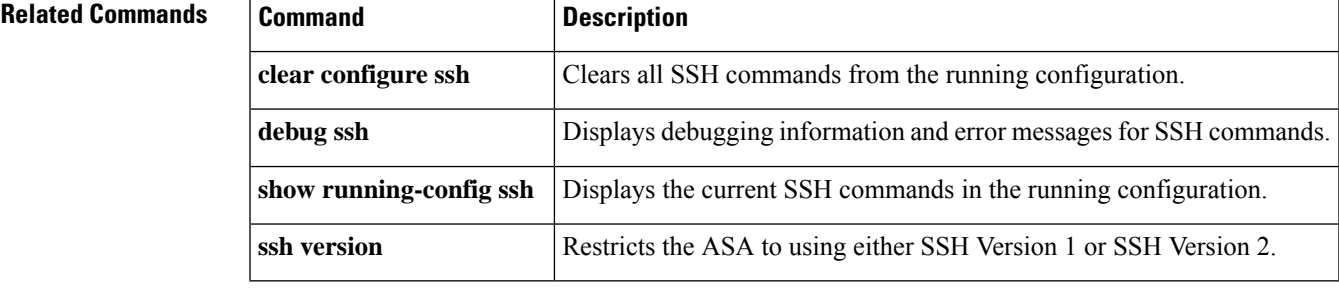

# **ssh cipher encryption**

Users can select encryption and integrity algorithms when configuring SSH access. For fine grain control over the SSH cipher encryption algorithms, use the **ssh cipher encryption** command in global configuration mode. Predefined levels are available, which correspond to particular sets of algorithms. Also, you can define a custom list by specifying multiple colon-delimited algorithms. To restore the default, use the **no** form of this command.

**ssh cipher encryption** { **all | fips | high | low | medium | custom** *encryption\_1* [: *encryption\_2* [: *...encryption\_n* ]]}

**no ssh cipher encryption** { **all | fips | high | low | medium | custom** *encryption\_1* [: *encryption\_2* [: *...encryption\_n* ]]}

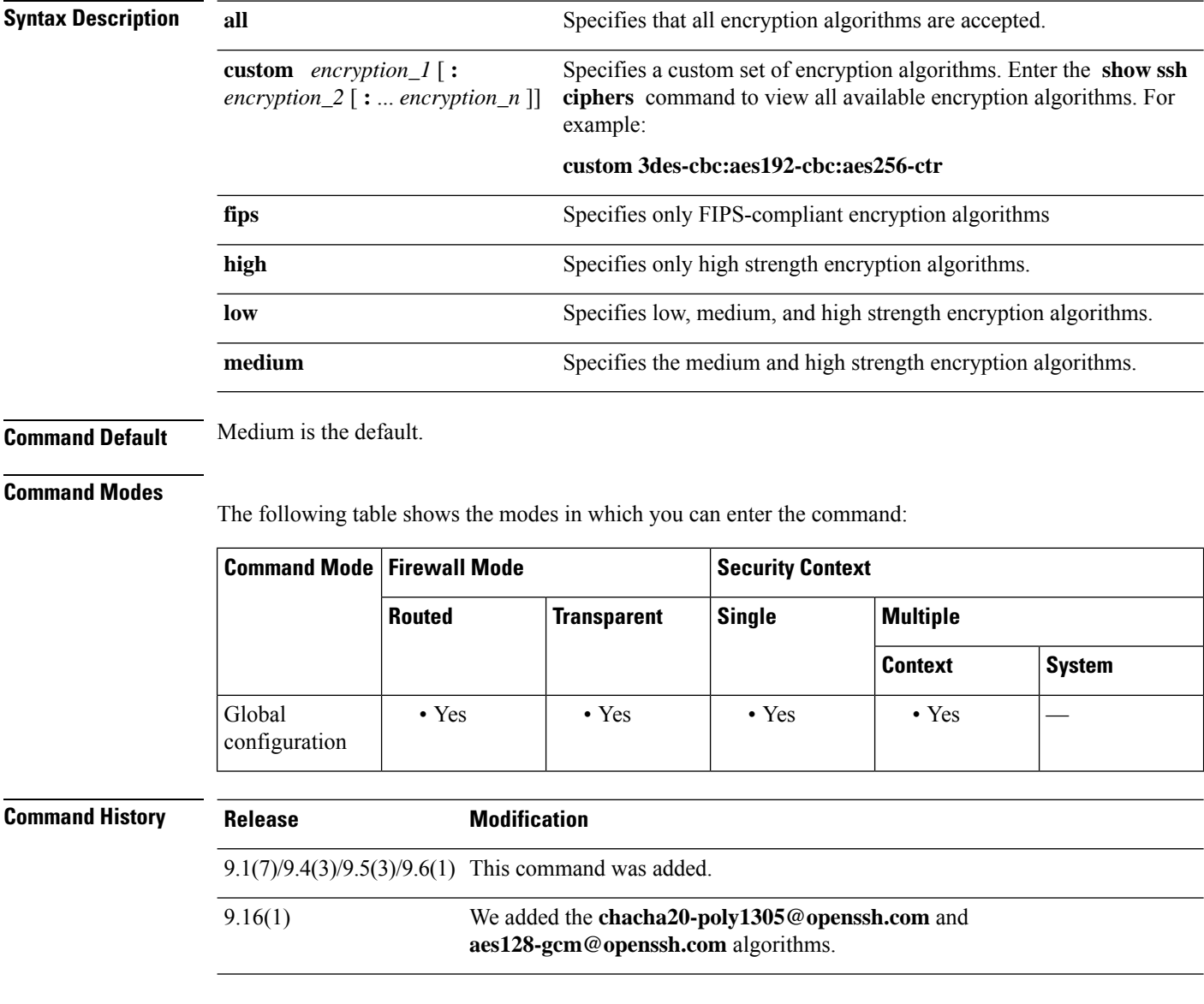

**Usage Guidelines** This command is used with the **ssh cipher integrity** command. For encryption algorithms, the following values are possible: • all—3des-cbc aes128-cbc aes192-cbc aes256-cbc aes128-ctr aes128-gcm@openssh.com chacha20-poly1305@openssh.com aes192-ctr aes256-ctr • fips—aes128-cbc aes256-cbc aes128-gcm@openssh.com • high—aes256-cbc aes128-gcm@openssh.com chacha20-poly1305@openssh.com aes256-ctr • low—3des-cbc aes128-cbc aes192-cbc aes256-cbc aes128-ctr aes192-ctr aes256-ctr • medium—3des-cbc aes128-cbc aes192-cbc aes256-cbc aes128-ctr aes192-ctr aes256-ctr **Note** If FIPS mode is enabled, then only the FIPS encryption and integrity algorithms are allowed. Optionally, some of the algorithms can be deselected. When FIPS mode is enabled, the intersection of the currently configured algorithms and the FIPS-compliant algorithms is calculated. If not NULL, the resulting configuration is used. If NULL, then the default FIPS-compliant algorithms are used. The performance of secure copy depends partly on the encryption cipher used. If you choose the medium cipher set, the ASA negotiates one of the following algorithms in order: 3des-cbc aes128-cbc aes192-cbc aes256-cbc aes128-ctr aes192-ctr aes256-ctr. If the first algorithm proposed (3des-cbc) is chosen, then the performance is much slower than a more efficient algorithm such as aes128-cbc. To change the proposed ciphers, use the **ssh cipher encryption** command; for example, **ssh cipher encryption custom aes128-cbc** . **Examples** The following example shows the configuration of some custom SSH encryption algorithms: ciscoasa(config)# **ssh cipher encryption custom 3des-cbc:aes128-cbc:aes192-cbc Related Commands Command Description**

show ssh Displays the configured ciphers. show ssh ciphers | Displays the available cipher algorithms. **ssh cipher integrity** Specifies configured SSH cipher integrity algorithms.

### **ssh cipher integrity**

Users can select encryption and integrity cipher modes when configuring SSH access. For fine grain control over the SSH cipher integrity algorithms, use the **ssh cipher integrity** command in global configuration mode. Pre-defined levels are available, which correspond to particular sets of algorithms. Also, a custom list can be defined by specifying multiple colon delimited algorithms. To restore the default, use the **no** form of this command.

**sshcipher integrity** { **all| fips|high|low | medium | custom** *algorithm\_1* [: *algorithm\_2* [: *...algorithm\_n* ]]}

**no ssh cipher integrity** { **all | fips | high | low | medium | custom** *algorithm\_1* [: *algorithm\_2* [: *...algorithm\_n* ]]}

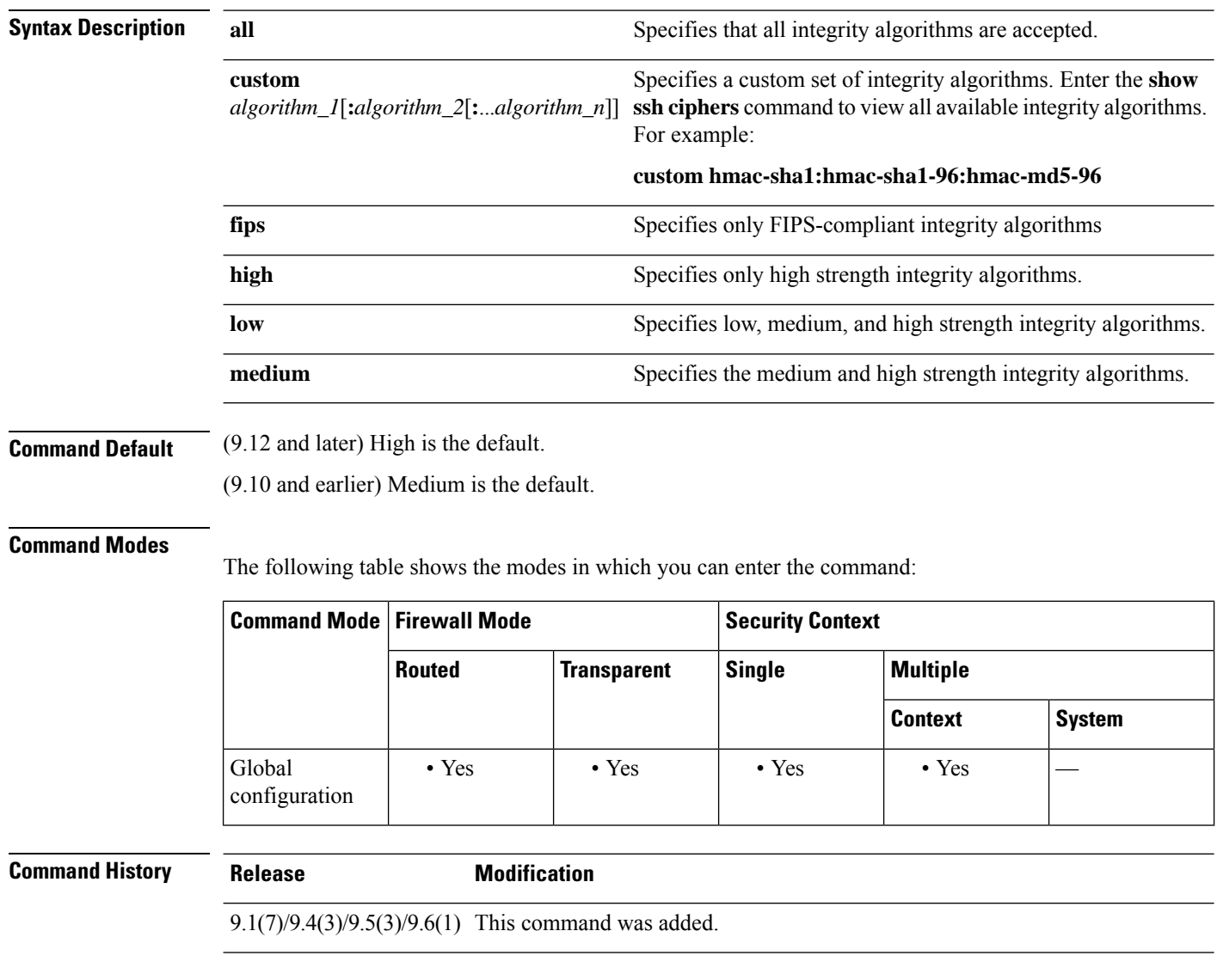

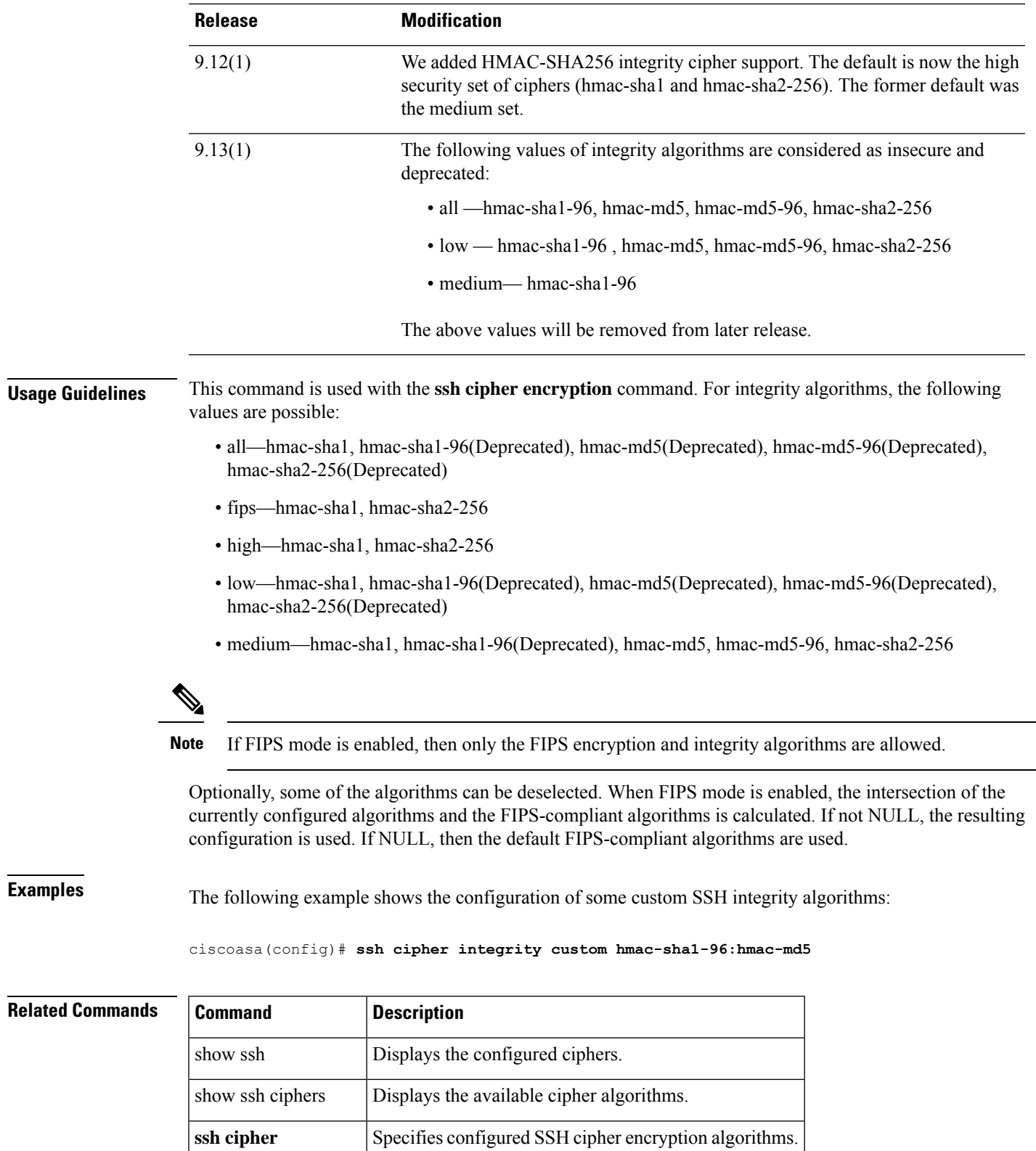

**encryption**

 $\mathbf l$ 

 $\overline{\phantom{0}}$ 

### **ssh disconnect**

To disconnect an active SSH session, use the **ssh disconnect** command in privileged EXEC mode.

**ssh disconnect** *session\_id* **Syntax Description** *session\_id* Disconnects the SSH session specified by the ID number. **Command Default** No default behavior or values. **Command Modes** The following table shows the modes in which you can enter the command: **Command Mode | Firewall Mode | <b>Security Context Routed Transparent Single Multiple Context System** Privileged • Yes • Yes • Yes • Yes • Yes EXEC **Command History Release Modification** 7.0(1) This command was added. **Usage Guidelines** You must specify a session ID. Use the **show ssh sessions** command to obtain the ID of the SSH session you want to disconnect. **Examples** The following example shows an SSH session being disconnected: ciscoasa# **show ssh sessions** SID Client IP Version Mode Encryption Hmac State Username 0 172.69.39.39 1.99 IN aes128-cbc md5 SessionStarted pat OUT aes128-cbc md5 SessionStarted pat 1 172.23.56.236 1.5 - 3DES - SessionStarted pat<br>2 172.69.39.29 1.99 IN 3des-cbc shal SessionStarted pat 2 172.69.39.29 1.99 IN 3des-cbc sha1 SessionStarted pat OUT 3des-cbc sha1 SessionStarted pat ciscoasa# **ssh disconnect 2** ciscoasa# **show ssh sessions** SID Client IP Version Mode Encryption Hmac State Username 0 172.69.39.29 1.99 IN aes128-cbc md5 SessionStarted pat OUT aes128-cbc md5 SessionStarted pat 1 172.23.56.236 1.5 - 3DES - SessionStarted pat

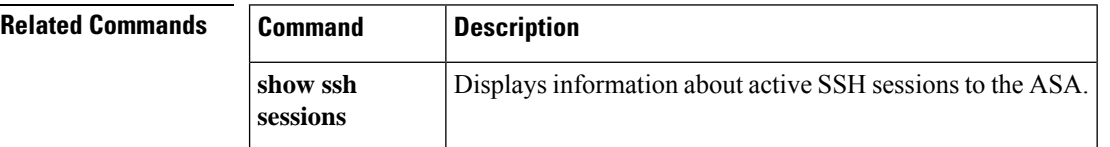

 $\mathbf{l}$ 

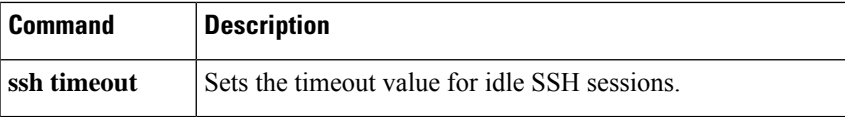

# **ssh key-exchange group**

To set the SSH key exchange method, use the **ssh key-exchange group** command in global configuration mode. To restore the default, use the **no** form of this command.

### **ssh key-exchange group** { **curve25519-sha256** | **dh-group14-sha1** | **dh-group14-sha256** | **ecdh-sha2-nistp256** } **no ssh key-exchange group**

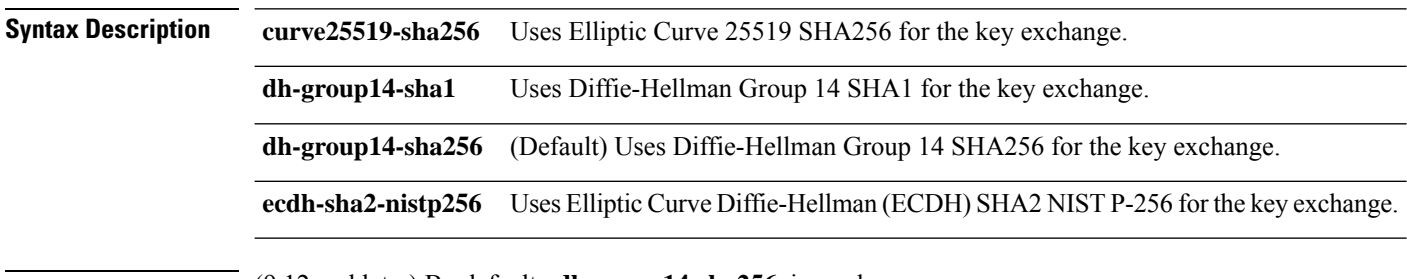

**Command Default** (9.12 and later) By default, **dh-group14-sha256** is used.

(9.10 and earlier) By default, the **dh-group1-sha1** is used.

### **Command Modes**

The following table shows the modes in which you can enter the command:

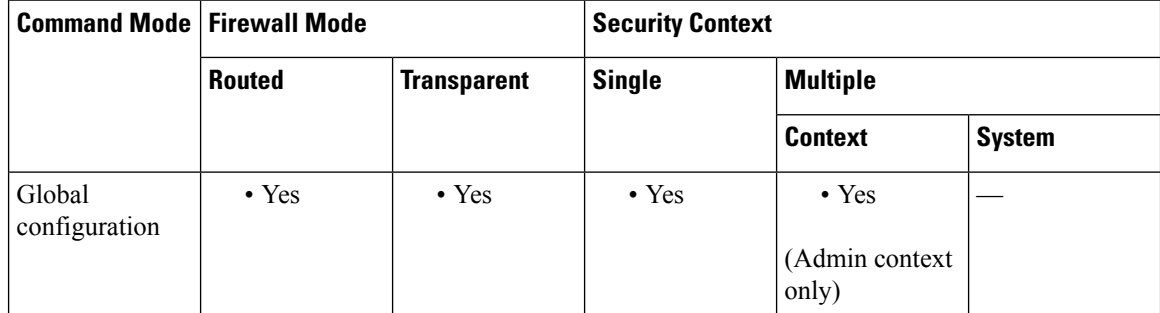

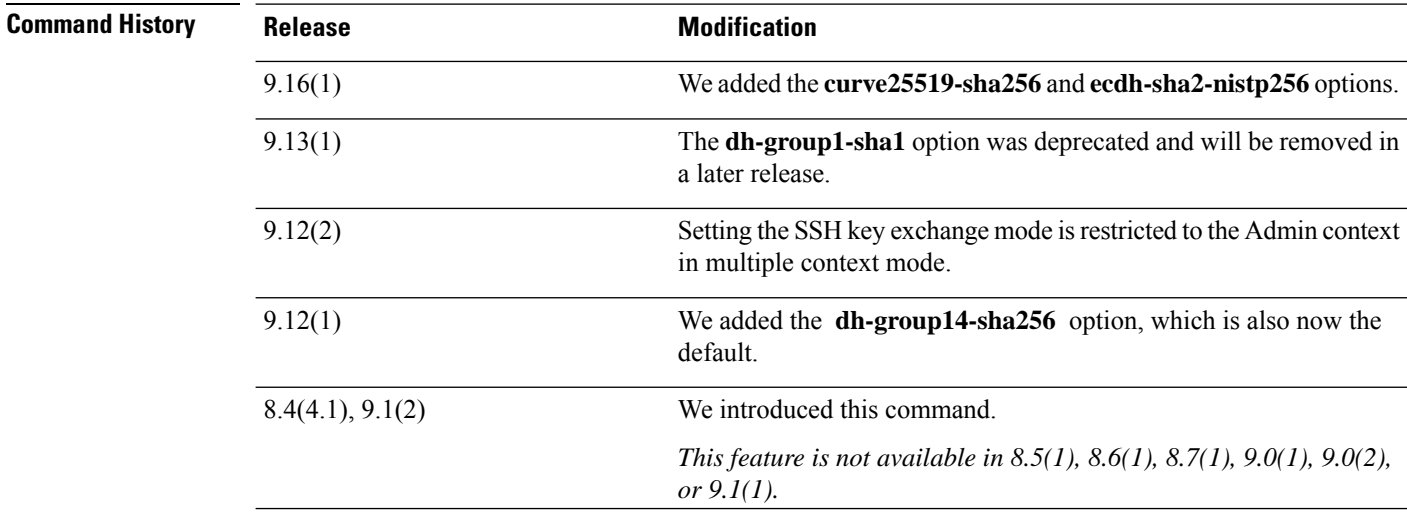

 $\blacksquare$ 

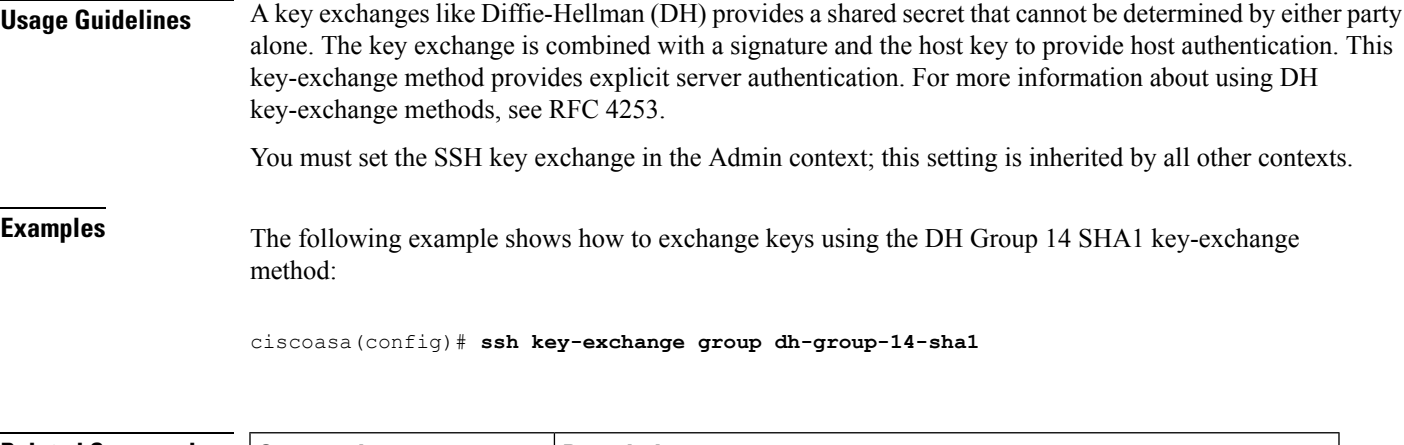

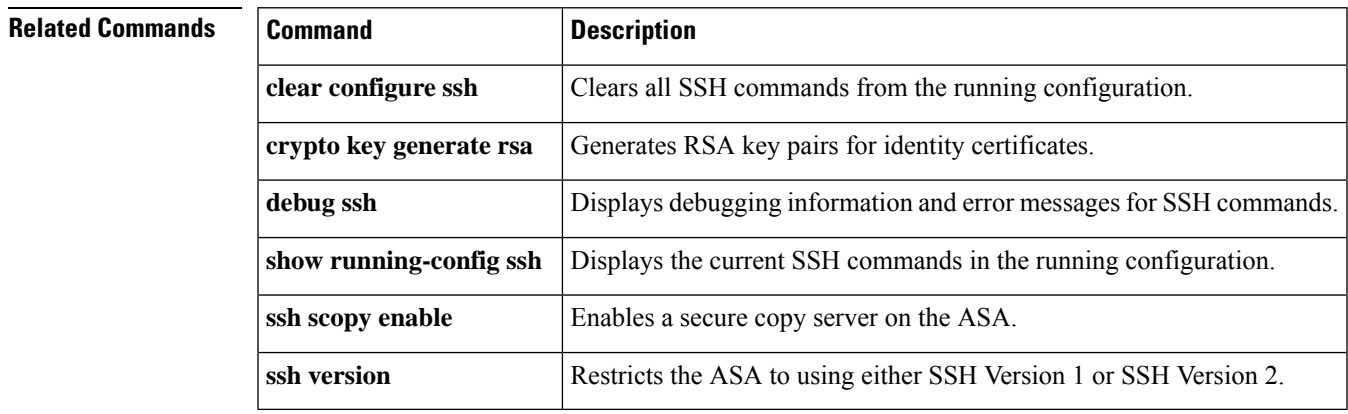

# **ssh key-exchange hostkey**

If you do not want to use the default key order (EdDSA, ECDSA, and then RSA), identify the key pair you want to use wih the ssh key-exchange hostkey command in global configuration mode. To restore the default, use the **no** form of this command.

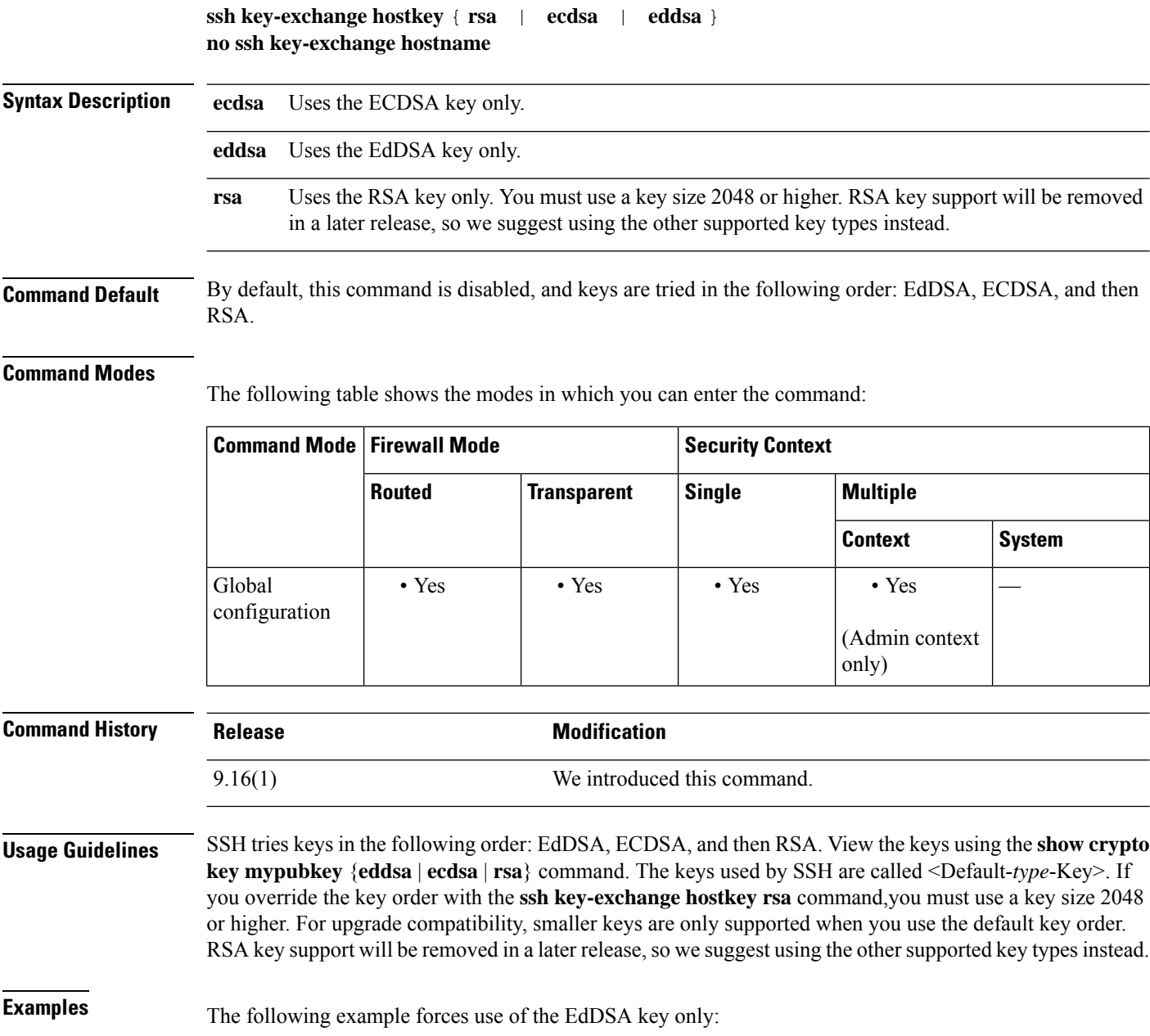

ciscoasa(config)# **ssh key-exchange hostkey eddsa**

I

### $\overline{\text{Related Commands}}$

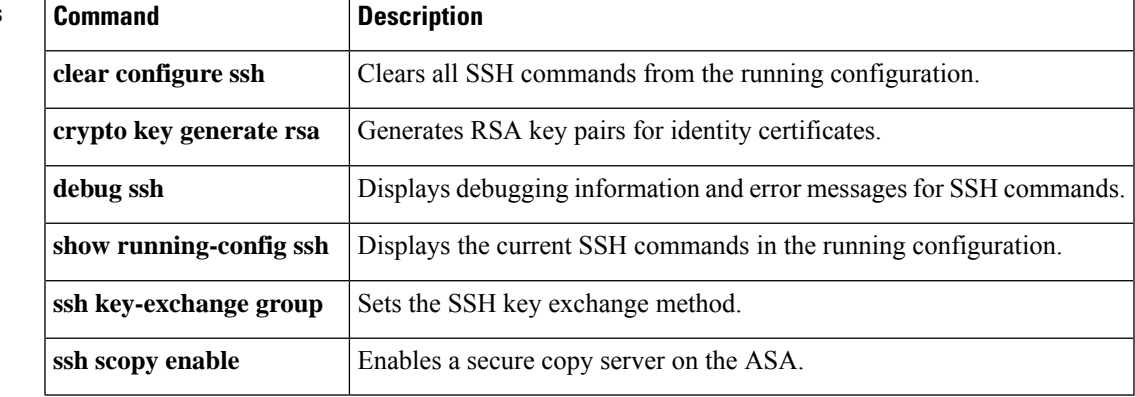

### **ssh pubkey-chain**

To manually add or delete SSH servers and their keys from the ASA database for the on-board Secure Copy (SCP) client, use the **ssh pubkey-chain** command in global configuration mode. To remove all host keys, use the **no** form of this command. To remove only a single server key, see the **server** command.

**ssh pubkey-chain no ssh pubkey-chain**

**Syntax Description** This command has no arguments or keywords.

**Command Default** No default behavior or values.

#### **Command Modes**

The following table shows the modes in which you can enter the command:

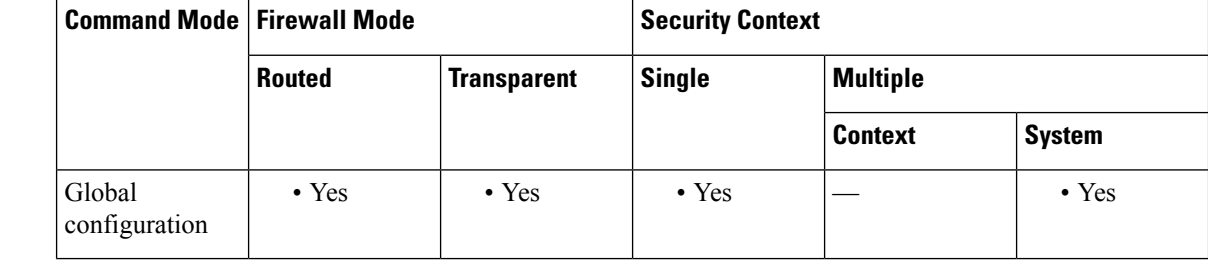

#### **Command History Release Modification**

9.1(5) This command was added.

### **Usage Guidelines** You can copy files to and from the ASA using the on-board SCP client. The ASA stores the SSH host key for each SCP server to which it connects. You can manually add or delete servers and their keys from the ASA database if desired.

For each server (see the **server** command), you can specify the **key-string** (public key) or **key-hash** (hashed value) of the SSH host.

### **Examples** The following example adds an already hashed host key for the server at 10.86.94.170:

ciscoasa(config)# **ssh pubkey-chain** ciscoasa(config-ssh-pubkey-chain)# **server 10.86.94.170** ciscoasa(config-ssh-pubkey-server)# **key-hash sha256 65:d9:9d:fe:1a:bc:61:aa:64:9d:fc:ee:99:87:38:df:a8:8e:d9:e9:ff:42:de:e8:8d:2d:bf:a9:2b:85:2e:19**

The following example adds a host string key for the server at 10.7.8.9:

```
ciscoasa(config)# ssh pubkey-chain
ciscoasa(config-ssh-pubkey-chain)# server 10.7.8.9
ciscoasa(config-ssh-pubkey-server)# key-string
Enter the base 64 encoded RSA public key.
End with the word "exit" on a line by itself
```
ciscoasa(config-ssh-pubkey-server-string)# **c1:b1:30:29:d7:b8:de:6c:97:77:10:d7:46:41:63:87** ciscoasa(config-ssh-pubkey-server-string)# **exit**

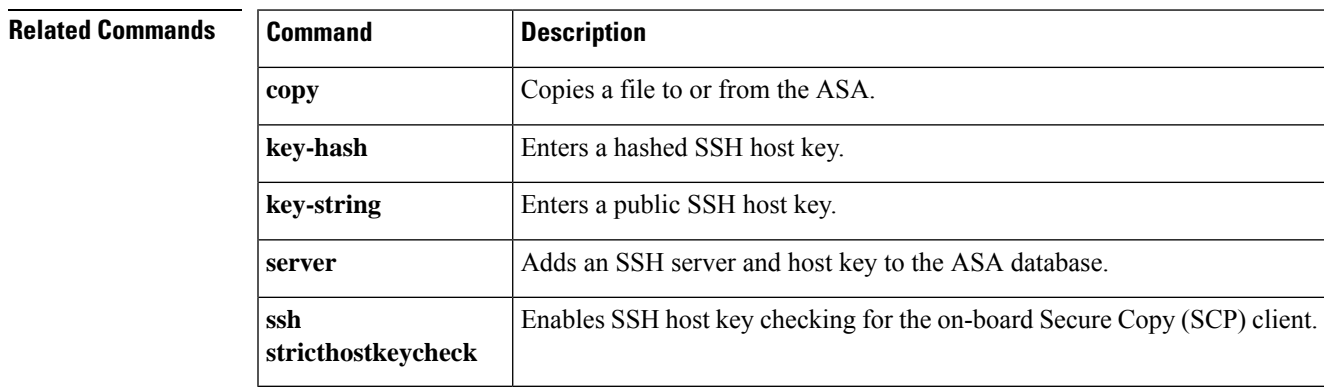

### **ssh scopy enable**

To enable Secure Copy (SCP) on the ASA, use the **ssh scopy enable** command in global configuration mode. To disable SCP, use the **no** form of this command.

**ssh scopy enable no ssh scopy enable**

**Syntax Description** This command has no arguments or keywords.

**Command Default** No default behavior or values.

#### **Command Modes**

The following table shows the modes in which you can enter the command:

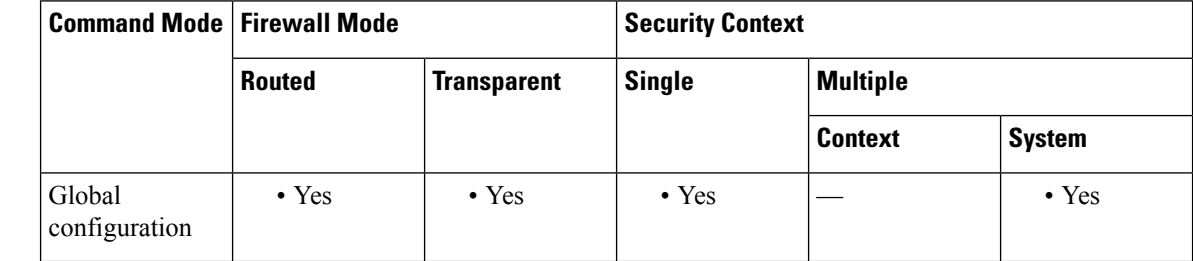

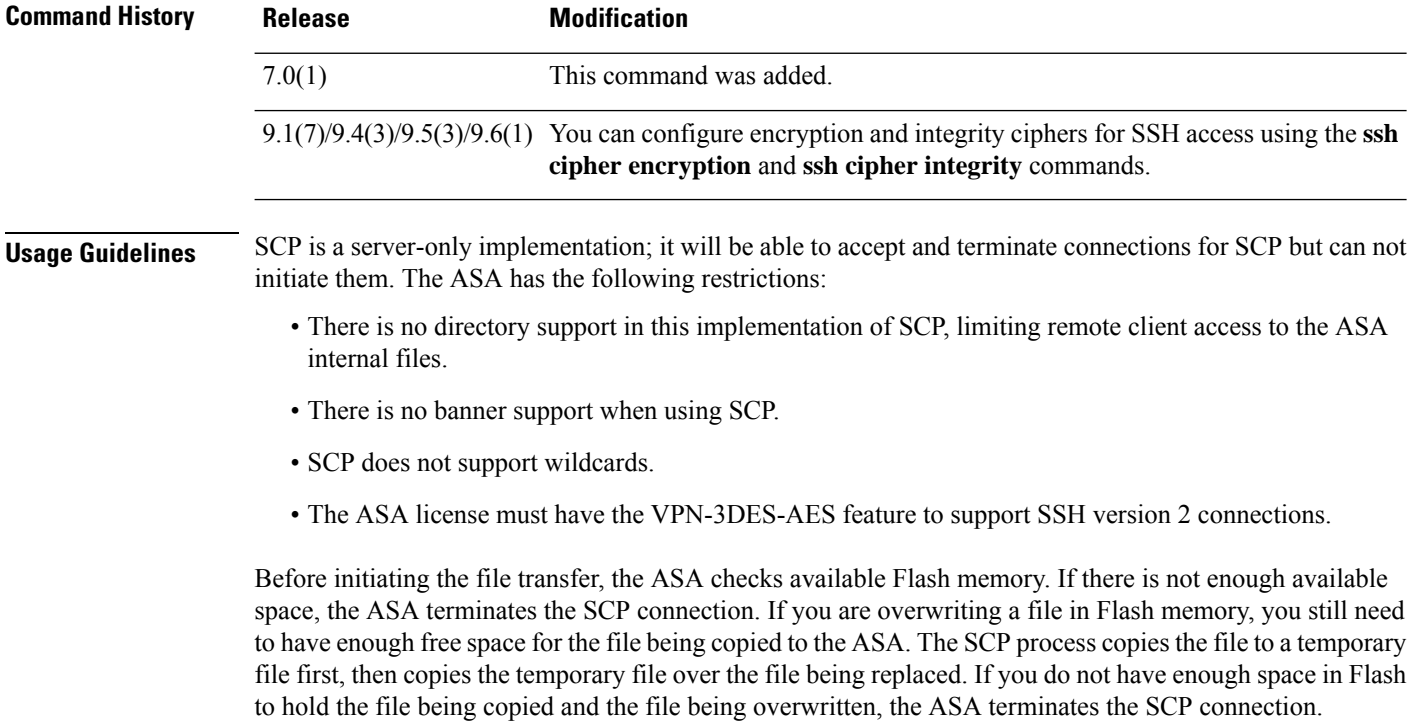

The performance of secure copy depends partly on the encryption cipher used. By default, the ASA negotiates one of the following algorithms in order: 3des-cbc aes128-cbc aes192-cbc aes256-cbc aes128-ctr aes192-ctr aes256-ctr. If the first algorithm proposed (3des-cbc) is chosen, then the performance is much slower than a

more efficient algorithm such as aes128-cbc. To change the proposed ciphers, use the **ssh cipher encryption**

**Examples** The following example shows how to configure the inside interface to accept SSH Version 2 connections from a management console with the IP address 10.1.1.1. The idle session timeout is set to 60 minutes and SCP is enabled.

> ciscoasa(config)# **ssh 10.1.1.1 255.255.255.0 inside** ciscoasa(config)# **ssh version 2** ciscoasa(config)# **ssh scopy enable** ciscoasa(config)# **ssh timeout 60**

command; for example, **ssh cipher encryption custom aes128-cbc**.

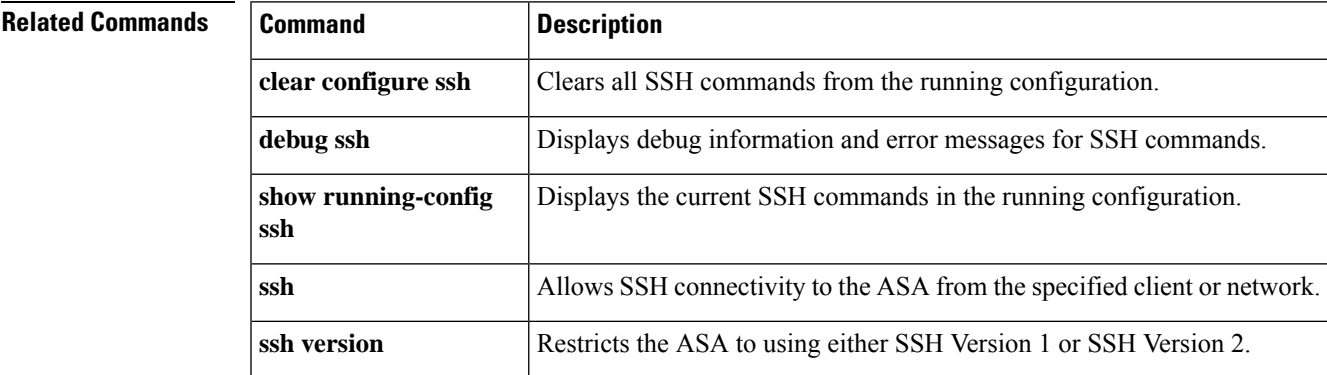

### **ssh stack ciscossh**

To use the CiscoSSH stack, use the **ssh stack ciscossh** command in global configuration mode. To use the proprietary ASA SSH stack, use the **no** form of this command.

**ssh stack ciscossh no ssh stack ciscossh**

**Command Default** CiscoSSH stack is enabled by default.

#### **Command Modes**

The following table shows the modes in which you can enter the command:

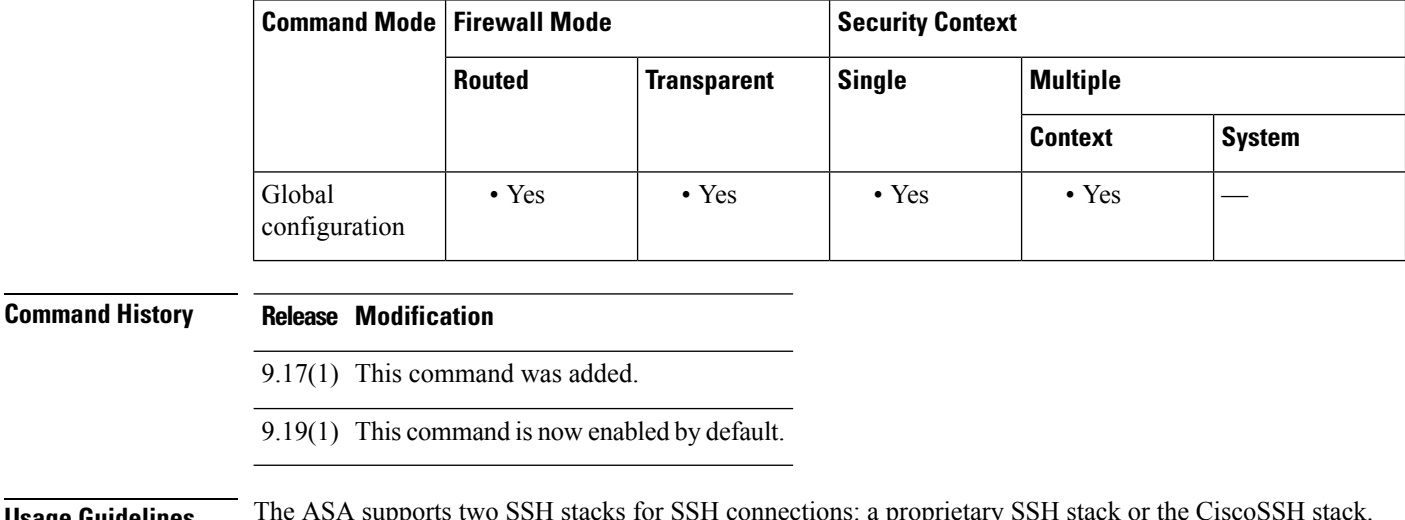

**Usage Guidelines** CiscoSSH is based on OpenSSH. Cisco SSH supports:

- FIPS compliance
- Regular updates, including updates from Cisco and the open source community

Note that the CiscoSSH stack does not support:

- SSH to a different interface over VPN (management-access)
- EdDSA key pair
- RSA key pair in FIPS mode

If you need these features, you should use the ASA SSH stack.

There is a small change to SCP functionality with the CiscoSSH stack: to use the ASA **copy** command to copy a file to or from an SCP server, you have to enable SSH access on the ASA for the SCP server subnet/host using the **ssh** command.

**Examples** The following example shows how to disable the CiscoSSH stack.

ciscoasa(config)# **no ssh stack ciscossh** ciscoasa(config)#

#### **Related Commands**

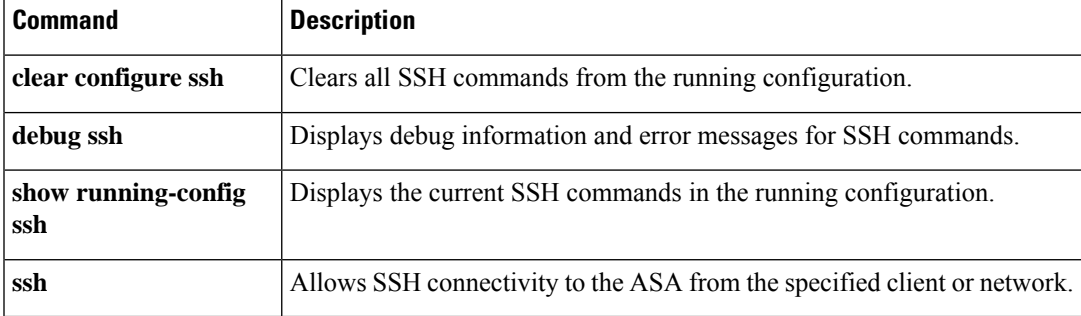

### **ssh stricthostkeycheck**

To enable SSH host key checking for the on-board Secure Copy (SCP) client, use the **ssh stricthostkeycheck** command in global configuration mode. To disable host key checking, use the **no** form of this command.

**ssh stricthostkeycheck no ssh stricthostkeycheck**

**Syntax Description** This command has no arguments or keywords.

**Command Default** By default, this command is enabled.

#### **Command Modes**

The following table shows the modes in which you can enter the command:

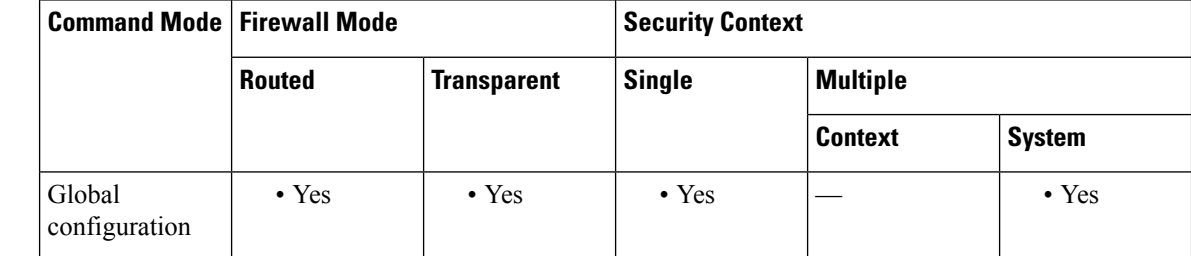

#### **Command History Release Modification**

9.1(5) This command was added.

**Usage Guidelines** You can copy files to and from the ASA using the on-board SCP client. When this option is enabled, you are prompted to accept or reject the host key if it is not already stored on the ASA. When this option is disabled, the ASA accepts the host key automatically if it was not stored before.

**Examples** The following example enables SSH host key checking:

```
ciscoasa# ssh stricthostkeycheck
ciscoasa# copy x scp://cisco@10.86.95.9/x
The authenticity of host '10.86.95.9 (10.86.95.9)' can't be established.
RSA key fingerprint is dc:2e:b3:e4:e1:b7:21:eb:24:e9:37:81:cf:bb:c3:2a.
Are you sure you want to continue connecting (yes/no)? yes
Warning: Permanently added '10.86.95.9' (RSA) to the list of known hosts.
Source filename [x]?
Address or name of remote host [10.86.95.9]?
Destination username [cisco]?
Destination password []? cisco123
Destination filename [x]?
```
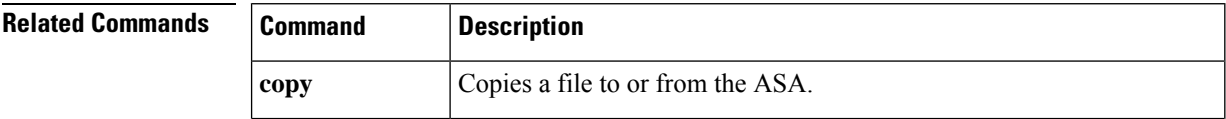

 $\mathbf l$ 

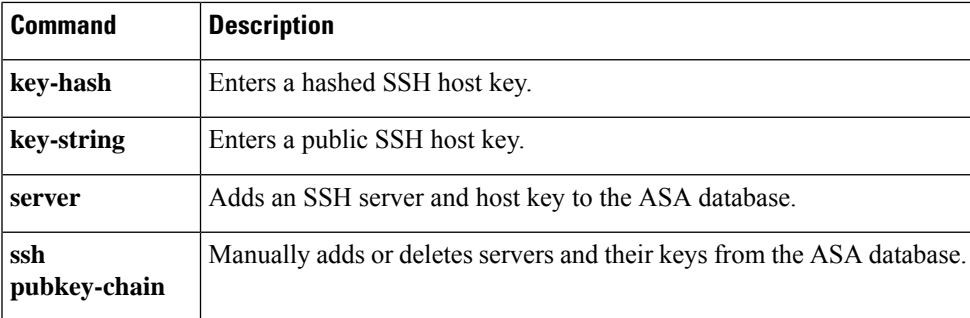

### **ssh timeout**

To change the default SSH session idle timeout value, use the **ssh timeout** command in global configuration mode. To restore the default timeout value, use the **no** form of this command.

**ssh timeout** *number* **no ssh timeout**

Syntax Description *number* Specifies the duration in minutes that an SSH session can remain inactive before being disconnected. Valid values are from 1 to 60 minutes.

**Command Default** The default session timeout value is 5 minutes.

#### **Command Modes**

The following table shows the modes in which you can enter the command:

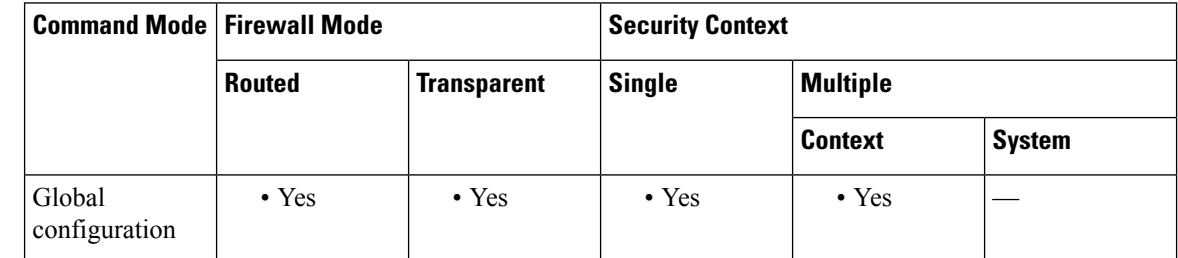

**Command History Release Modification** 7.0(1) This command was added. **Usage Guidelines** The ssh timeout command specifies the duration in minutes that a session can be idle before being disconnected. The default duration is 5 minutes.

**Examples** The following example shows how to configure the inside interface to accept only SSH version 2 connections from a management console with the IP address 10.1.1.1. The idle session timeout is set to 60 minutes and SCP is enabled.

> ciscoasa(config)# **ssh 10.1.1.1 255.255.255.0 inside** ciscoasa(config)# **ssh version 2** ciscoasa(config)# **ssh copy enable** ciscoasa(config)# **ssh timeout 60**

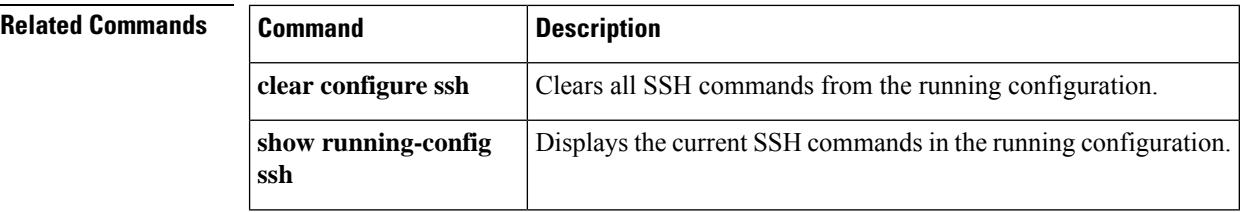

 $\mathbf{l}$ 

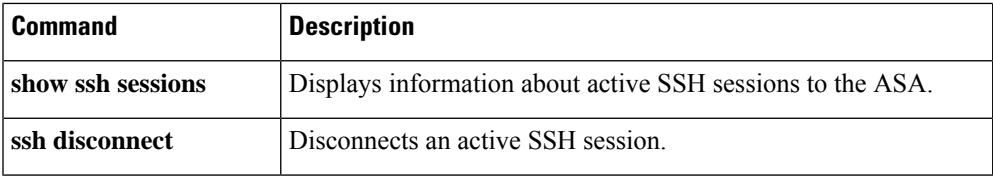

# **ssh version (Deprecated)**

To restrict the version of SSH accepted by the ASA, use the **ssh version** command in global configuration mode. To restore the default value, use the **no** form of this command. Only Version 2 is supported.

**ssh version 2 no ssh version 2**

**Syntax Description 2**Specifies that only SSH Version 2 connections are supported.

**Command Default** Version 2 is the default.

#### **Command Modes**

The following table shows the modes in which you can enter the command:

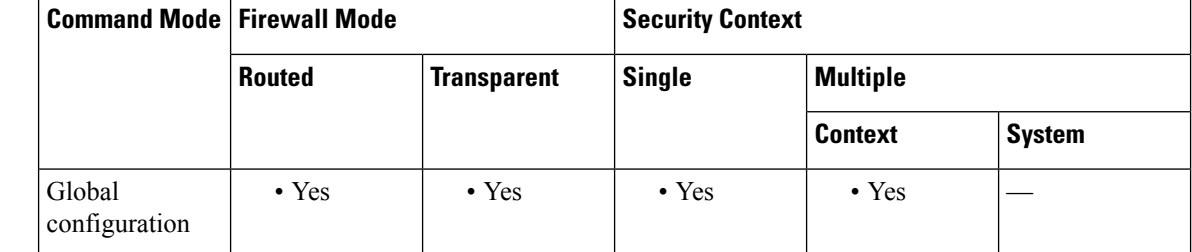

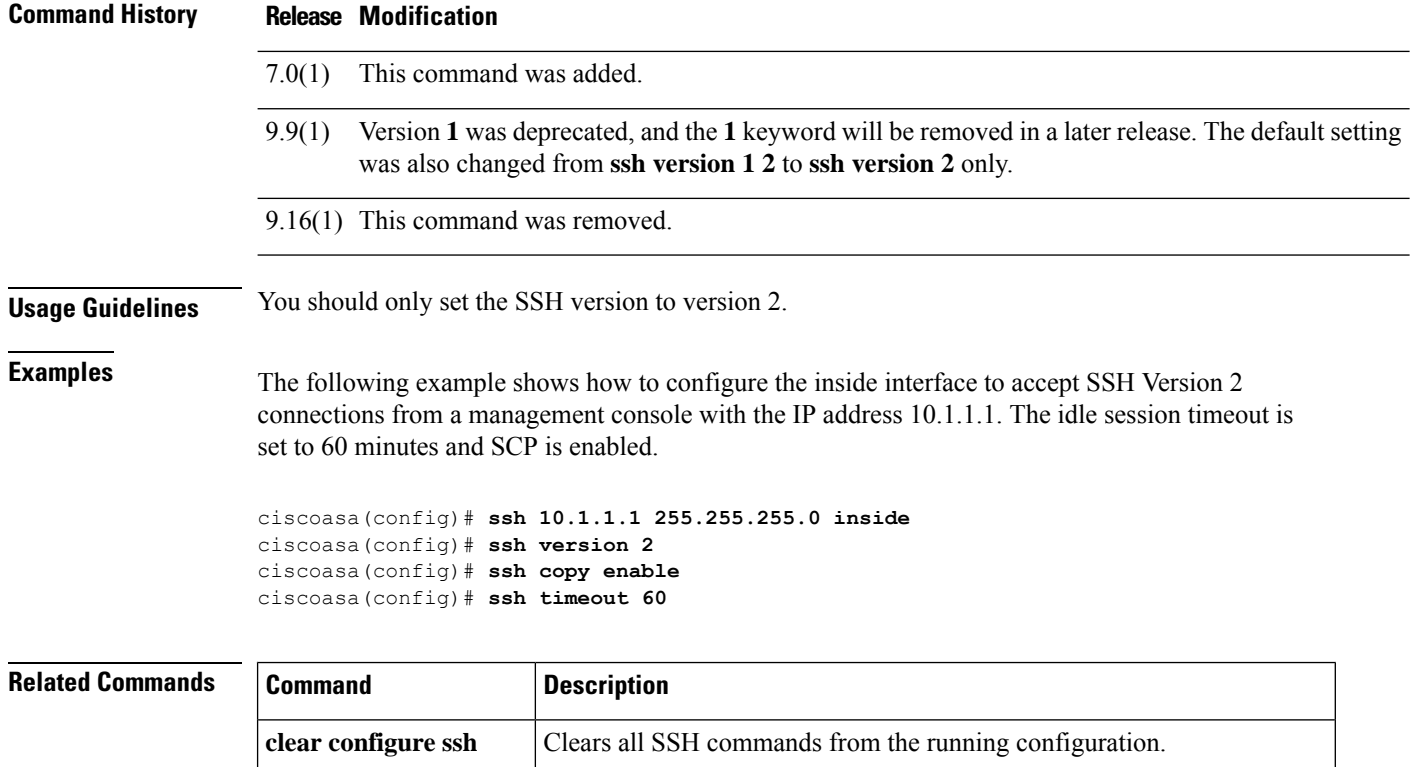

 $\mathbf{l}$ 

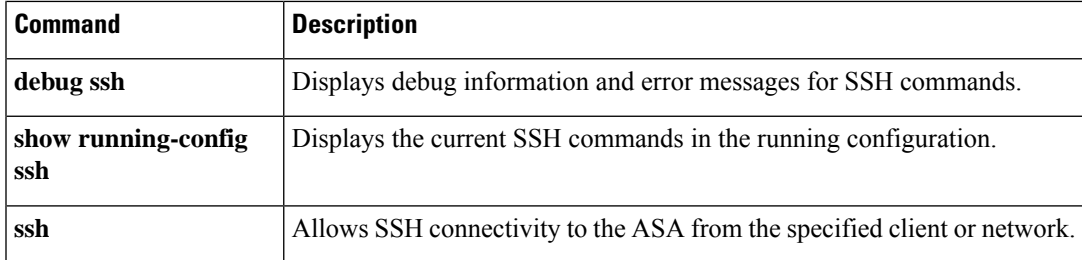

### **ssl certificate-authentication**

To enable client certificate authentication for backwards compatibility for versions previous to 8.2(1), use the **ssl certificate-authentication**command in global configuration mode. To disable ssl certificate authentication, use the **no** version of this command.

**ssl certificate-authentication** [ **fca-timeout** *timeout-in minutes* ] **interface** *interface-name***port** *port-number* **no ssl certificate-authentication** [ **fca-timeout** *timeout-in minutes* ] **interface** *interface-name* **port** *port-number*

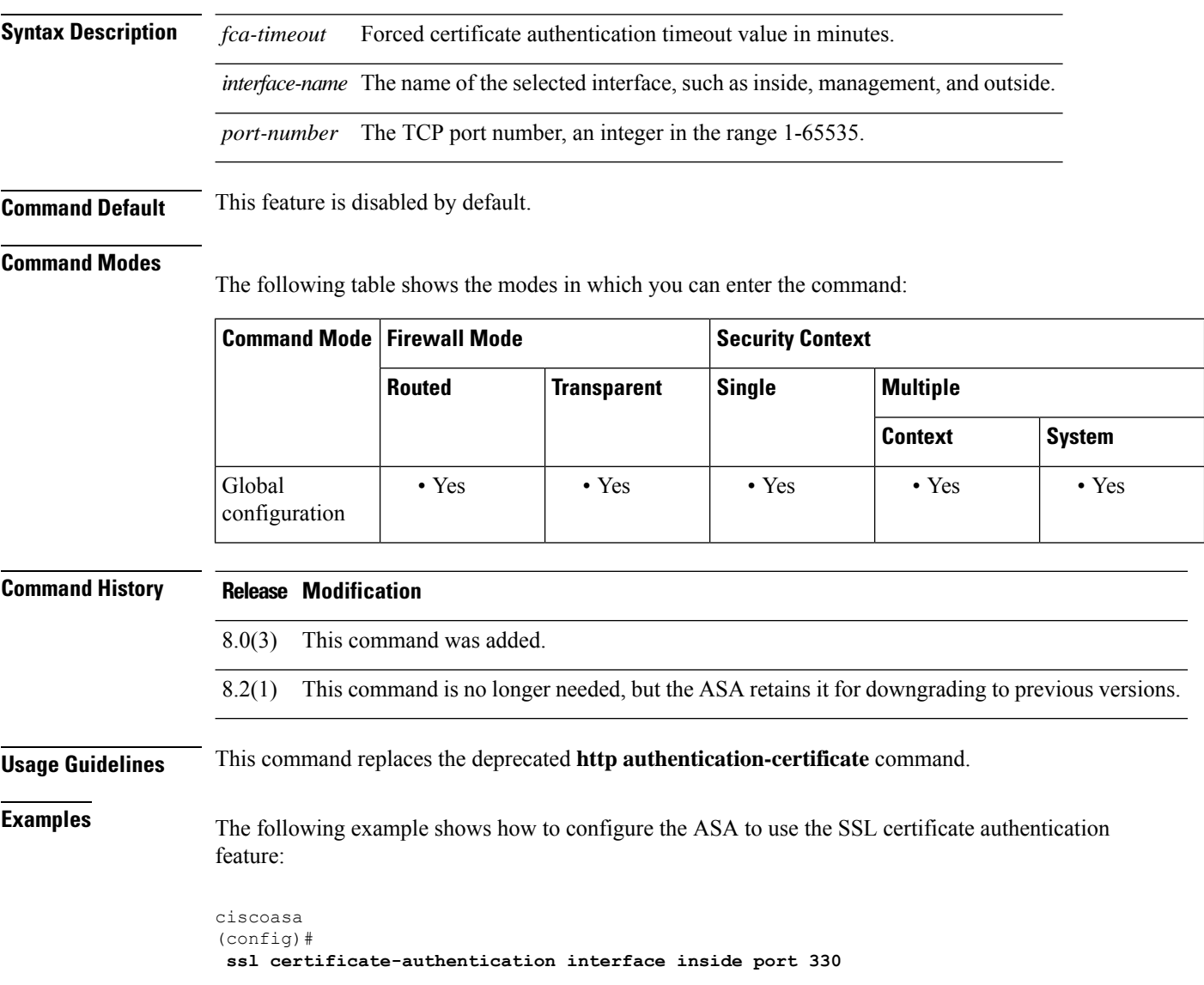

٠

 $\mathbf{l}$ 

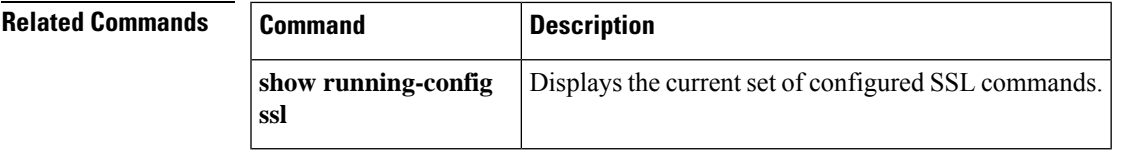

# **ssl cipher**

To specify the encryption algorithms for the SSL, DTLS, and TLS protocols, use the **ssl cipher** command in global configuration mode. To restore the default, which is the complete set of encryption algorithms, use the **no** form of this command.

**ssl cipher** *version* [ *level |* **custom** *"string"* ] **no ssl cipher** *version* [ *level |* **custom** *"string"* ]

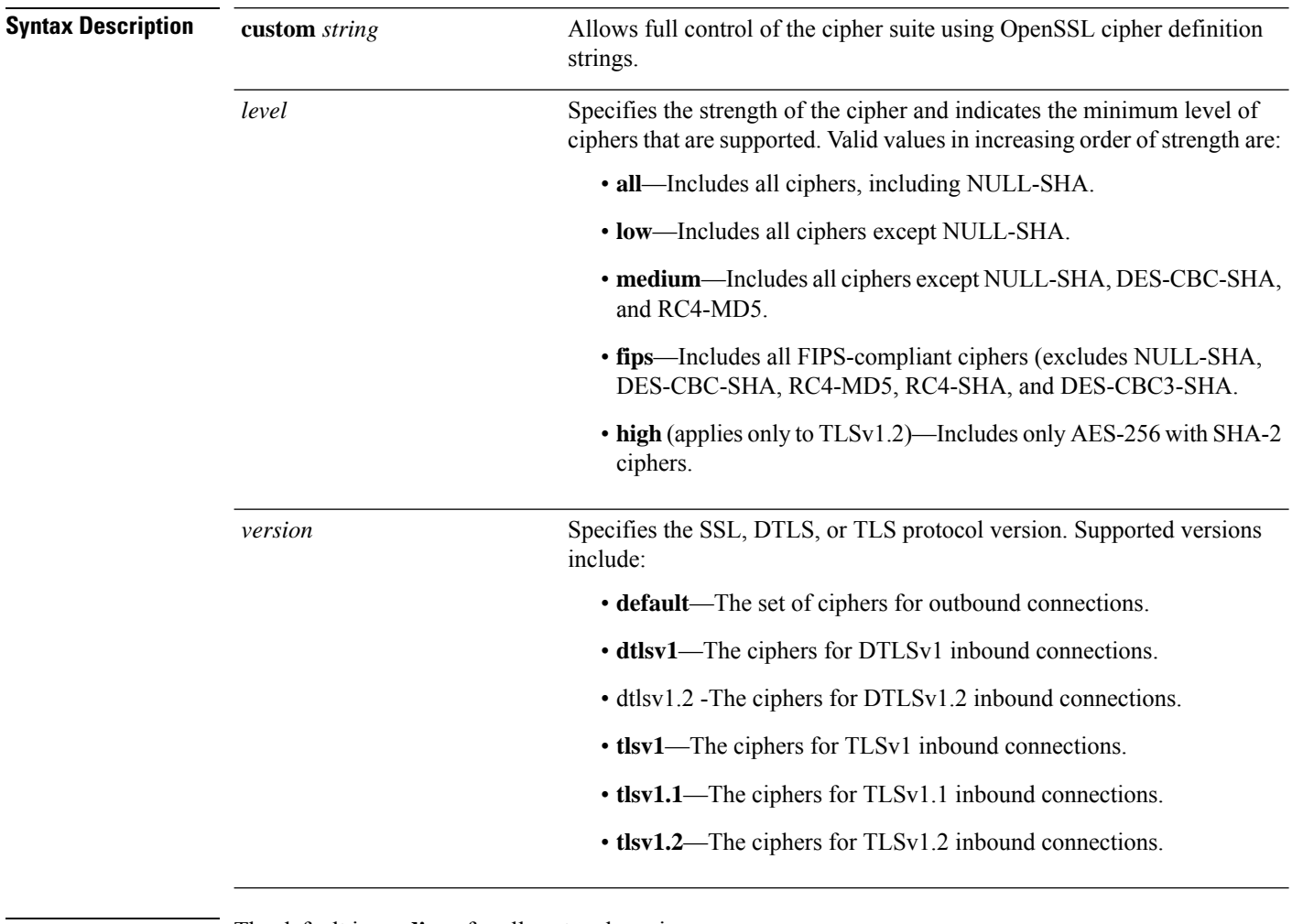

**Command Default** The default is **medium** for all protocol versions.

**Command Modes**

The following table shows the modes in which you can enter the command:

 $\mathbf I$ 

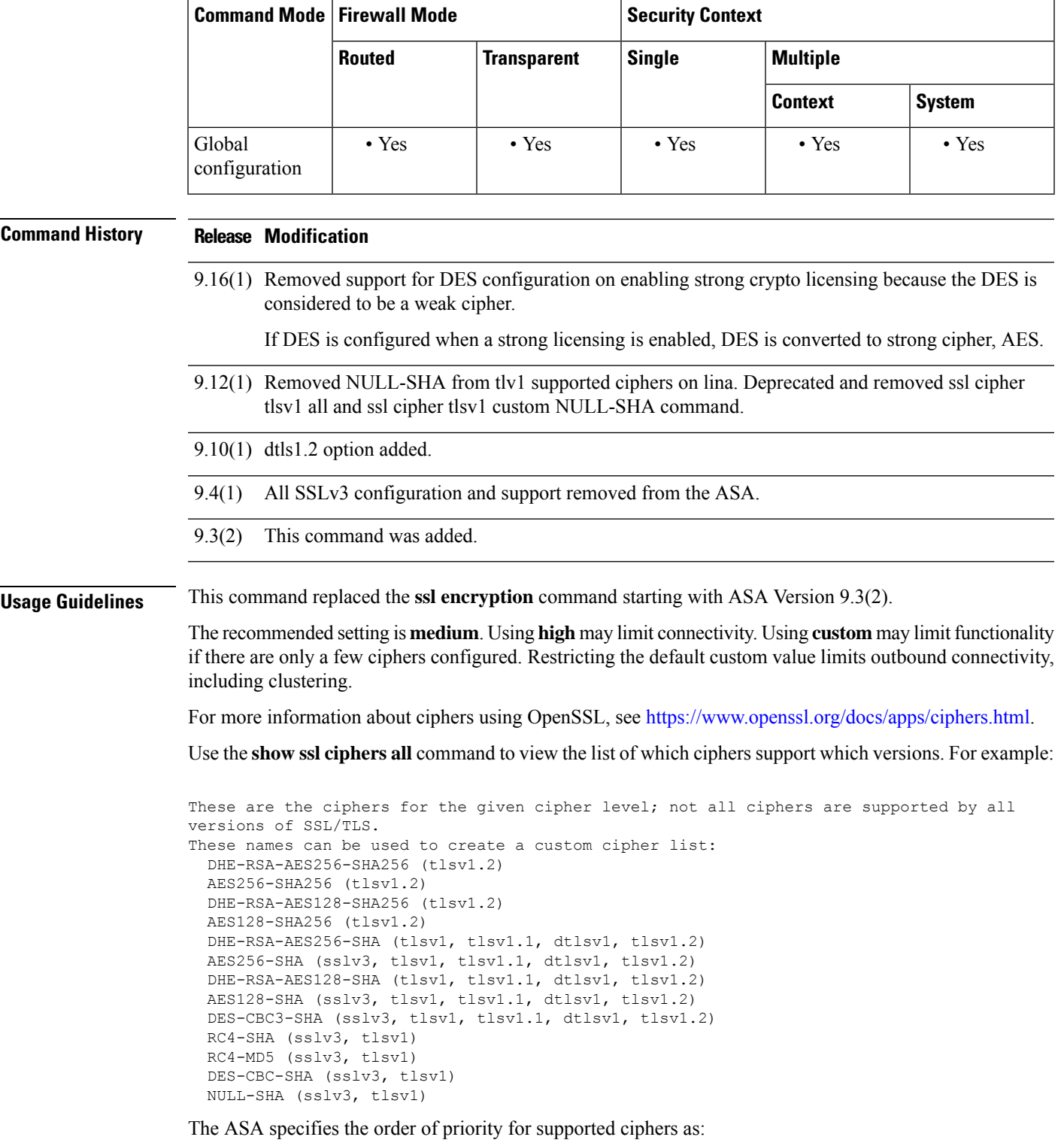

**Ciphers supported by TLSv1.2 (1-9)**

**1.** DHE-RSA-AES256-SHA256

- **2.** AES256-SHA256
- **3.** DHE-RSA-AES128-SHA256
- **4.** AES128-SHA256
- **5.** DHE-RSA-AES256-SHA
- **6.** AES256-SHA
- **7.** DHE-RSA-AES128-SHA
- **8.** AES128-SHA
- **9.** DES-CBC3-SHA

**Ciphers not supported by TLSv1.1 or TLSv1.2 (10-13)**

- **1.** RC4-SHA
- **2.** RC4-MD5
- **3.** DES-CBC-SHA
- **4.** NULL-SHA

**Examples** The following example shows how to configure the ASA to use TLSv1.1 FIPS-compliant ciphers:

ciscoasa (config)#

**ssl cipher tlsv1.1 fips**

The following example shows how to configure the ASA to use TLSv1 custom ciphers:

```
ciscoasa
(config)#
ssl cipher tlsv1 custom "RC4-SHA:ALL"
```
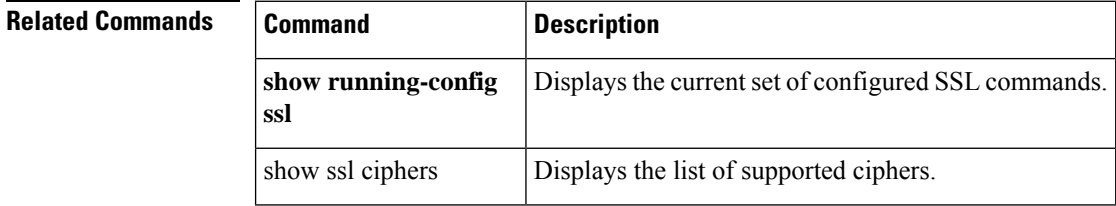

### **ssl-client-certificate**

To specify the certificate that the ASA should present to the LDAP server as the client certificate when using LDAPS, use the **ssl-client-certificate** command in aaa-server host configuration mode. To remove the certificate, use the **no** form of this command.

**ssl-client-certificate** *trustpoint\_name* **no ssl-client-certificate** *trustpoint\_name*

**Syntax Description** trust *trust point name* The name of the trust point that holds the certificate that the ASA should present to the LDAP server as the client certificate. *trustpoint\_name*

**Command Default** No default.

#### **Command Modes**

The following table shows the modes in which you can enter the command:

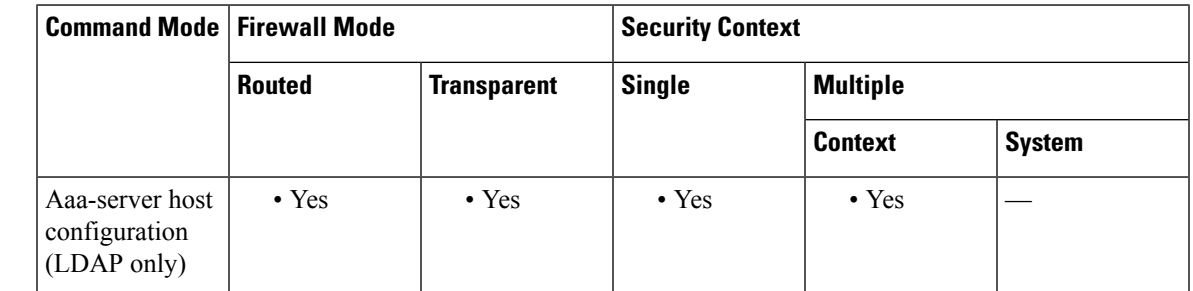

### **Command History Release Modification**

9.18(1) This command was added.

**Usage Guidelines** This certificate is needed if you configure the LDAP server to verify the client certificate. You must also enable **ldap-over-ssl** for the server. If you do not configure a certificate, the ASA does not present one when the LDAP server asks for it. If an LDAP server is configured to require a peer certificate, the secure LDAP session will not complete and authentication/authorization requests will fail.

#### **Example**

The following example shows two LDAP servers using different trustpoints for client authentication.

```
asa(config)# show running-config aaa-server OPENLDAPS
aaa-server OPENLDAPS protocol ldap
aaa-server OPENLDAPS (manif) host 10.1.1.2
ldap-base-dn DC=example, DC=com
ldap-scope subtree
ldap-naming-attribute cn
ldap-login-password *****
ldap-login-dn cn=admin,dc=example,dc=com
ldap-over-ssl enable
ssl-client-certificate LDAPS_TP_1
```

```
server-type auto-detect
aaa-server OPENLDAPS (manif) host 10.2.2.5
ldap-base-dn DC=example, DC=com
ldap-scope subtree
ldap-naming-attribute cn
ldap-login-password *****
ldap-login-dn cn=admin,dc=example,dc=com
ldap-over-ssl enable
ssl-client-certificate LDAPS_TP_2
server-type auto-detect
```
### **Related Commands Command Description ldap-over-ssl** Configures LDAPS as the communications protocol for the LDAP server.

# **ssl client-version**

To specify the SSL/TLS protocol version that the ASA uses when acting as a client, use the **ssl client-version** command in global configuration mode. To revert to the default, use the **no** form of this command.

**ssl client-version** [ **any | sslv3-only | tlsv1-only | sslv3 | tlsv1 | tlsv1.1 | tlsv1.2** ] **no ssl client-version**

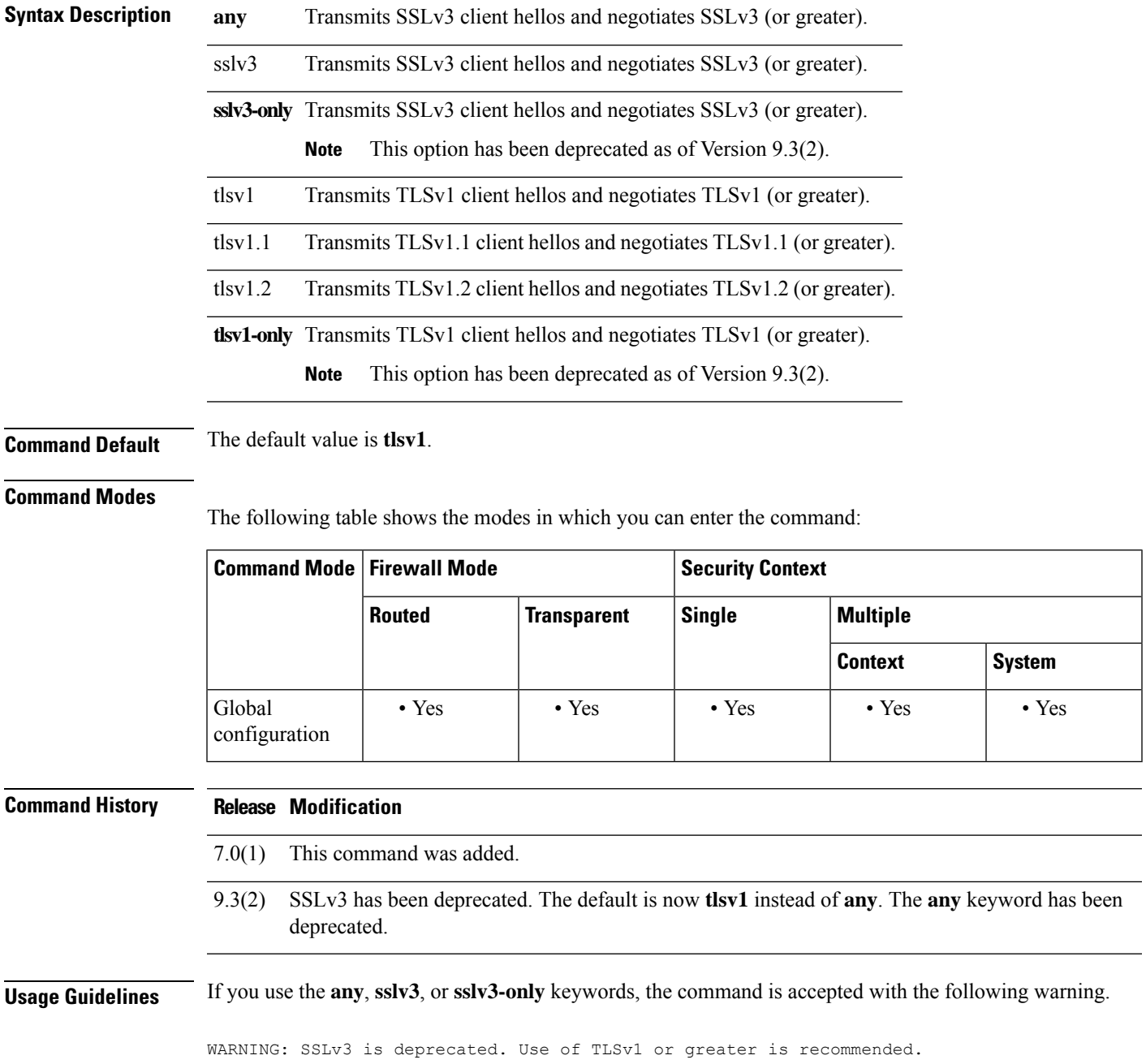

In the next major ASA release, these keywords will be removed from the ASA.

**Examples** The following example shows how to configure the ASA to specify the SSLv3 protocol version when acting as an SSL client:

```
ciscoasa
(config)#
ssl client-version any
```
### **Related Commands**

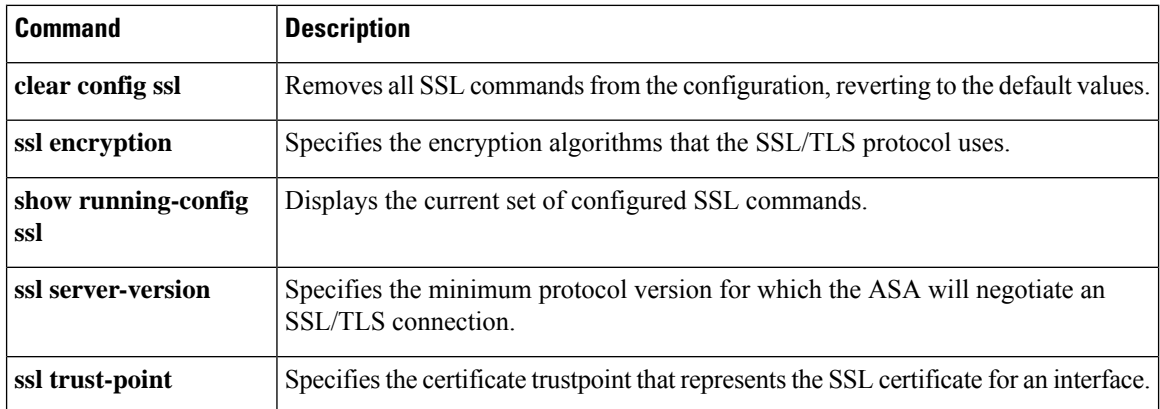

# **ssl dh-group**

To specify the Diffie-Hellmann (DH) group to be used with DHE-RSA ciphers that are used by TLS, use the **ssldh-group**command in global configuration mode. To return to the default, use the**no** form of this command.

**ssl dh-group** [ **group1 | group2 | group5 | group14 | group24** ] **no ssl dh-group** [ **group1 | group2 | group5 | group14 | group24** ]

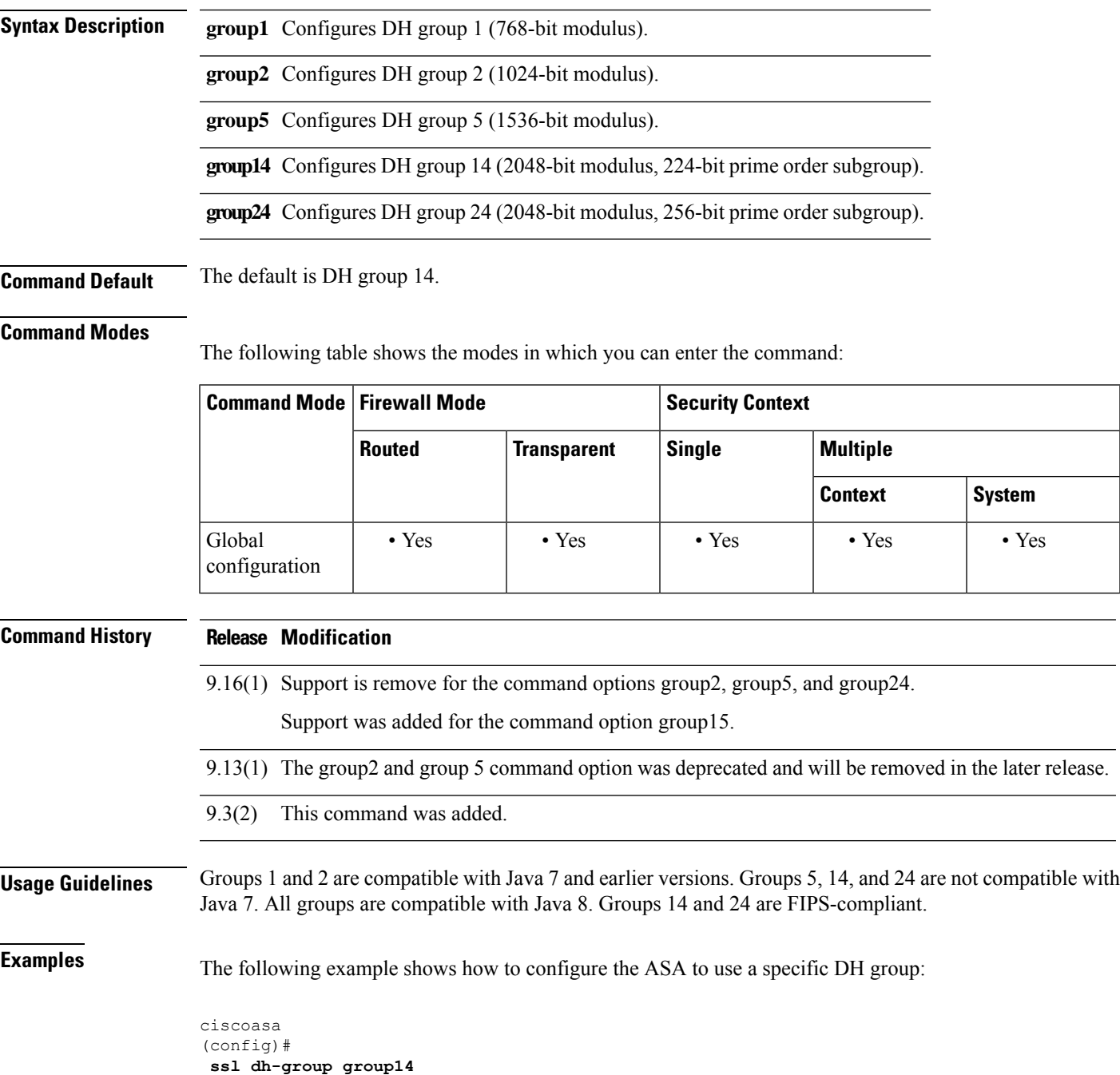

 $\mathbf I$ 

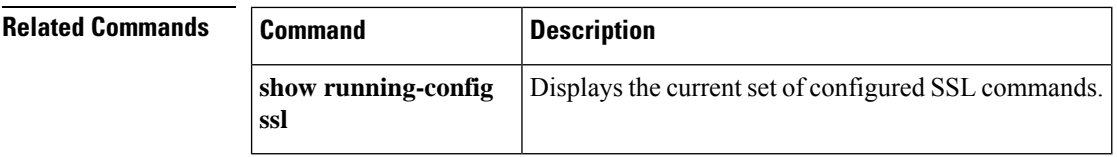
# **ssl ecdh-group**

To specify the group to be used with ECDHE-ECDSA ciphers that are used by TLS, use the **ssl ecdh-group** command in global configuration mode. To return to the default, use the **no** form of this command.

**ssl ecdh-group** [ **group19 | group20 | group21** ] **no ssl ecdh-group** [ **group19 | group20 | group21** ]

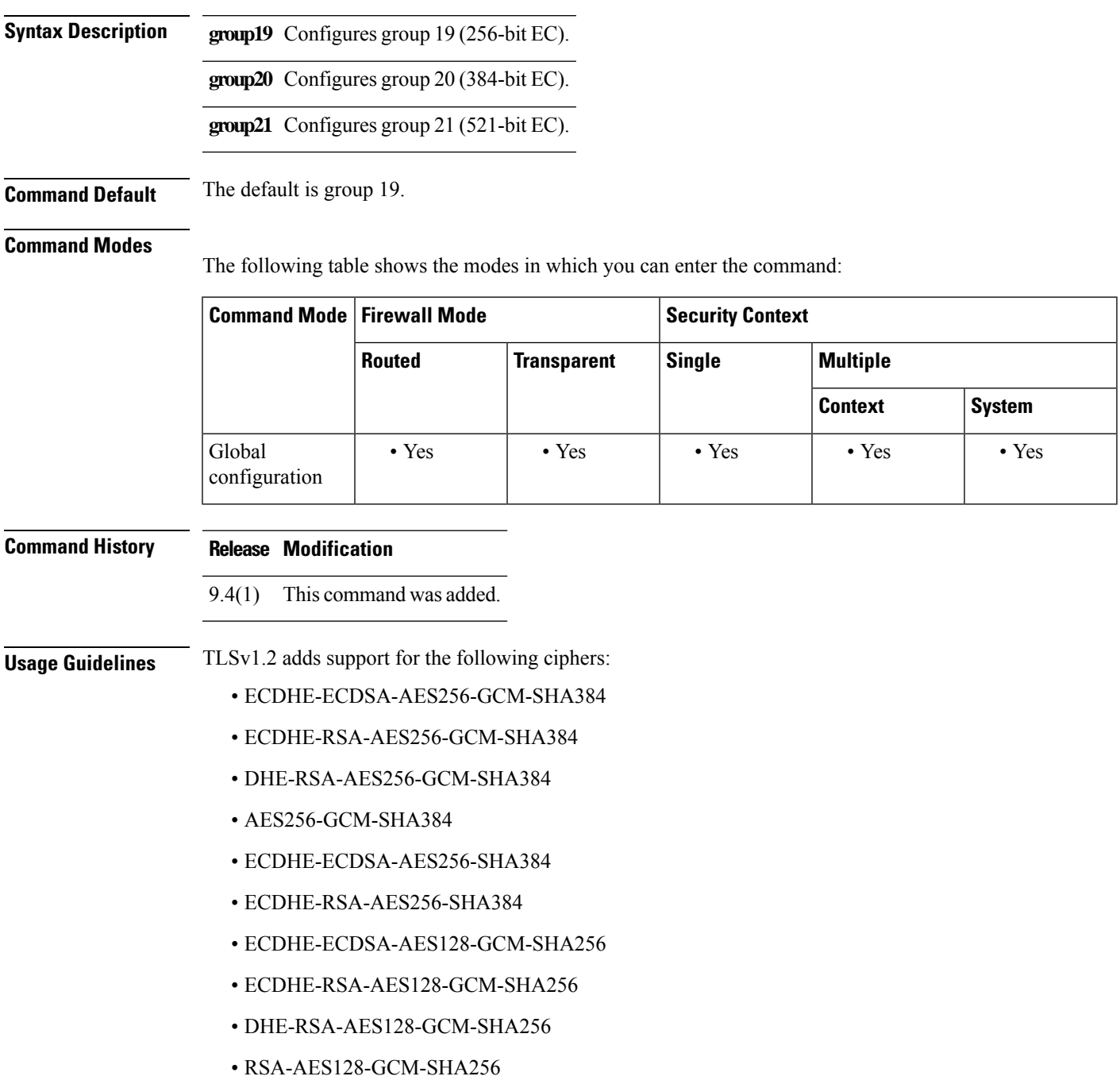

- ECDHE-ECDSA-AES128-SHA256
- ECDHE-RSA-AES128-SHA256

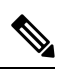

**Note** ECDSA and DHE ciphers are the highest priority.

**Examples** The following example shows how to configure the ASA to use a specific DH group:

ciscoasa (config)# **ssl ecdh-group group21**

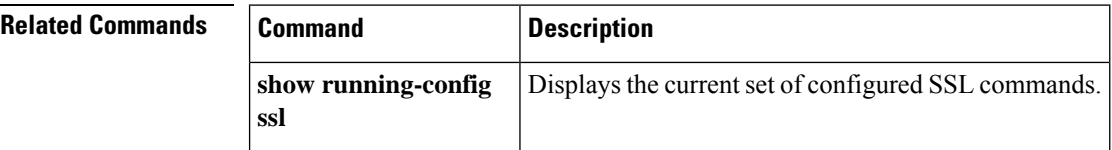

 $\mathbf{l}$ 

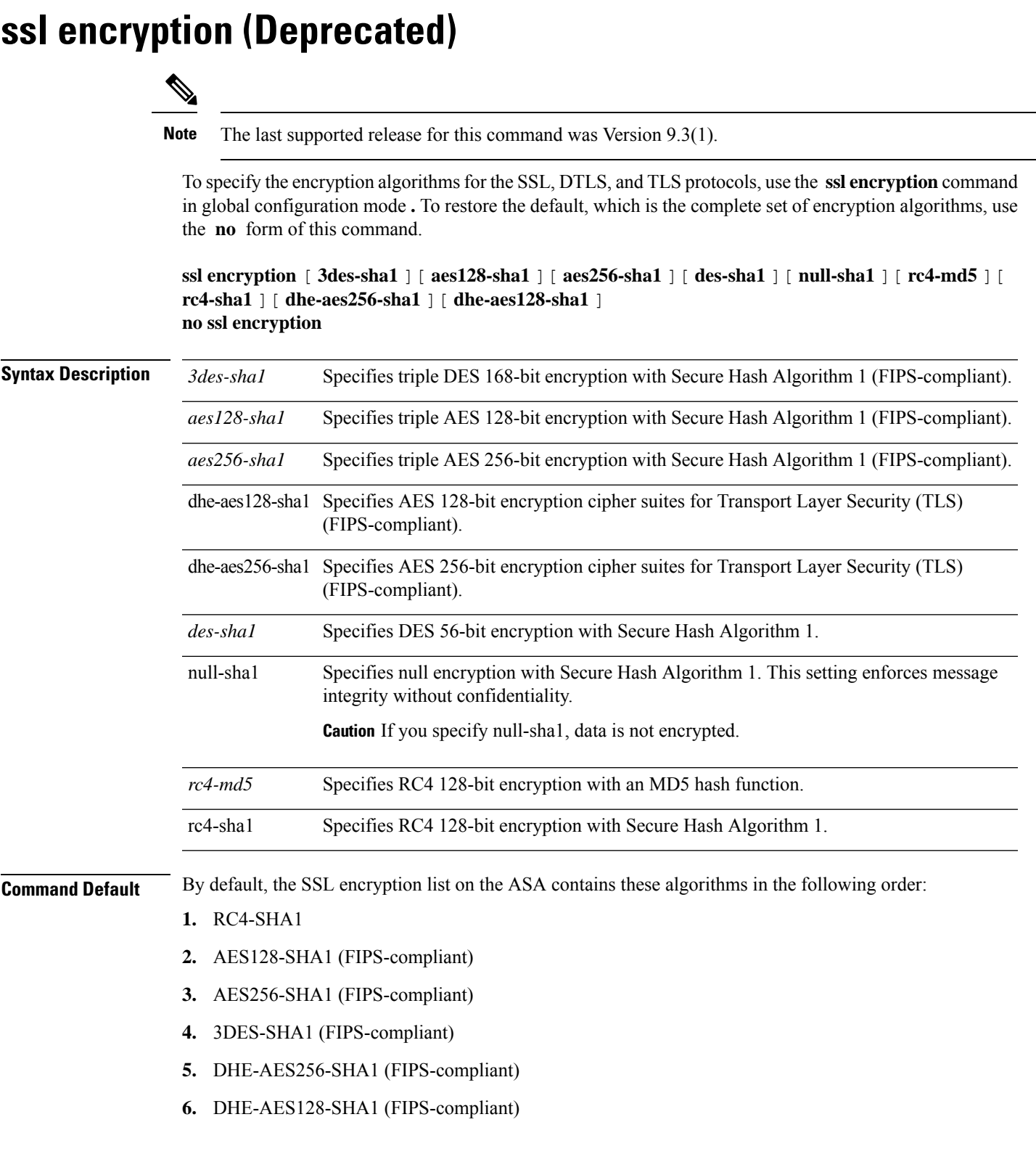

### **Command Modes**

The following table shows the modes in which you can enter the command:

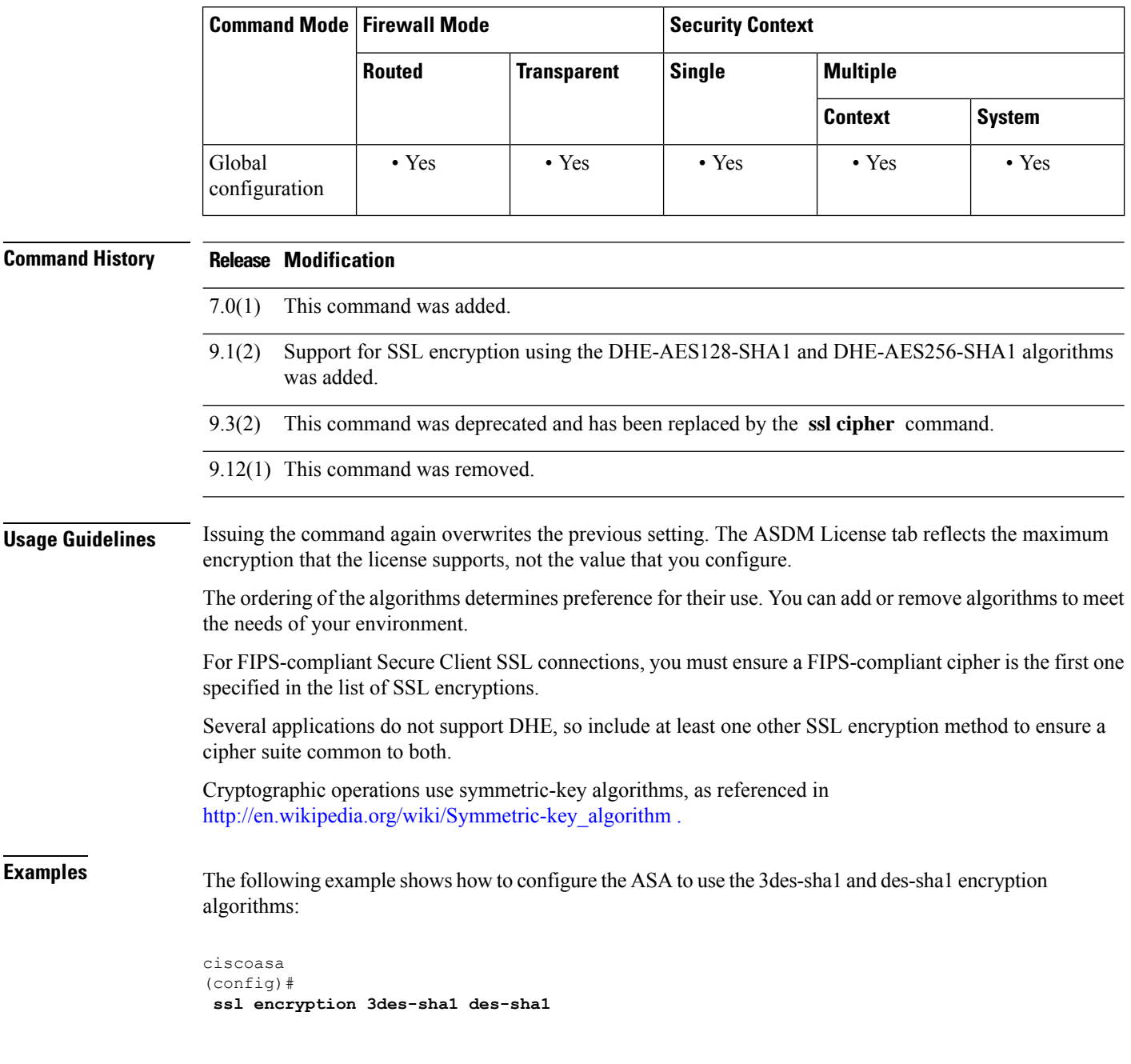

### **Starting with ASA version 9.3(2)**

The following examples show that this command has been deprecated and replaced by the ssl cipher command:

ciscoasa (config)# **ssl encryption ?**

**76**

```
configure mode commands/options:
This command is DEPRECATED, use 'ssl cipher' instead.
  3des-sha1 Indicate use of 3des-sha1 for ssl encryption
  aes128-sha1 Indicate use of aes128-sha1 for ssl encryption<br>aes256-sha1 Indicate use of aes256-sha1 for ssl encryption
                   Indicate use of aes256-shal for ssl encryption
  des-sha1 Indicate use of des-sha1 for ssl encryption
  dhe-aes128-sha1 Indicate use of dhe-aes128-sha1 for ssl encryption
  dhe-aes256-sha1 Indicate use of dhe-aes256-sha1 for ssl encryption
  null-sha1 Indicate use of null-sha1 for ssl encryption (NOTE: Data is
                   NOT encrypted if this cipher is chosen)
  rc4-md5 Indicate use of rc4-md5 for ssl encryption
  rc4-sha1 Indicate use of rc4-sha1 for ssl encryption
```
#### ciscoasa (config)# **ssl encryption rc4-sha1 aes256-sha1 aes128-sha1**

WARNING: This command has been deprecated; use 'ssl cipher' instead. INFO: Converting to: ssl cipher default custom "RC4-SHA:AES256-SHA:AES128-SHA" INFO: Converting to: ssl cipher sslv3 custom "RC4-SHA:AES256-SHA:AES128-SHA" INFO: Converting to: ssl cipher tlsv1 custom "RC4-SHA:AES256-SHA:AES128-SHA" INFO: Converting to: ssl cipher dtlsv1 custom "RC4-SHA:AES256-SHA:AES128-SHA"

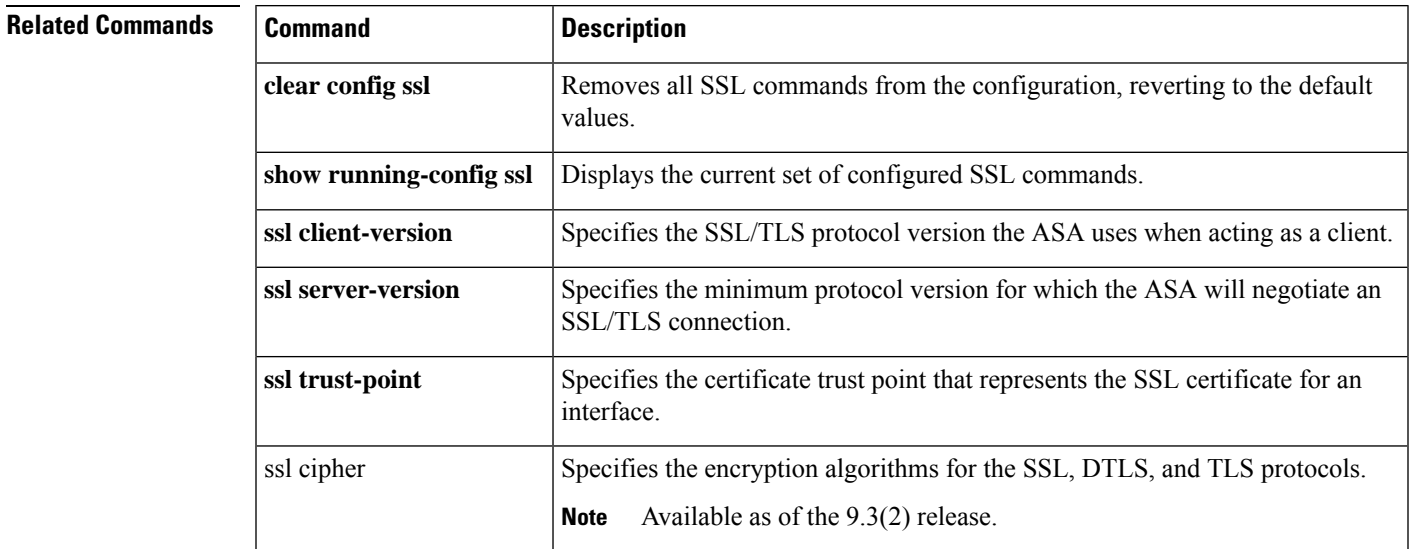

# **ssl server-version**

To set the minimum protocol version for which the ASA will negotiate an SSL/TLS connection, use the **ssl server-version** command in global configuration mode. To revert to the default, any, use the **no** form of this command.

```
ssl server-version [[ tlsv1 | tlsv1.1 | tlsv1.2 ] [ dtlsv1 | dtlsv1.2 ]]
no ssl server-version
```
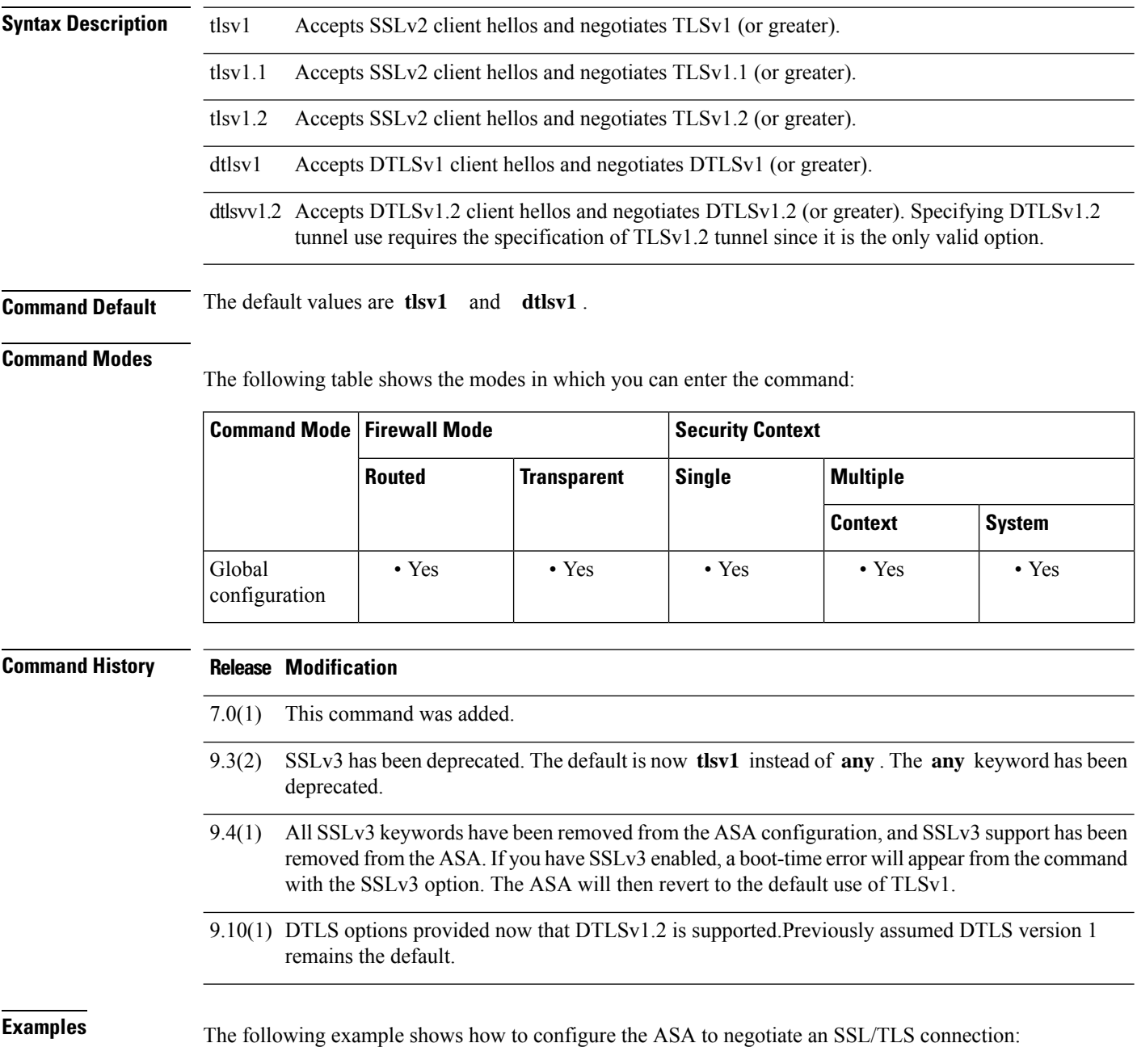

ciscoasa (config)# **ssl server-version tlsv1**

The following example shows configuration and verification of set versions:

ciscoasa (config)# **ssl server-version tlsv1.2 dtlsv1.2**

```
ciscoasa (config)# sh run ssl
ssl server-version tlsv1.2 dtlsv1.2
ciscoasa (config)# no ssl server-version
ciscoasa (config)# sh run all ssl
ssl server-version tlsv1 dtlsv1
```
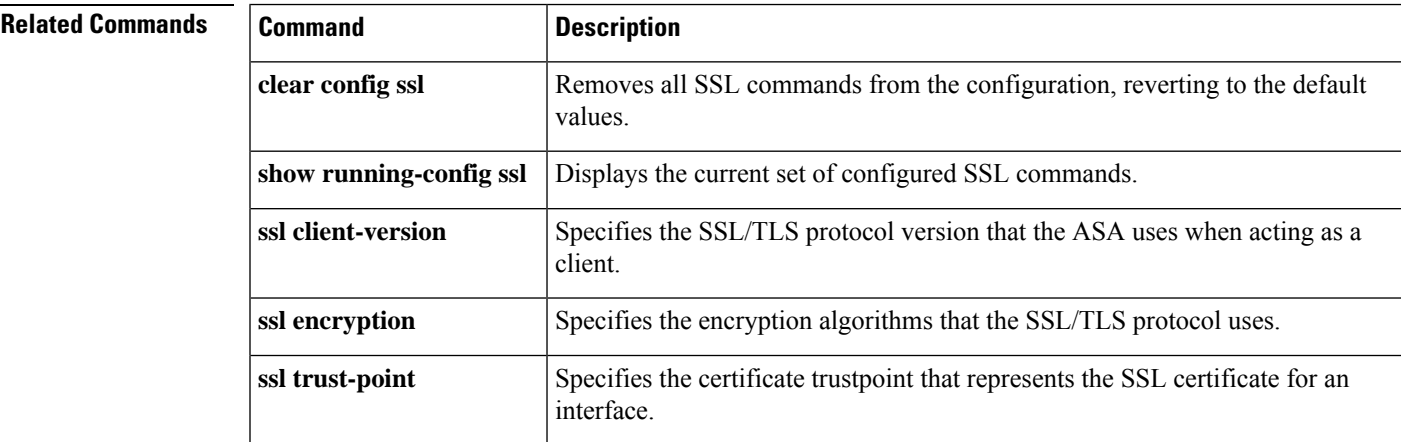

## **ssl trust-point**

To specify the certificate trustpoint that represents the SSL certificate for an interface, use the **ssl trust-point** command with the *interface* argument in global configuration mode. To remove an SSL trustpoint from the configuration that does not specify an interface, use the **no** form of this command. To remove an entry that does specify an interface, use the no **ssl trust-point** *name* [ *interface* ] form of the command.

**ssl trust-point** *name* [ *interface* [ **vpnlb-ip** ] **| domain** *domain-name* ] **no ssl trust-point** *name* [ *interface* [ **vpnlb-ip** ] **| domain** *domain-name* ]

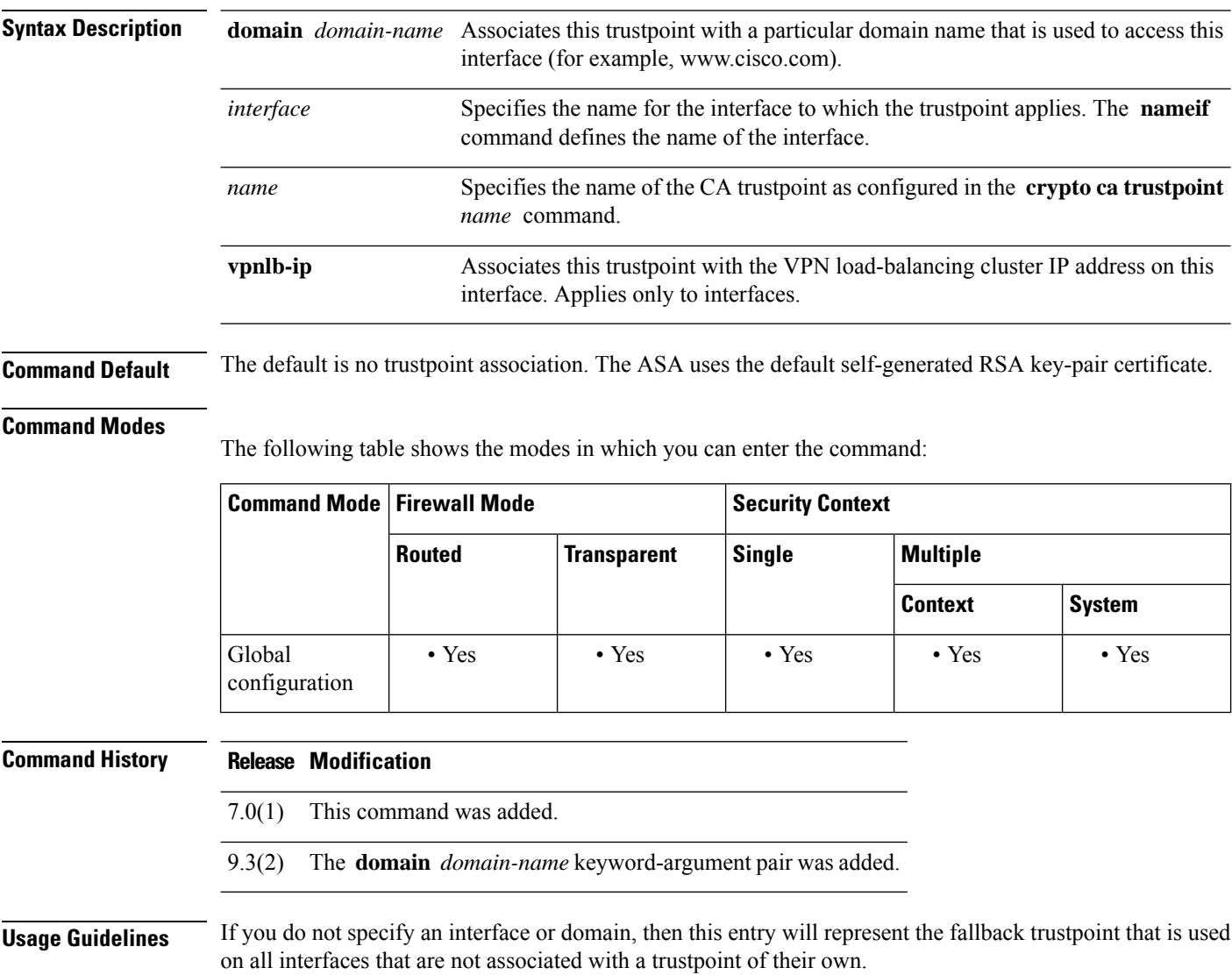

If you enter the **ssl trustpoint ?** command, the available configured trustpoints appear. If you enter the **ssl trust-point** *name* **?** command (for example, **ssl trust-point mysslcert ?** ), the available configured interfaces for the trustpoint-SSL certificate association appear.

You may configure up to 16 trustpoints per interface.

Observe these guidelines when using this command:

- The value for *trustpoint* must be the name of the CA trustpoint as configured in the **crypto ca trustpoint** *name* command.
- The value for *interface* must be the *nameif* name of a previously configured interface.
- Removing a trustpoint also removes any **ssl trust-point** entries that reference that trustpoint.
- You can have one **ssl trust-point** entry for each interface and one that specifies no interfaces.
- A trustpoint configured with the **domain** keyword may apply to multiple interfaces (depending on how you connect).
- You may only have one **ssl trust-point** per *domain-name* value.
- You can reuse the same trustpoint for multiple entries.
- If the following error appears after you enter this command:

error:0B080074:x509 certificate routines:X509\_check\_private\_key:key values mismatch@x509\_cmp.c:339

It means that a user has configured a new certificate to replace a previously configured certificate. No action is required.

- The certificates are chosen in the following order:
	- If a connection matches the value of the **domain** keyword, that certificate is chosen first. ( **ssl trust-point** *name* **domain** *domain-name* command)
	- If a connection is made to the load-balancing address, the vpnlb-ip certificate is chosen. ( **ssl trust-point** *name* **interface vpnlb-ip** command)
	- The certificate configured for the interface. ( **ssl trust-point** *name* **interface** command)
	- The default certificate not associated with an interface. ( **ssl trust-point** *name* command)
	- The ASA's self-signed, self-generated certificate.

**Examples** The following example shows how to configure an SSL trustpoint called FirstTrust for the inside interface, and a trustpoint called DefaultTrust with no associated interface.

```
ciscoasa
(config)#
ssl trust-point FirstTrust inside
ciscoasa
(config)#
ssl trust-point DefaultTrust
```
The following example shows how to use the **no** form of the command to delete a trustpoint that has no associated interface:

```
ciscoasa
(confia)#
show running-configuration ssl
```

```
ssl trust-point FirstTrust inside
ssl trust-point DefaultTrust
ciscoasa(config)# no ssl trust-point
ciscoasa
(config)#
show running-configuration ssl
ssl trust-point FirstTrust inside
```
The following example shows how to delete a trustpoint that does have an associated interface:

```
ciscoasa
(config)#
show running-configuration ssl
ssl trust-point FirstTrust inside
ssl trust-point DefaultTrust
ciscoasa
(config)#
no ssl trust-point FirstTrust inside
ciscoasa
(config)#
show running-configuration ssl
ssl trust-point DefaultTrust
```
The following example shows how to assign a specific domain name to a configured trustpoint:

```
ciscoasa
(config)#
ssl trust-point
            www-cert domain www.example.com
```
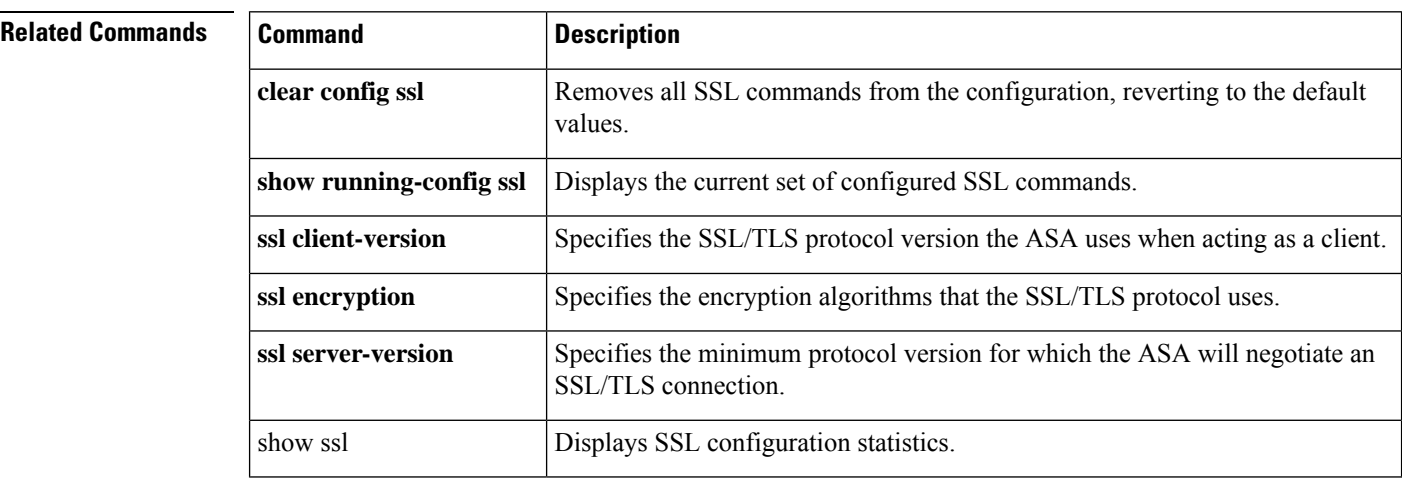

٠

 $\mathbf I$ 

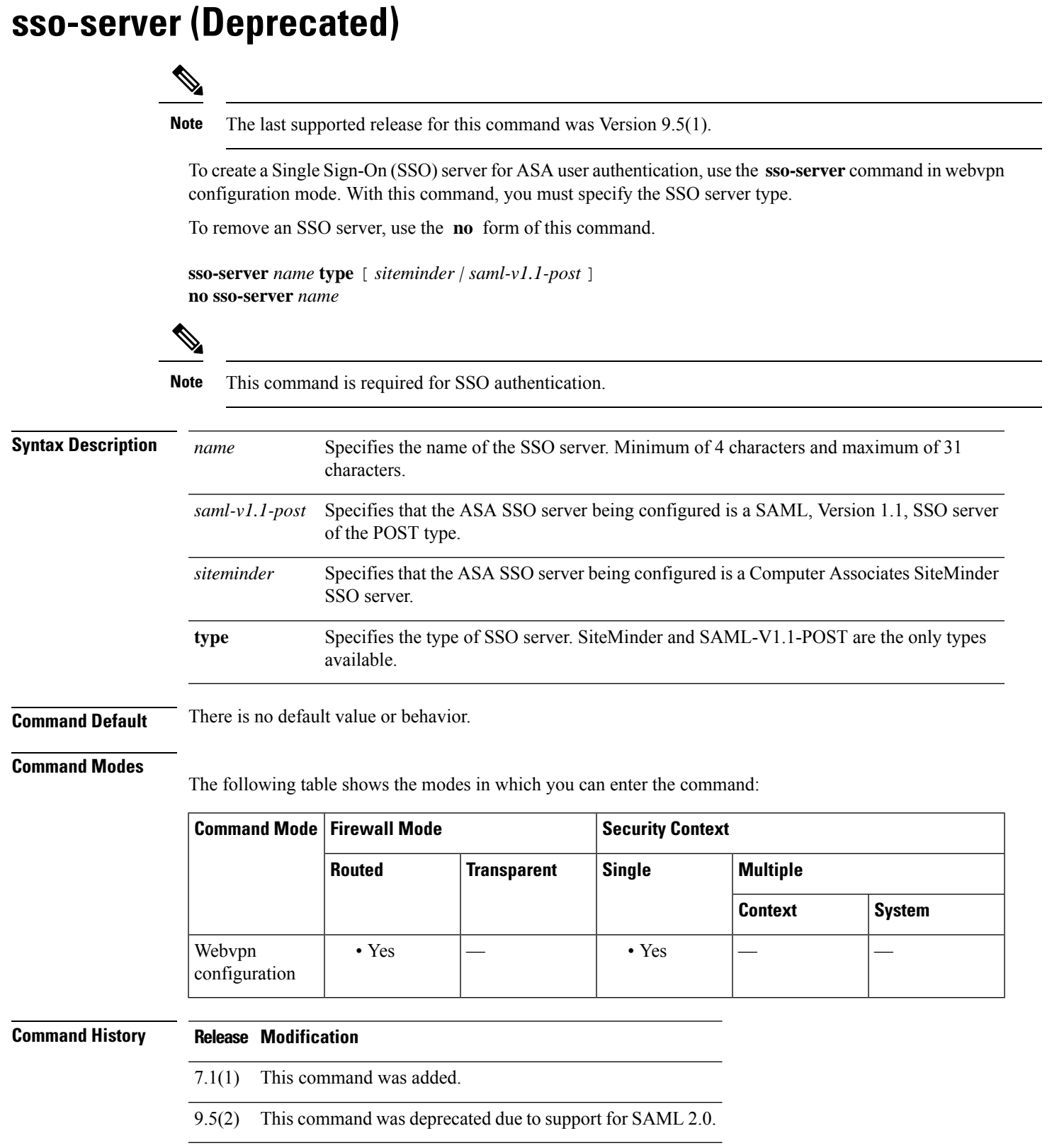

### **Usage Guidelines** Single sign-on support, available only for WebVPN, lets users access different secure services on different servers without entering a username and password more than once. The **sso-server** command lets you create an SSO server.

In the authentication, the ASA acts as a proxy for the WebVPN user to the SSO server. The ASA currently supports the SiteMinder SSO server (formerly Netegrity SiteMinder) and the SAML POST-type SSO server. Currently, the available arguments for the type option are restricted to *siteminder* or *saml-V1.1-post* .

## **Examples** The following example, entered in webvpn configuration mode, creates a SiteMinder-type SSO server named "example1":

```
ciscoasa(config)# webvpn
ciscoasa(config-webvpn)# sso-server example1 type siteminder
ciscoasa(config-webvpn-sso-siteminder)#
```
The following example, entered in webvpn configuration mode, creates a SAML, Version 1.1, POST-type SSO server named "example2":

```
ciscoasa(config)# webvpn
ciscoasa(config-webvpn)# sso-server example2 type saml-v1.1-post
ciscoasa(config-webvpn-sso-saml)#
```
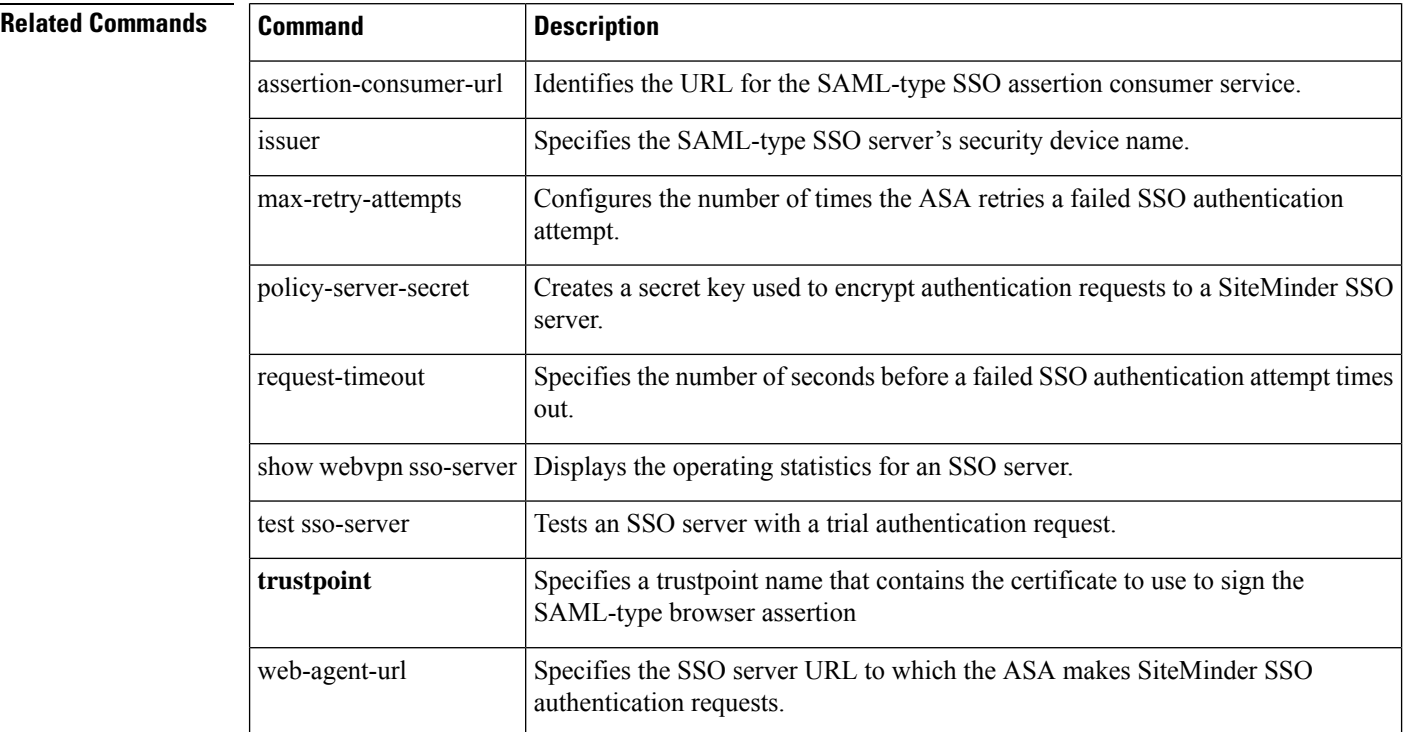

# **sso-server value (group-policy webvpn) (Deprecated)**

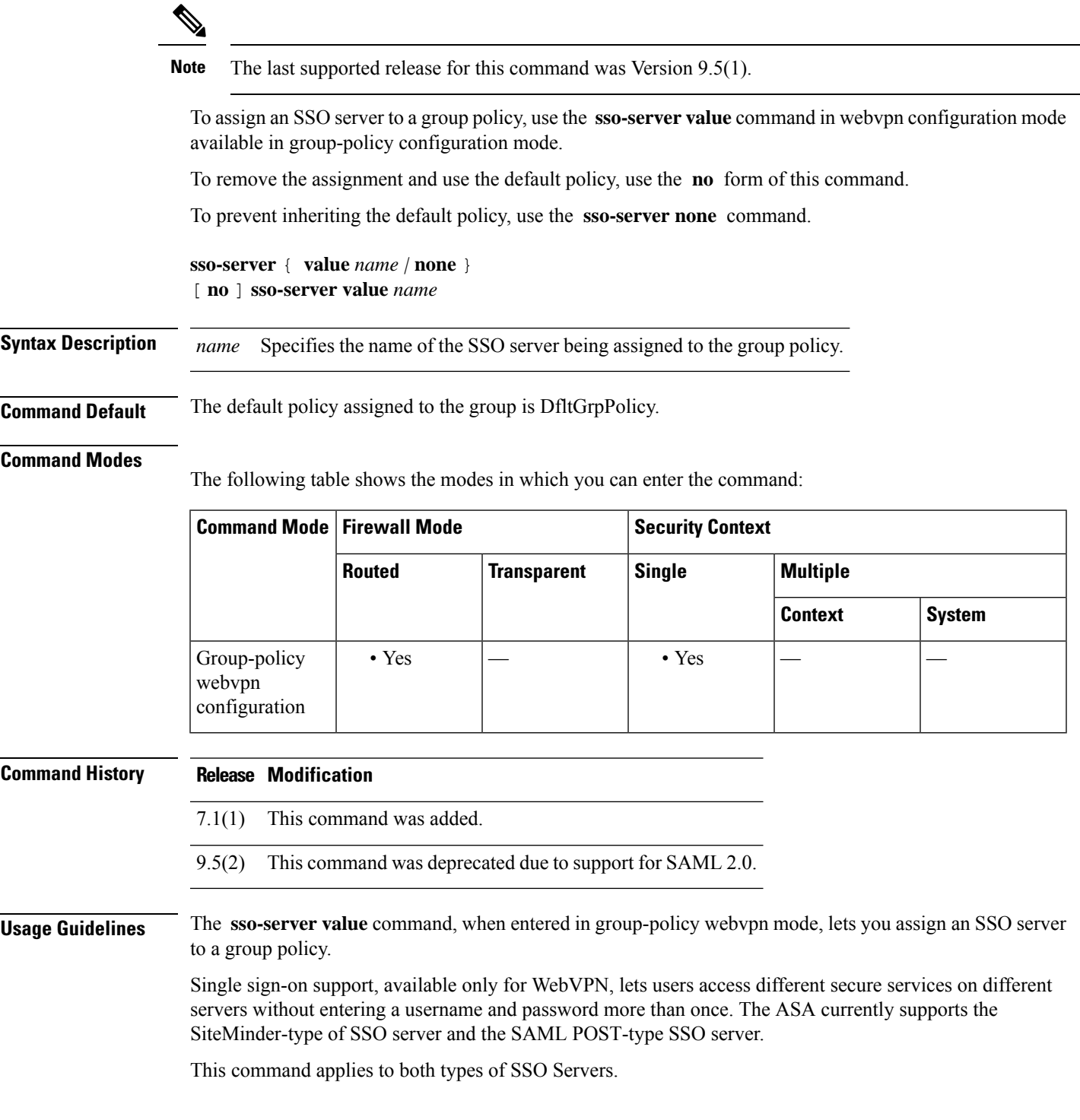

**85**

 $\mathbf I$ 

⇘

Enter the same command, **sso-server value** , in username-webvpn configuration mode to assign SSO servers to user policies. **Note**

**Examples** The following example commands create the group policy my-sso-grp-pol and assigns it to the SSO server named example:

```
ciscoasa(config)# group-policy my-sso-grp-pol internal
ciscoasa(config)# group-policy my-sso-grp-pol attributes
ciscoasa(config-group-policy)# webvpn
ciscoasa(config-group-webvpn)# sso-server value example
ciscoasa(config-group-webvpn)#
```
### **Related Commands**

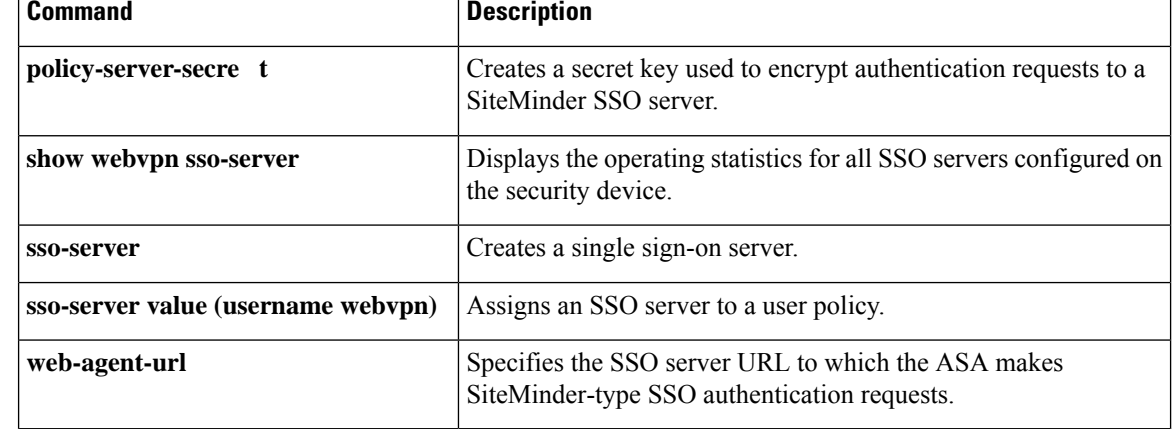

**86**

**so – st**

# **sso-server value (username webvpn) (Deprecated)**

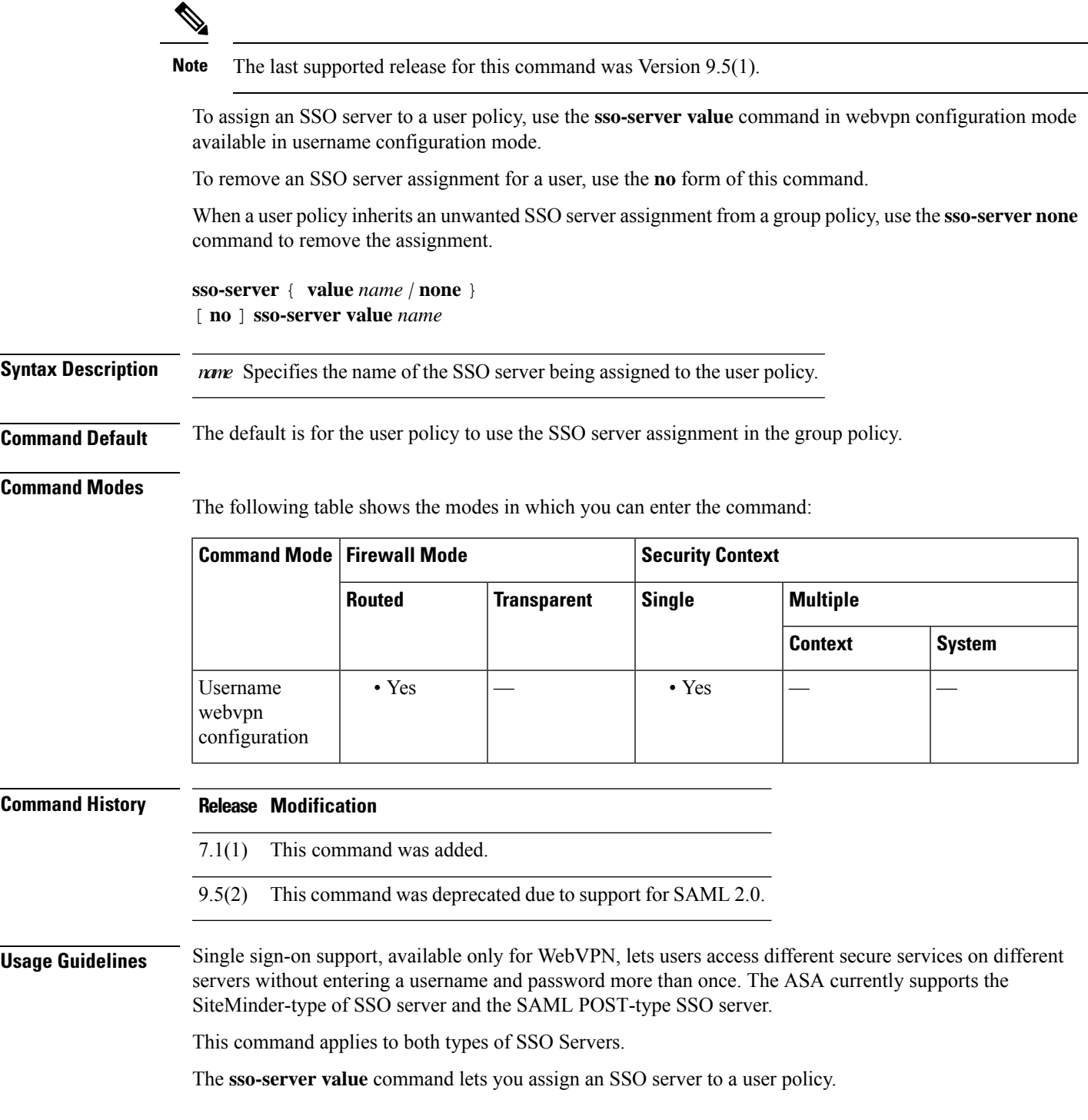

 $\mathbf I$ 

Enter the same command, **sso-server value**, in group-webvpn configuration mode to assign SSO servers to group policies. **Note**

**Examples** The following example commands assign the SSO server named my-sso-server to the user policy for a WebVPN user named Anyuser:

```
ciscoasa(config)# username Anyuser attributes
ciscoasa(config-username)# webvpn
ciscoasa(config-username-webvpn)# sso-server value my-sso-server
ciscoasa(config-username-webvpn)#
```
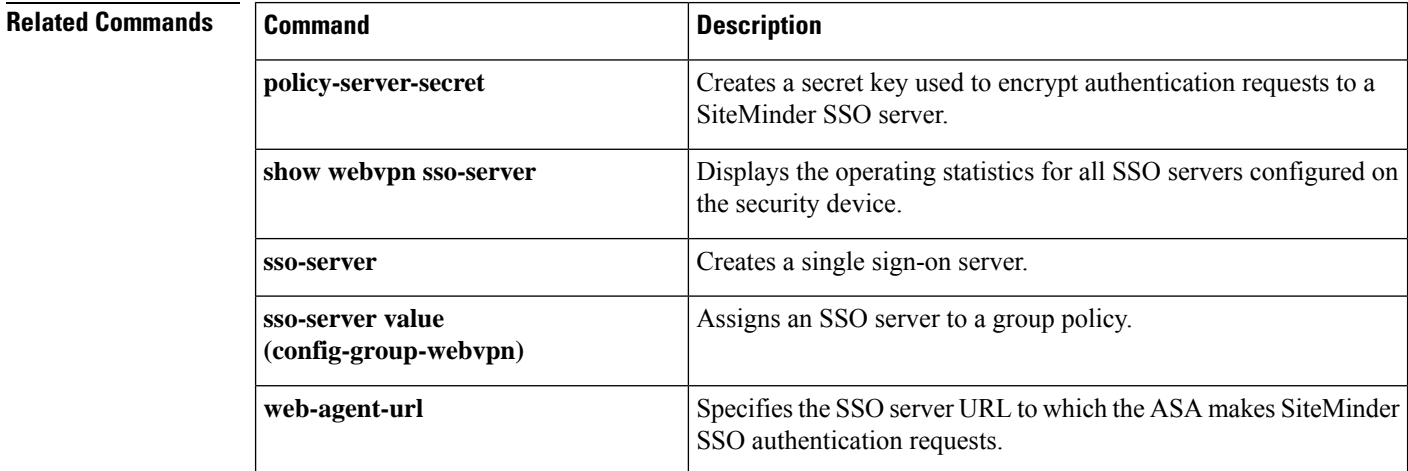

**88**

## **start-port**

To configure the starting port for the port pool in the basic mapping rule in a Mapping Address and Port (MAP) domain, use the **start-port** command in MAP domain basic mapping rule configuration mode. Use the **no** form of this command to remove the ratio. **start-port***number* **no start-port** *number* **Syntax Description** *number* The first port in the port pool for the translated address. The port you specify must be a power of 2, from 1-32768 such as 1, 2, 4, 8, and so forth. If you want to exclude the well-known ports, start at 1024 or higher.

**Command Default** No defaults.

#### **Command Modes**

The following table shows the modes in which you can enter the command:

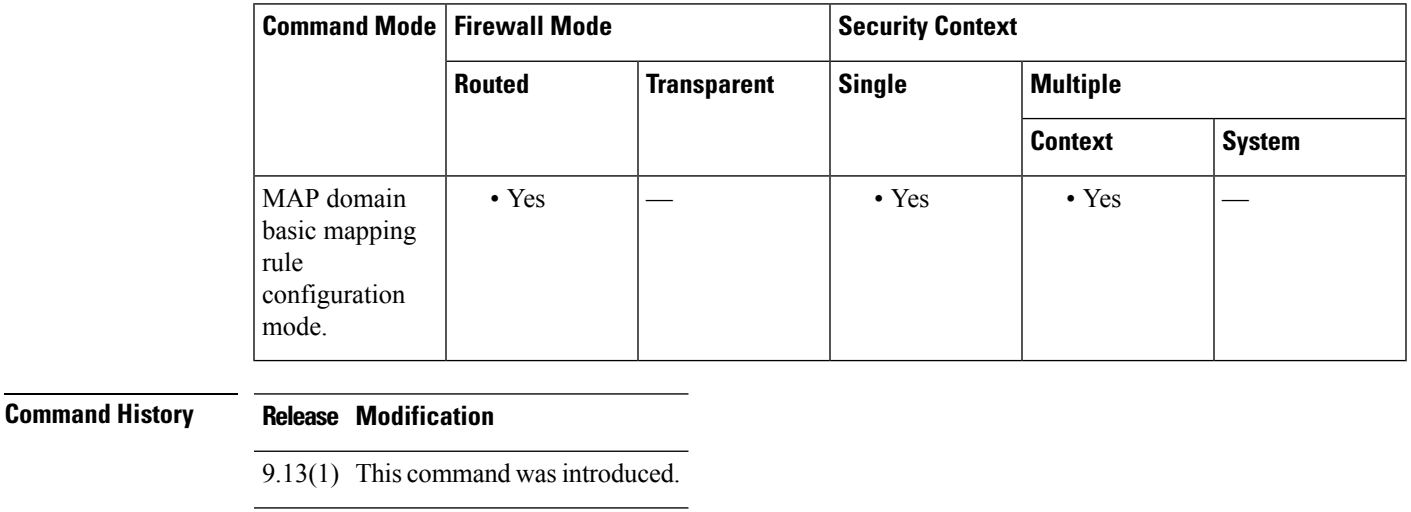

**Usage Guidelines** The **start-port** and **share-ratio** commands in the basic mapping rule determine the starting port and number of ports in the pool used to translate addresses within a MAP domain.

**Examples** The following example creates a MAP-T domain named 1 and configures the translation rules for the domain.

#### ciscoasa(config)# **map-domain 1**

ciscoasa(config-map-domain)# **default-mapping-rule 2001:DB8:CAFE:CAFE::/64** ciscoasa(config-map-domain)# **basic-mapping-rule** ciscoasa(config-map-domain-bmr)# **ipv4-prefix 192.168.3.0 255.255.255.0**

ciscoasa(config-map-domain-bmr)# **ipv6-prefix 2001:cafe:cafe:1::/64**

ciscoasa(config-map-domain-bmr)# **start-port 1024**

ciscoasa(config-map-domain-bmr)# **share-ratio 16**

## **Related Commands**

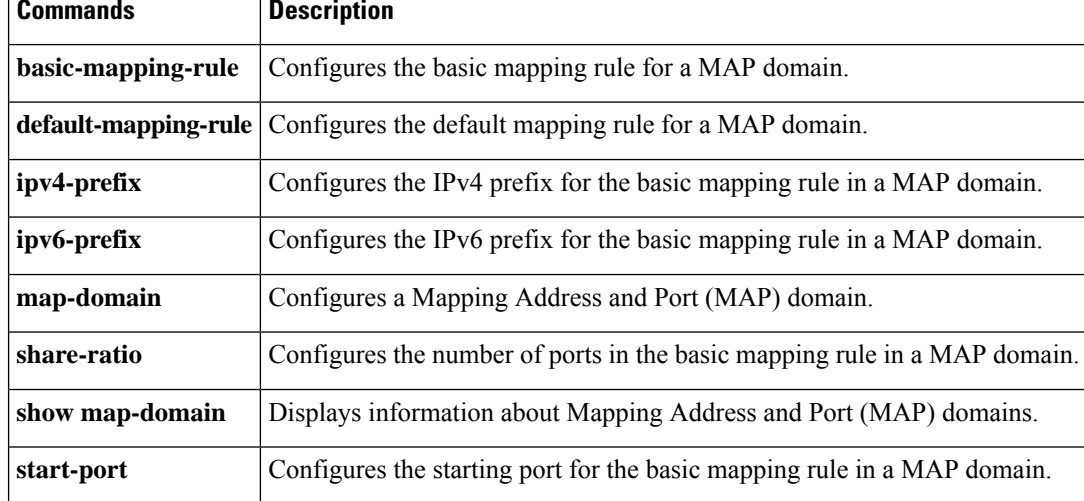

## **start-url**

To enter the URL at which to retrieve an optional pre-login cookie, use the **start-url** command in aaa-server-host configuration mode. This is an SSO with HTTP Forms command.

**start-url** *string*

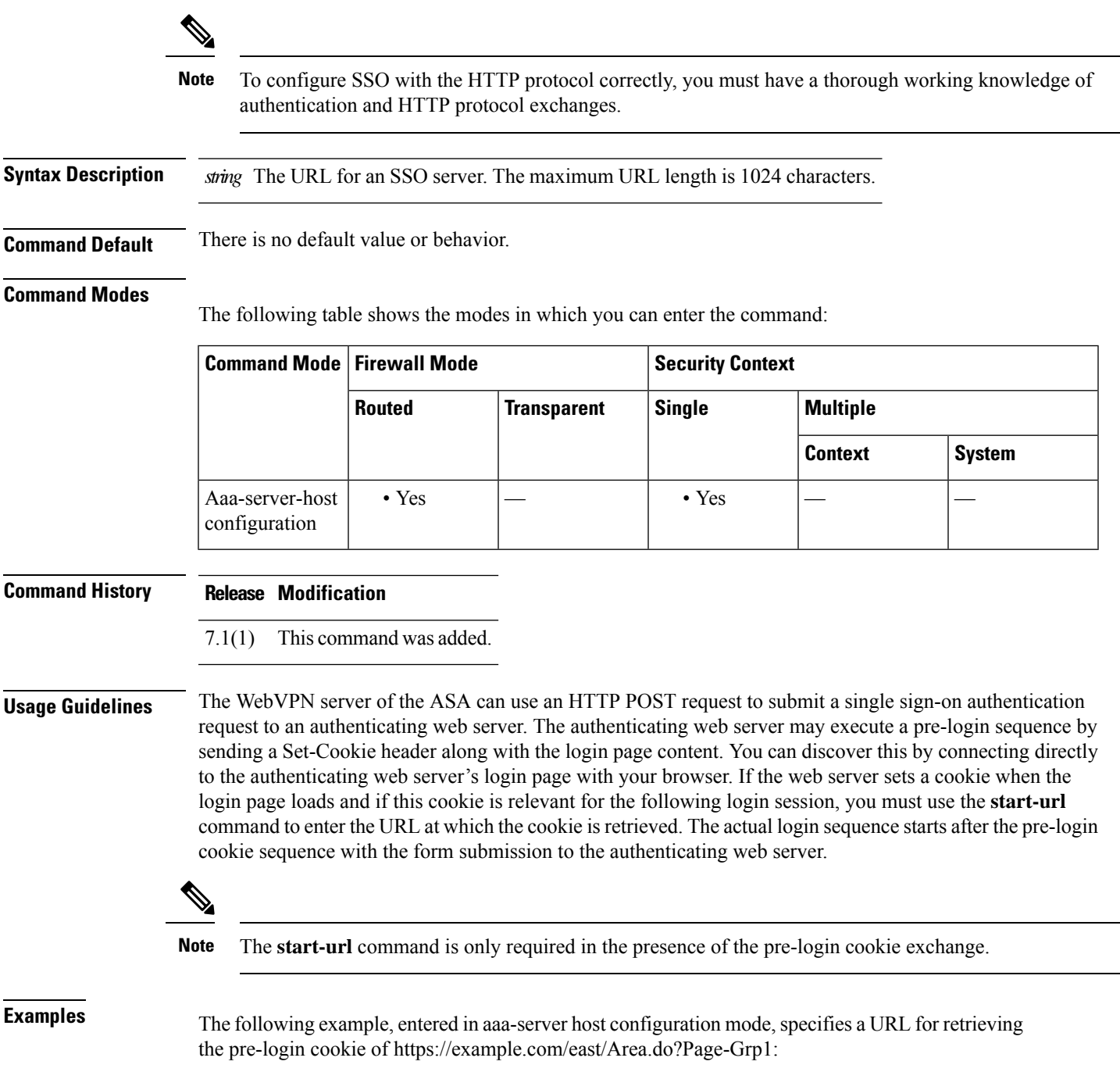

٦

I

ciscoasa(config)# **aaa-server testgrp1 (inside) host example.com** ciscoasa(config-aaa-server-host)# **start-url https://example.com/east/Area.do?Page=Grp1** ciscoasa(config-aaa-server-host)#

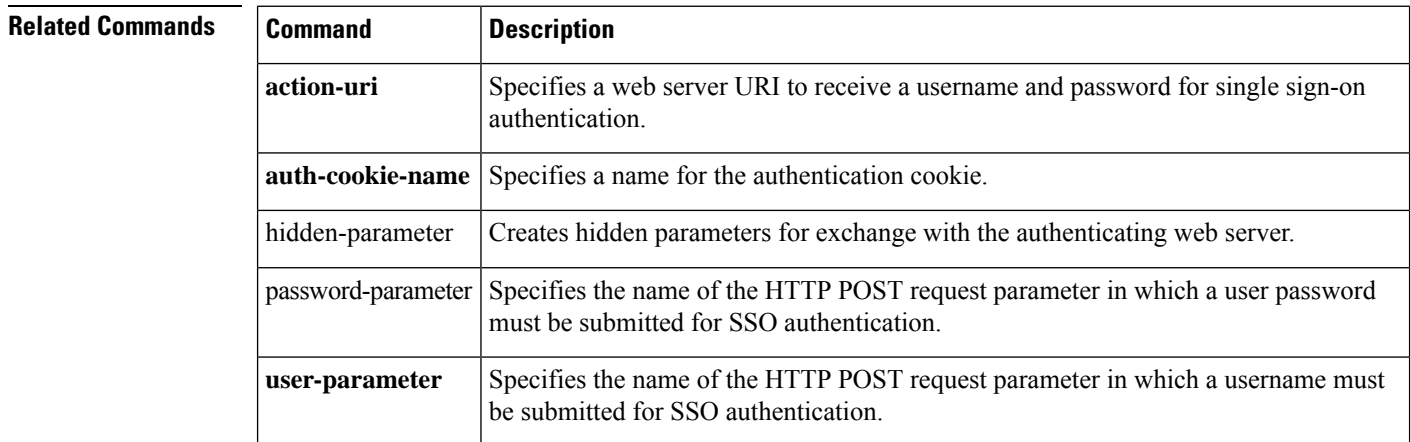

To enforce state checking for H.323, use the **state-checking** command in parameters configuration mode. To disable this feature, use the **no** form of this command.

**state-checking** [ **h225 | ras** ] **no state-checking** [ **h225 | ras** ]

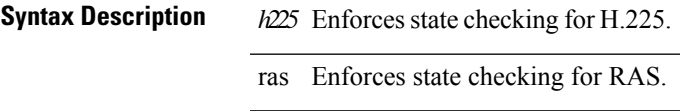

**Command Default** No default behavior or values.

#### **Command Modes**

The following table shows the modes in which you can enter the command:

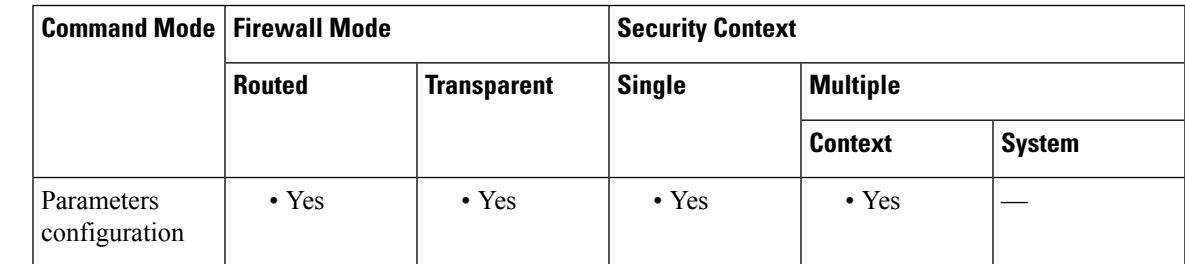

**Command History Release Modification**

7.2(1) This command was added.

**Examples** The following example shows how to enforce state checking for RAS on an H.323 call:

```
ciscoasa(config)# policy-map type inspect h323 h323_map
ciscoasa(config-pmap)# parameters
ciscoasa(config-pmap-p)# state-checking ras
```
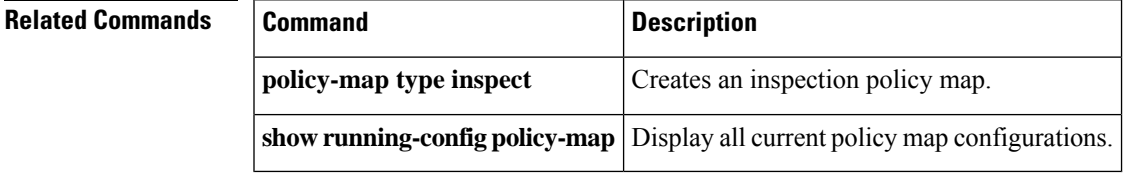

## **storage-url**

To allow each context to use flash memory to store VPN packages, use the **storage-url** command in context configuration mode. To remove the storage space, use the **no** form of this command.

**storage-url** { **private | shared** }[ **disk** *n* :/] *path* [ *context\_label* ] **no storage-url** { **private | shared** }[ **disk** *n* :/] *path* [ *context\_label* ]

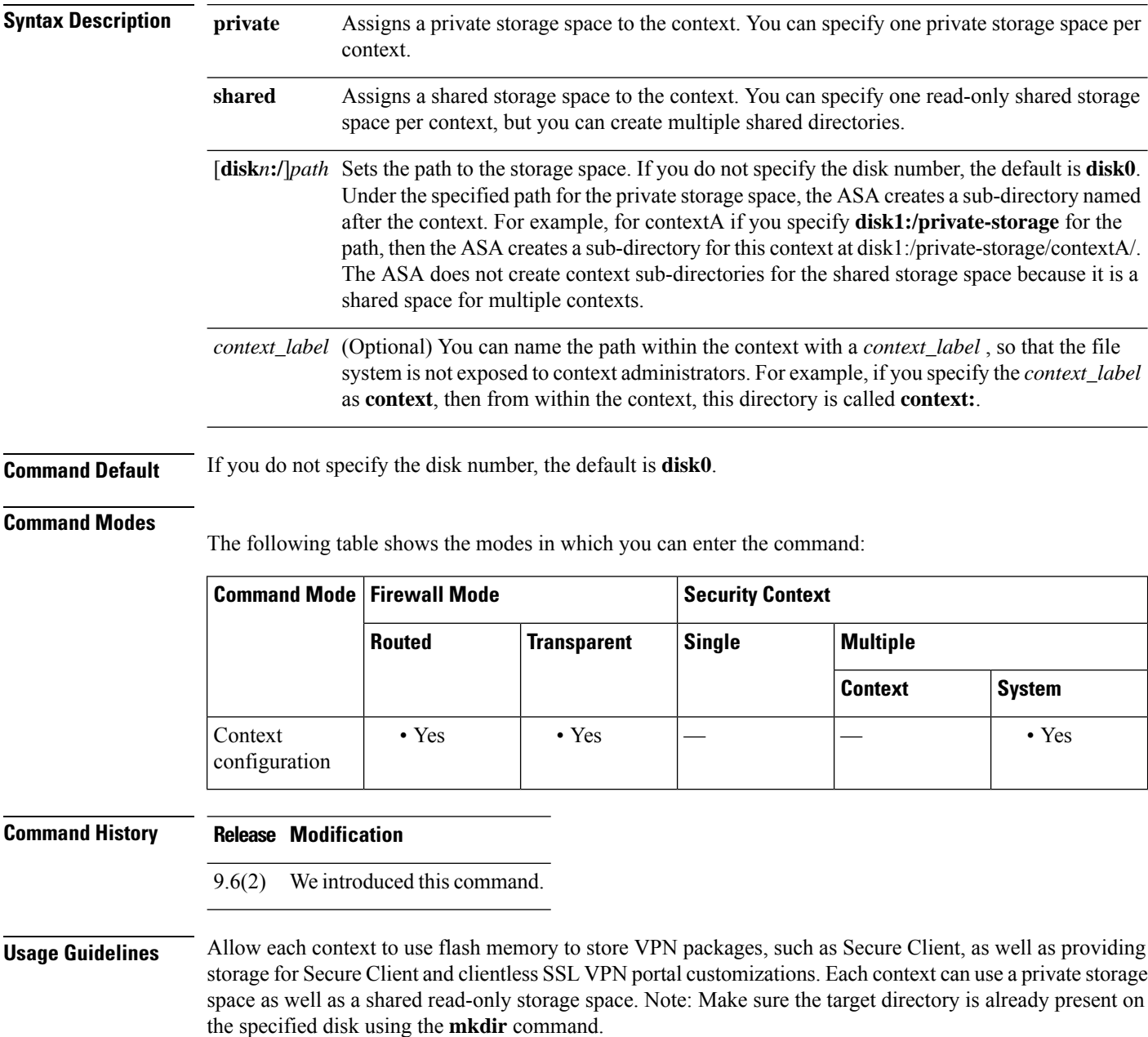

You can specify one private storage space per context. You can read/write/delete from this directory within the context (as well as from the system execution space). To control how much disk space is allowed per context, see the **limit-resource storage** command.

To reduce duplication of common large files that can be ASA among all contexts, such as Secure Client packages, you can use the shared storage space. Only the system execution space can write and delete from the shared directory.

**Examples** The following example creates a private directory and a shared directory, and assigns them to the admin context:

```
ciscoasa(config)# mkdir disk1:/private-storage
ciscoasa(config)# mkdir disk1:/shared-storage
ciscoasa(config)# context admin
ciscoasa(config-ctx)# storage-url private disk1:/private-storage context
ciscoasa(config-ctx)# storage-url shared disk1:/shared-storage shared
```
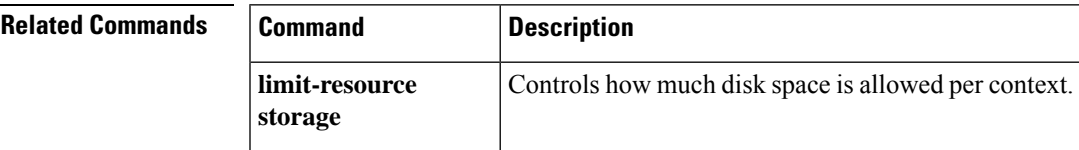

## **storage-key**

To specify a storage key to protect the date stored between sessions, use the **storage-key** command in group-policy webvpn configuration mode. To remove this command from the configuration, use the**no** version of this command.

**storage-key** { **none | value** *string* } **nostorage-key**

**Syntax Description** *string* Specifies a string to use as the value of the storage key. This string can be up to 64 characters long.

**Command Default** The default is **none**.

#### **Command Modes**

The following table shows the modes in which you can enter the command:

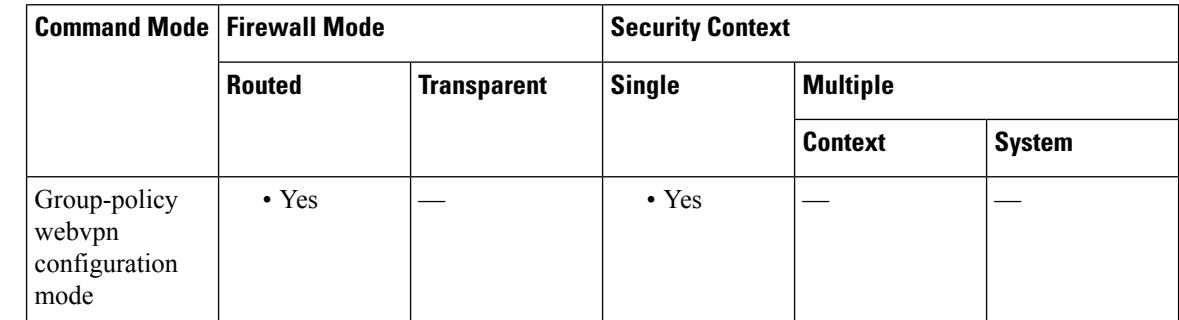

**Command History Release Modification**

8.0(2) This command was added.

**Usage Guidelines** While you can use any character except spaces in the storage key value, we recommend using only the standard alphanumeric character set: 0 through 9 and a through z.

**Examples** The following example sets the storage key to the value abc123:

```
ciscoasa
(config)#
```
**group-policy test attributes** ciscoasa (config-group-policy)# **webvpn** ciscoasa (config-group-webvpn)# **storage-key value abc123**

 $\mathbf I$ 

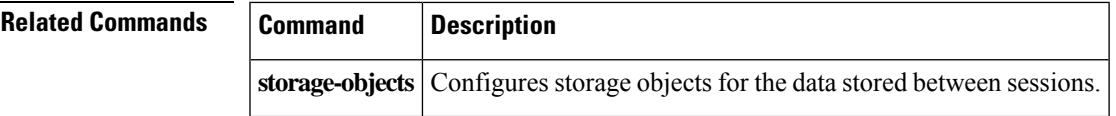

## **storage-objects**

To specify which storage objectsto use for the data stored between sessions, use the **storage-objects** command in group-policy webvpn configuration mode. To remove this command from the configuration, use the **no** version of this command.

**storage-objects** { **none | value** *string* } **no storage-objects**

**Syntax Description** *string* Specifies the name of the storage objects. This string can be up to 64 characters long.

**Command Default** The default is **none**.

#### **Command Modes**

The following table shows the modes in which you can enter the command:

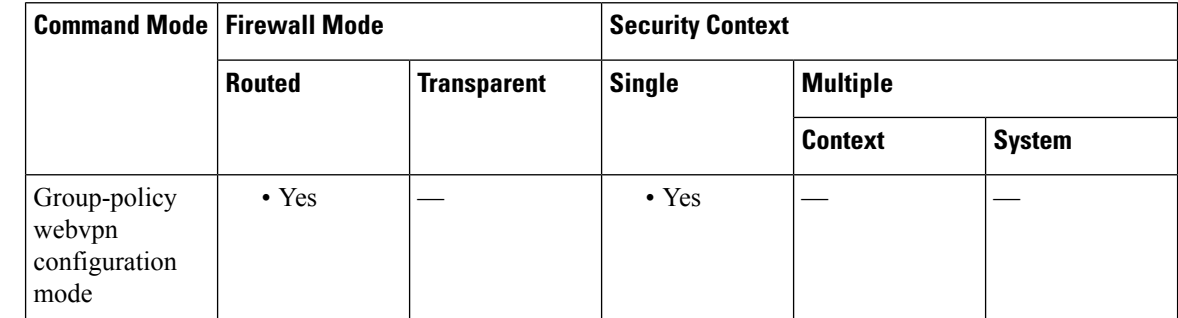

**Command History Release Modification**

8.0(2) This command was added.

**Usage Guidelines** While you can use any character except spaces and commas in the storage object name, we recommend using only the standard alphanumeric character set: 0 through 9 and a through z. Use a comma, with no space, to separate the names of storage objects in the string.

**Examples** The following example sets the storage object names to cookies and xyz456:

```
ciscoasa
(config)#
```
**group-policy test attributes** ciscoasa (config-group-policy)# **webvpn** ciscoasa (config-group-webvpn)# **storage-object value cookies,xyz456**

 $\mathbf I$ 

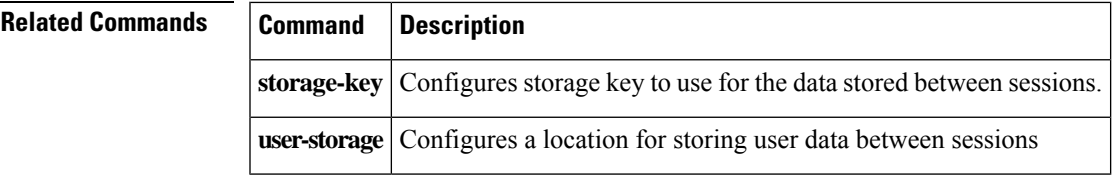

# **strict-asp-state**

To enable strict M3UA application server process (ASP) state validation, use the **strict-asp-state** command in policy map parameters configuration mode. Use the **no** form of this command to remove the setting.

**strict-asp-state no strict-asp-state**

**Syntax Description** This command has no arguments or keywords.

**Command Default** The default setting for this command is disabled.

#### **Command Modes**

The following table shows the modes in which you can enter the command:

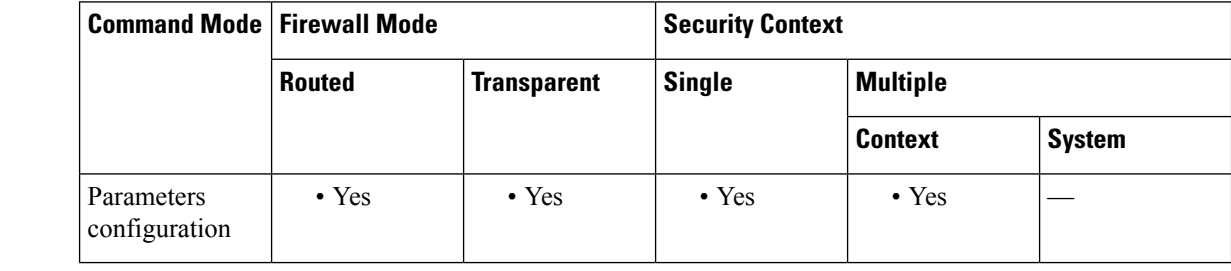

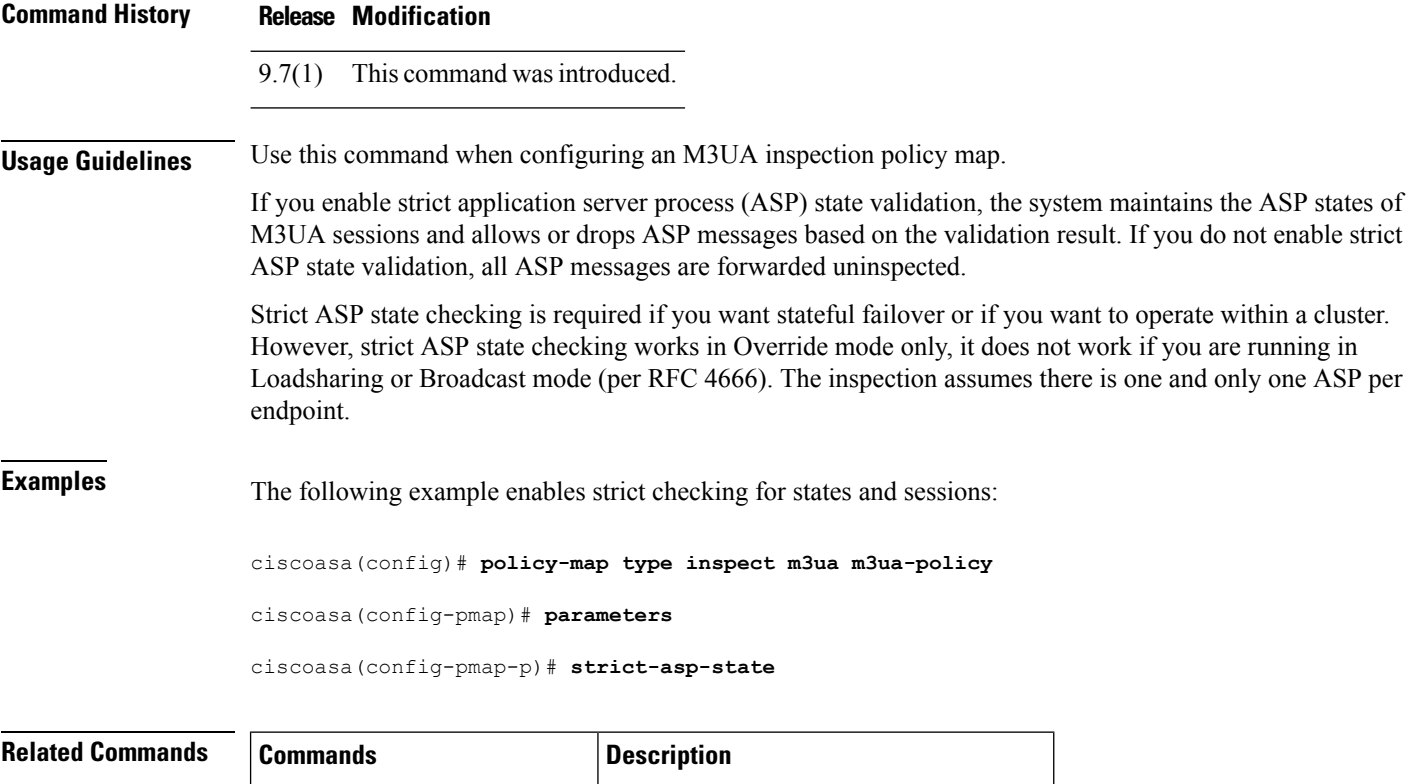

**inspect m3ua** Enables M3UA inspection.

 $\mathbf I$ 

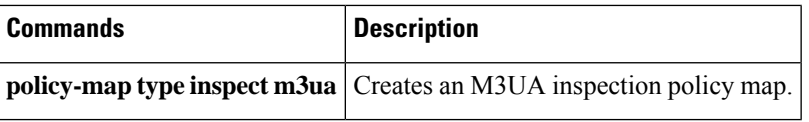

## **strict-diameter**

To enable strict Diameter protocol conformance to RFC 6733, use the **strict-diameter** command in policy map parameters configuration mode. Use the **no** form of this command to remove the setting.

**strict-diameter** { **state | session** } **no strict-diameter** { **state | session** }

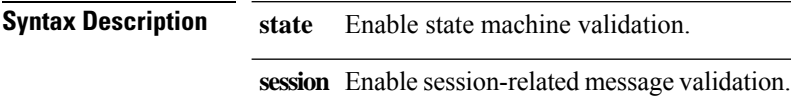

**Command Default** By default, inspection ensures that Diameter frames comply with the RFC, but state and session checking are not enabled.

#### **Command Modes**

The following table shows the modes in which you can enter the command:

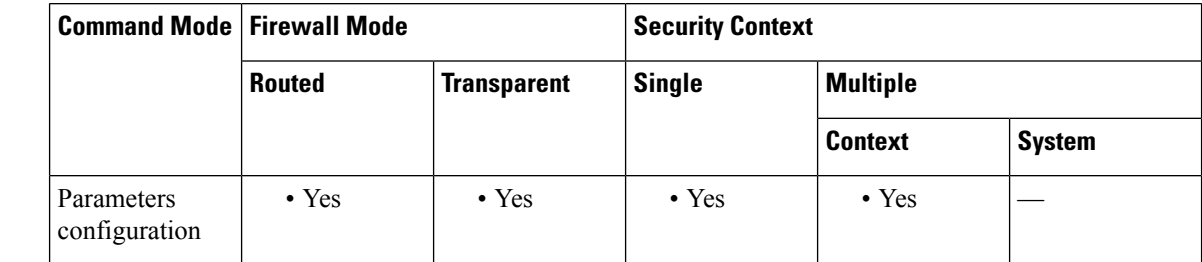

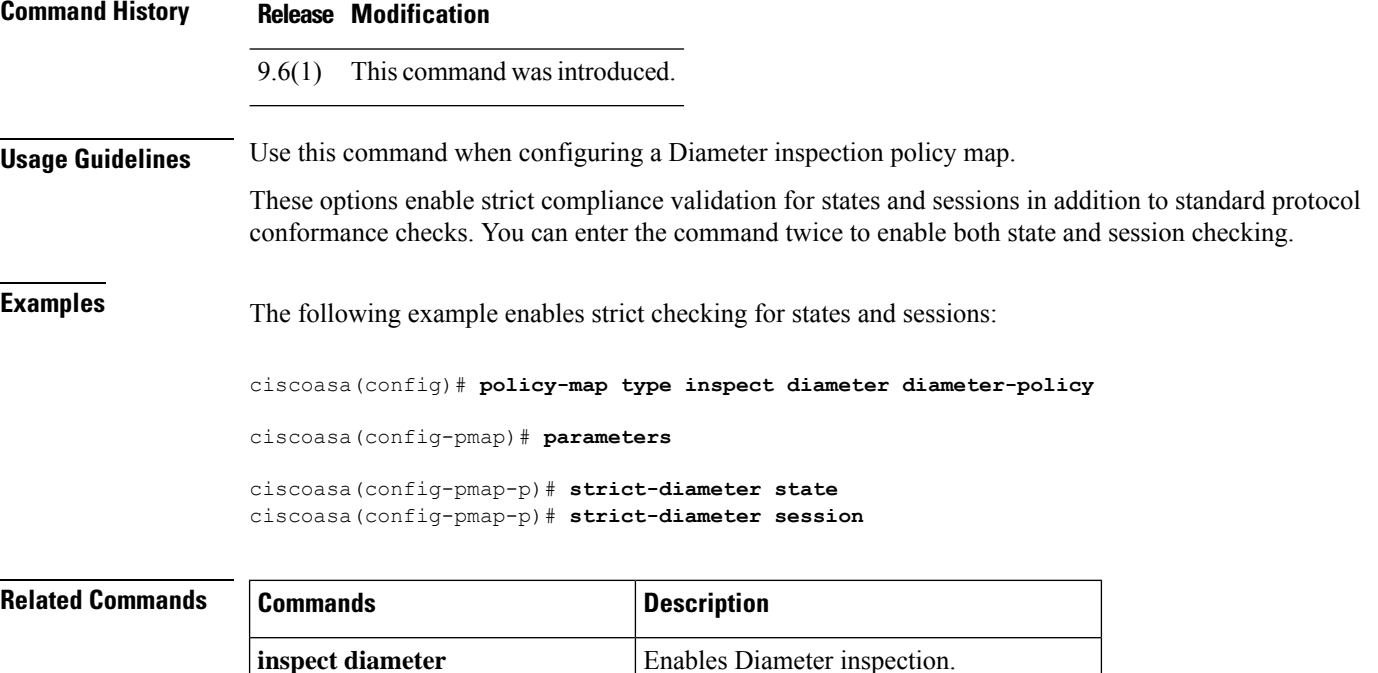

 $\mathbf I$ 

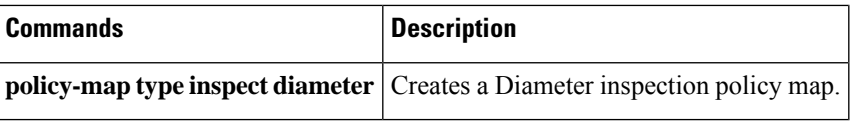

# **strict-header-validation**

To enable strict validation of the header fields in the SIP messages according to RFC 3261, use the **strict-header-validation** command in parameters configuration mode. Parameters configuration mode is accessible from policy map configuration mode. To disable this feature, use the **no** form of this command.

**strict-header-validation action** { **drop | drop-connection | reset | log** }{ **log** } **no strict-header-validation action** { **drop | drop-connection | reset | log** }{ **log** }

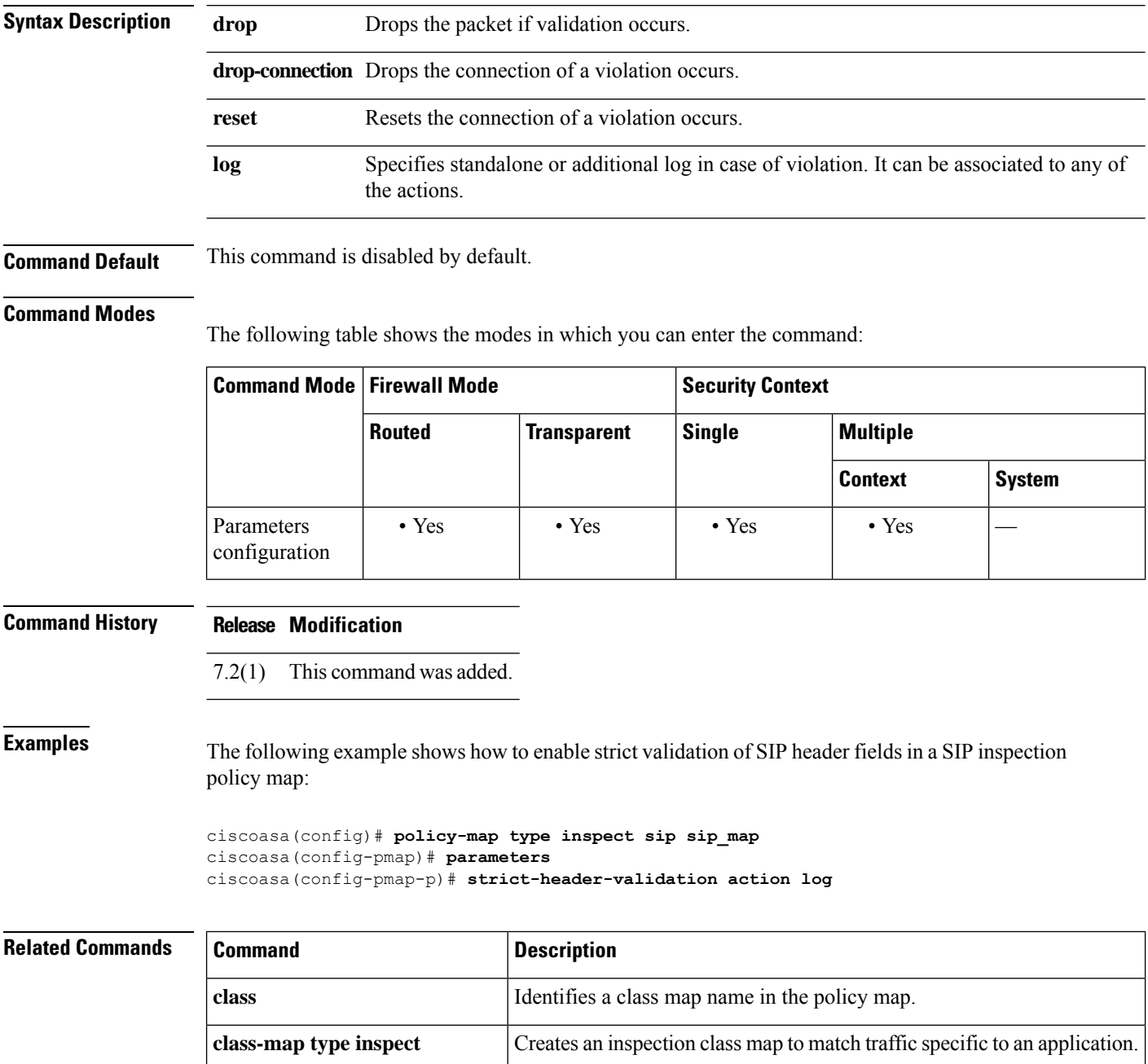

 $\mathbf{l}$ 

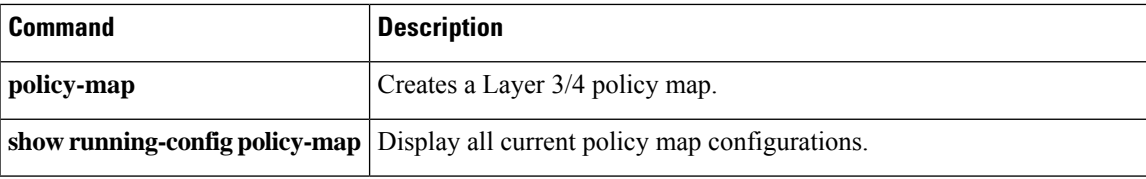

## **strict-http**

To allow forwarding of non-compliant HTTP traffic, use the **strict-http** command in HTTP map configuration mode, which is accessible using the **http-map** command. To reset this feature to its default behavior, use the **no** form of the command.

**strict-http action** { **allow | reset | drop** }[ **log** ] **no strict-http action action** { **allow | reset | drop** }[ **log** ]

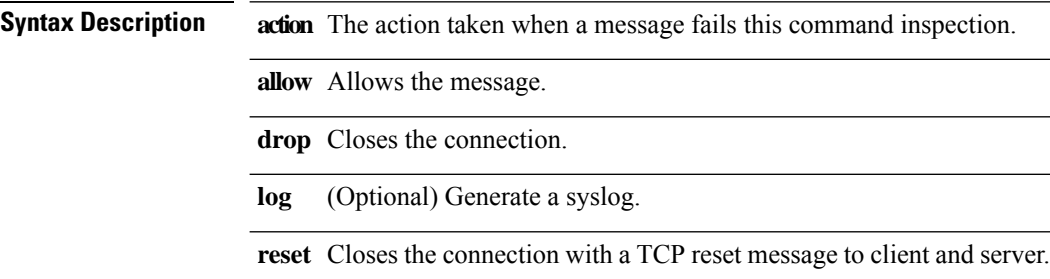

**Command Default** This command is enabled by default.

#### **Command Modes**

The following table shows the modes in which you can enter the command:

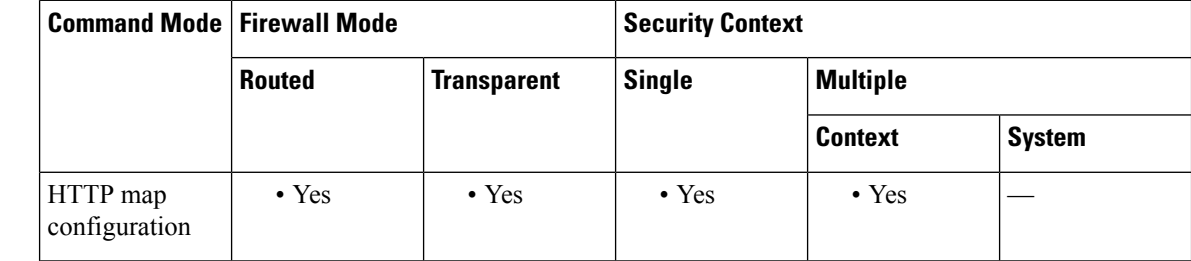

**Command History Release Modification**

7.0(1) This command was added.

**Usage Guidelines** Although strict HTTP inspection cannot be disabled, the **strict-http action allow** command causes the ASA to allow forwarding of non-compliant HTTP traffic. This command overrides the default behavior, which is to deny forwarding of non-compliant HTTP traffic.

**Examples** The following example allows forwarding of non-compliant HTTP traffic:

ciscoasa(config)# **http-map inbound\_http** ciscoasa(config-http-map)# **strict-http allow** ciscoasa(config-http-map)#

 $\blacksquare$ 

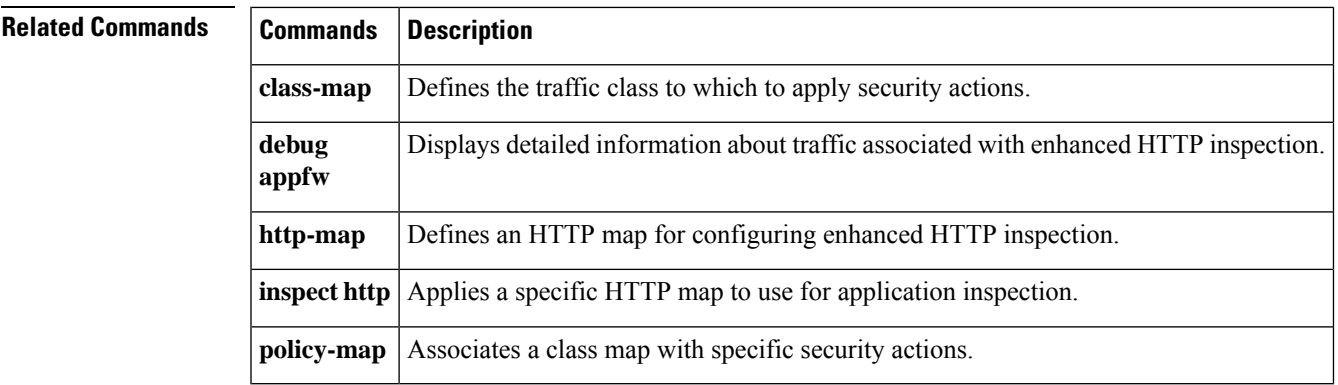

## **strip-group**

This command applies only to usernames received in the form user  $\alpha$  realm. A realm is an administrative domain appended to a username with the " $\omega$ " delimiter (juser $\omega$ abc).

To enable or disable strip-group processing, use the **strip-group** command in tunnel-group general-attributes mode. The ASA selects the tunnel group for IPsec connections by obtaining the group name from the username presented by the VPN client. When strip-group processing is enabled, the ASA sends only the user part of the username for authorization/authentication. Otherwise (if disabled), the ASA sends the entire username including the realm.

To disable strip-group processing, use the **no** form of this command.

**strip-group no strip-group**

**Syntax Description** This command has no arguments or keywords.

**Command Default** The default setting for this command is disabled.

#### **Command Modes**

The following table shows the modes in which you can enter the command:

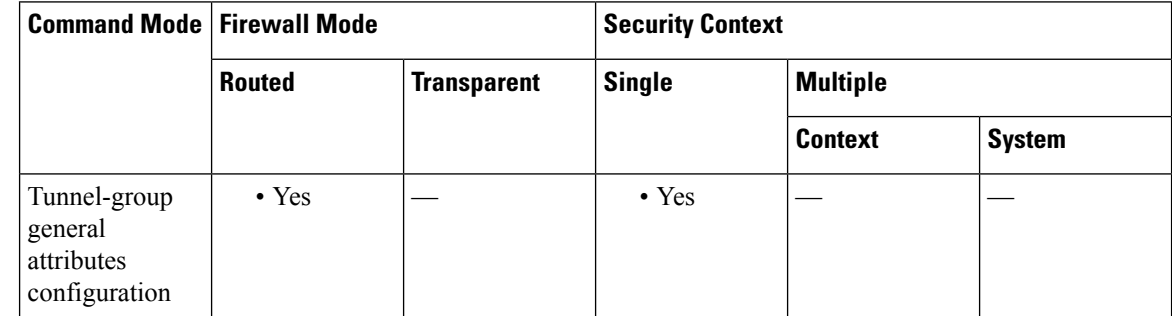

**Command History Release Modification**

7.0(1) This command was added.

 $\mathscr{D}$ 

**Usage Guidelines** You can apply this attribute only to the IPsec remote access tunnel-type.

Because of a limitation of MSCHAPv2, you cannot perform tunnel group switching when MSCHAPv2 is used for PPP authentication. The hash computation during MSCHAPv2 is bound to the username string (such as user  $+$  delimit  $+$  group). **Note**

**Examples** The following example configures a remote access tunnel group named "remotegrp" for type IPsec remote access, then enters general configuration mode, sets the tunnel group named "remotegrp" as the default group policy, and then enables strip group for that tunnel group:
```
ciscoasa(config)# tunnel-group remotegrp type IPsec_ra
ciscoasa(config)# tunnel-group remotegrp general
ciscoasa(config-tunnel-general)# default-group-policy remotegrp
ciscoasa(config-tunnel-general)# strip-group
```
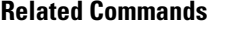

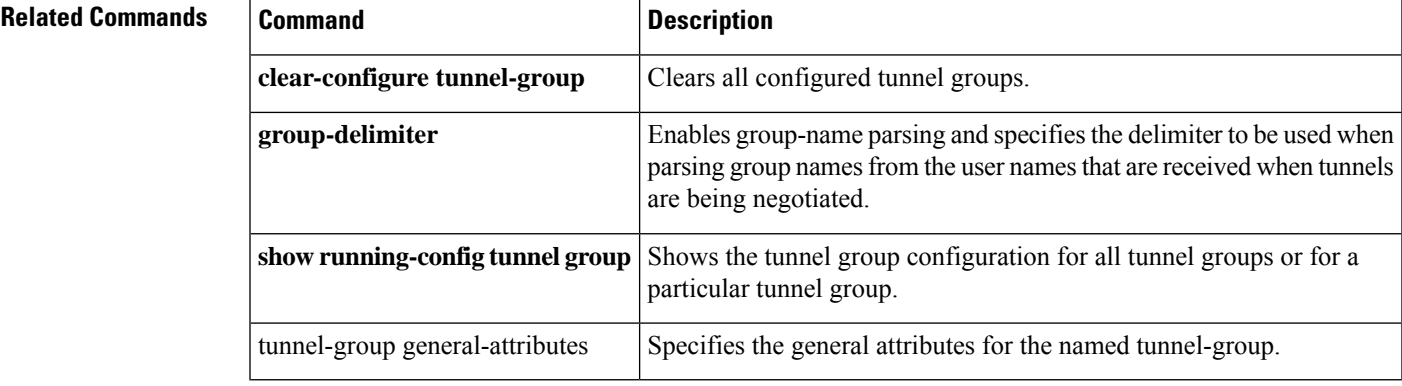

## **strip-realm**

To enable or disable strip-realm processing, use the **strip-realm** command in tunnel-group general-attributes configuration mode. Strip-realm processing removes the realm from the username when sending the username to the authentication or authorization server. A realm is an administrative domain appended to a username with the @ delimiter (username@realm). If the command is enabled, the ASA sends only the user part of the username authorization/authentication. Otherwise, the ASA sends the entire username.

To disable strip-realm processing, use the **no** form of this command.

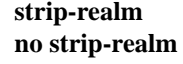

**Syntax Description** This command has no arguments or keywords.

**Command Default** The default setting for this command is disabled.

## **Command Modes**

The following table shows the modes in which you can enter the command:

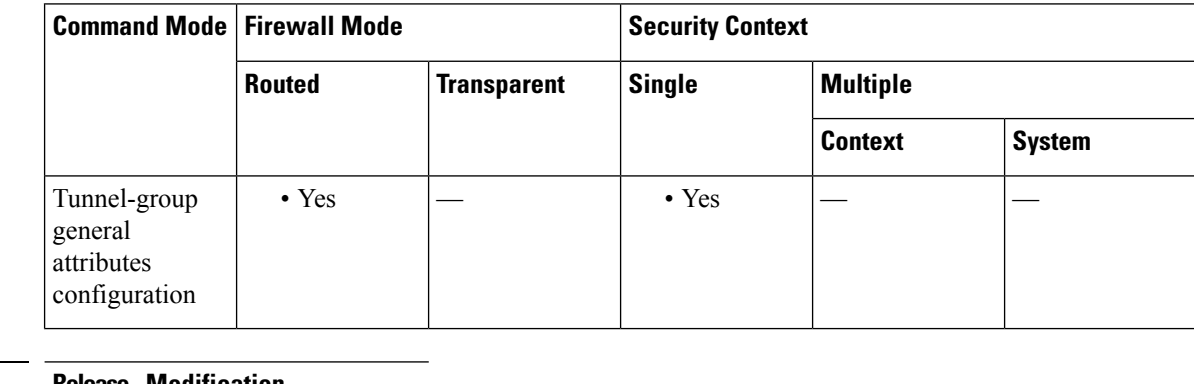

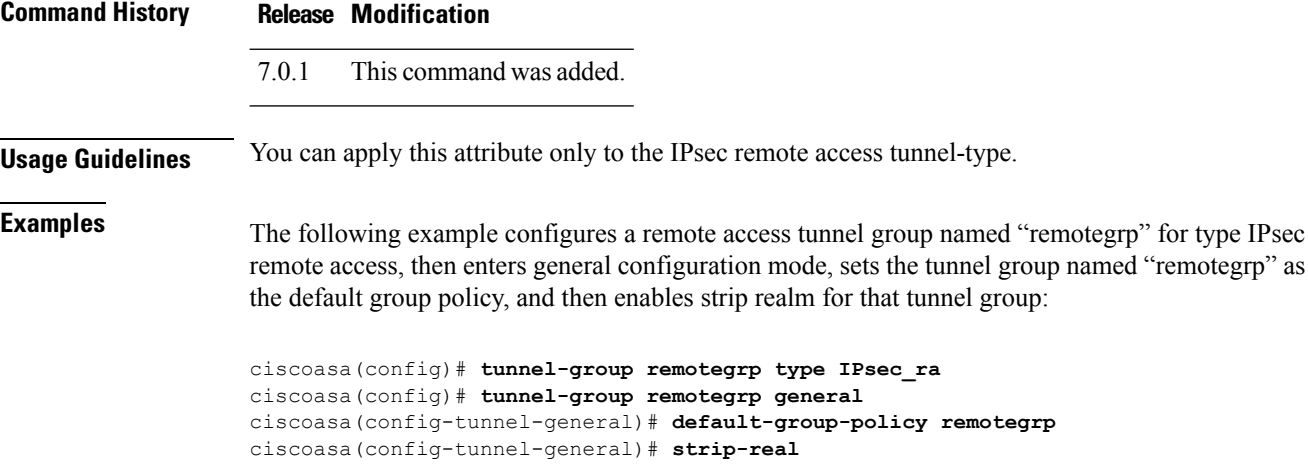